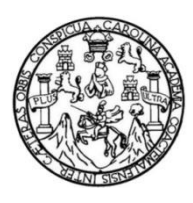

Universidad de San Carlos de Guatemala Facultad de Ingeniería Escuela de Ingeniería Mecánica Eléctrica

# **MONITOREO Y CONTROL CENTRALIZADO DE UNA LÍNEA DE PRODUCCIÓN AUTOMATIZADA DE JABÓN**

## **Carlos Fernando Alvarado González**

Asesorado por el Ing. Pedro Javier Obregón Leche

Guatemala, noviembre de 2015

UNIVERSIDAD DE SAN CARLOS DE GUATEMALA

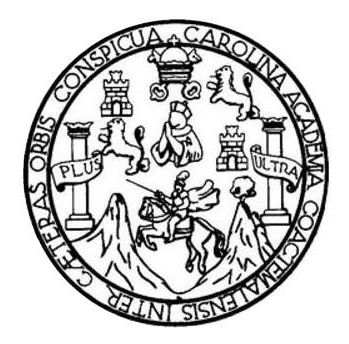

FACULTAD DE INGENIERÍA

# **MONITOREO Y CONTROL CENTRALIZADO DE UNA LÍNEA DE PRODUCCIÓN AUTOMATIZADA DE JABÓN**

TRABAJO DE GRADUACIÓN

# PRESENTADO A LA JUNTA DIRECTIVA DE LA FACULTAD DE INGENIERÍA POR

# **CARLOS FERNANDO ALVARADO GONZÁLEZ**

ASESORADO POR EL ING. PEDRO JAVIER OBREGÓN LECHE

AL CONFERÍRSELE EL TÍTULO DE

# **INGENIERO EN ELECTRÓNICA**

GUATEMALA, NOVIEMBRE DE 2015

# UNIVERSIDAD DE SAN CARLOS DE GUATEMALA FACULTAD DE INGENIERÍA

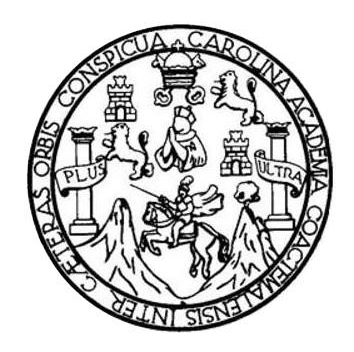

## **NÓMINA DE JUNTA DIRECTIVA**

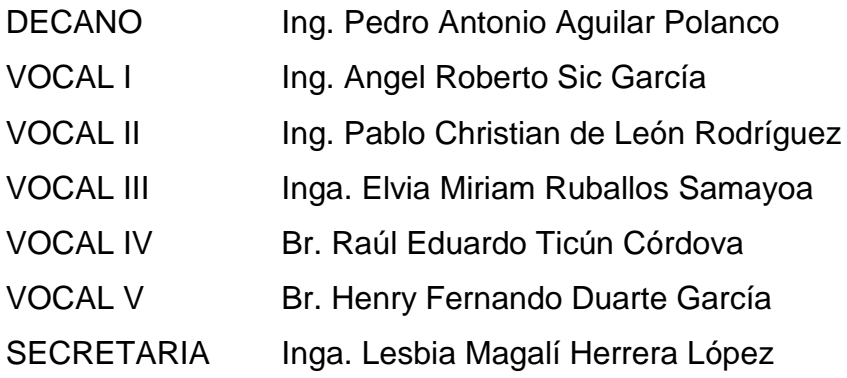

# **TRIBUNAL QUE PRACTICÓ EL EXAMEN GENERAL PRIVADO**

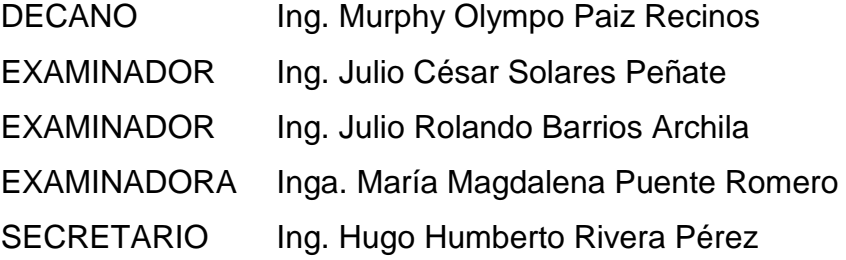

## HONORABLE TRIBUNAL EXAMINADOR

En cumplimiento con los preceptos que establece la ley de la Universidad de San Carlos de Guatemala, presento a su consideración mi trabajo de graduación titulado:

# MONITOREO Y CONTROL CENTRALIZADO DE UNA LÍNEA DE PRODUCCIÓN AUTOMATIZADA DE JABÓN

Tema que me fuera asignado por la Dirección de la Escuela de Ingeniería Mecánica Eléctrica, con fecha 22 de septiembre de 2014.

Carlos Fernando Alvarado.

Ing. Carlos Eduardo Guzmán Salazar. Coordinador de Área de Electrónica Escuela de ingeniería Mecánica Eléctrica Facultad de Ingeniería, USAC.

Ingeniero Guzmán:

Por este medio me permito dar aprobación al trabajo de graduación titulado: "MONITOREO Y CONTROL CENTRALIZADO DE UNA LINEA DE PRODUCCION AUTOMATIZADA DE JABÓN", desarrollado por el estudiante Carlos Fernando Alvarado González con carné 2009-15016, ya que considero que cumple con los requisitos establecidos por lo que el autor y mi persona somos responsables del contenido y conclusiones del mismo.

n skara i fija

Sin otro particular, aprovecho la oportunidad para saludarlo.

Atentamente

Ing. Pedro Javier Obregón Leche **ASESOR** Colegiado: 8027

Pedro Javier Obregón Leche<br>INGENIERO ELECTRONICO

**NIVERSIDAD DE SAN CARLOS** DE GUATEMALA

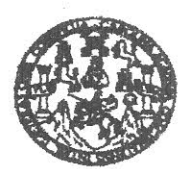

REF. EIME 65.2015. Guatemala, 5 de agosto 2015.

#### **FACULTAD DE INGENIERIA**

Señor Director Ing. Francisco Javier González López Director Escuela de Ingeniería Mecánica Eléctrica Facultad de Ingeniería, USAC.

Señor Director<sup>.</sup>

Me permito dar aprobación al trabajo de Graduación titulado: MONITOREO Y CONTROL CENTRALIZADO DE UNA LÍNEA DE PRODUCCIÓN AUTOMATIZADA DE JABÓN, del estudiante Carlos Fernando Alvarado González, que cumple con los requisitos establecidos para tal fin.

Sin otro particular, aprovecho la oportunidad para saludarle.

Atentamente, ID Y ENSEÑAD A TODOS UNIVERS DIRECCION ESCUEI **DE INGENIERIA MECANICA ELECTRICA** Ing. Carlos Eduardo Guzmán Salazar Coordinador Area Electrónica

sro

ueles ingeneria Civi, ingeneria Medalca industrial, Ingenieria Guímica, ingenería Medarica Eléctrica, Escuela de Giencias, Regional de Ingeniería Santaria y Recursos Hidráulicos<br>IS), Posgrado Maestria en Sistemas Manción C arla y Recursos Hidráulicos erfa en Ciencias y Sistemas,

**NIVERSIDAD DE SAN CARLOS** DE GUATEMALA

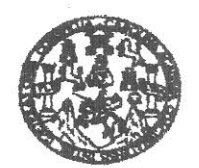

**FACULTAD DE INGENIERIA** 

REF. EIME 65, 2015.

El Director de la Escuela de Ingeniería Mecánica Eléctrica, después de conocer el dictamen del Asesor, con el Visto bueno del Coordinador de Área, al trabajo de Graduación del estudiante; CARLOS FERNANDO ALVARADO GONZÁLEZ, Titulado: MONITOREO Y CONTROL DE UNA CÍNEA CENTRALIZADO **DE** PRODUCCIÓN AUTOMATIZADA DE JABÓN, procede a la autorización del mismo.

Ing. Francisco Javier González López

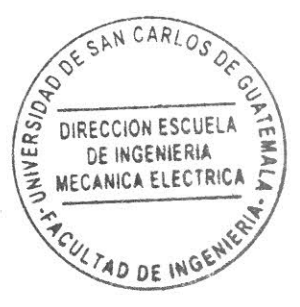

### GUATEMALA, 23

 $\sim$   $^{-1}$ 

DE OCTUBRE 2015.

uslas: ingeneria Givil, Ingeneria Medalca Industrial, Ingeneria Guímica, Ingeneria Electrica, Escuela de Clencias, Regional de Ingenieria Santaria y Recursos Hidaultos<br>(S), Posgrado Massifa en Sistemas Menolón Construción

Universidad de San Carlos De Guatemala

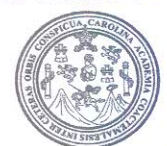

Facultad de Ingeniería Decanato

Ref. DTG.D.600-2015

El Decano de la Facultad de Ingeniería de la Universidad de San Carlos de Guatemala, luego de conocer la aprobación por parte del Director de la Escuela de Ingeniería Mecánica Eléctrica MONITOREO Y CONTROL al trabajo de graduación titulado: **PRODUCCIÓN DE CENTRALIZADO** DEL UNA LINEA AUTOMATIZADA DE JABÓN, presentado por el estudiante universitario: Carlos Fernando Alvarado González, y después de haber culminado las revisiones previas bajo la responsabilidad de las instancias correspondientes, se autoriza la impresión del mismo.

**IMPRÍMASE** Ing. Pedro Antonio Aguilar Polanco Decano SAN CARLOS DE BEZ DECAND FACULTAD DE INGENIERIA

Guatemala, noviembre de 2015

 $/CC$ 

## **ACTO QUE DEDICO A:**

- **Dios** Porque el todo lo hace posible, sin Él nada podemos hacer y gracias a su misericordia estoy aquí ahora, para Él sea toda la honra y la gloria.
- **Mis padres** Rene Jerónimo Alvarado y Ana del Carmen González de Alvarado, por el esfuerzo que realizaron para darme la educación necesaria para lograr un desarrollo profesional. También por el apoyo incondicional tanto en aspectos económicos como morales en momentos difíciles de la carrera,
- **Mi esposa** Karen Roció Canel de Alvarado, por el apoyo brindado desde los primeros días en la carrera, sin lugar a dudas una persona excepcional que me ayudó a seguir adelante en situaciones complicadas mostrándome su amor y cariño.
- **Mi abuela** Sebastiana González, quien es un ejemplo a seguir por su paciencia y dedicación, me brinda su cariño y cuidado incondicional desde siempre, a la cual quiero dedicarle este acto hoy; por sus consejos y palabras de aliento que sin duda me sirvieron y me siguen sirviendo en los momentos más difíciles.
- **Mis hermanos** René y Adriana Alvarado, personas ejemplares que me ayudaron con consejos y palabras de aliento para seguir trabajando hasta llegar hasta aquí. Les agradezco por su apoyo y dedicación.
- **Mi sobrino** Andrés Alvarado, que su llegada a este mundo ha venido a ser una bendición para mi vida y la vida de los integrantes de mi familia

# **AGRADECIMIENTOS A:**

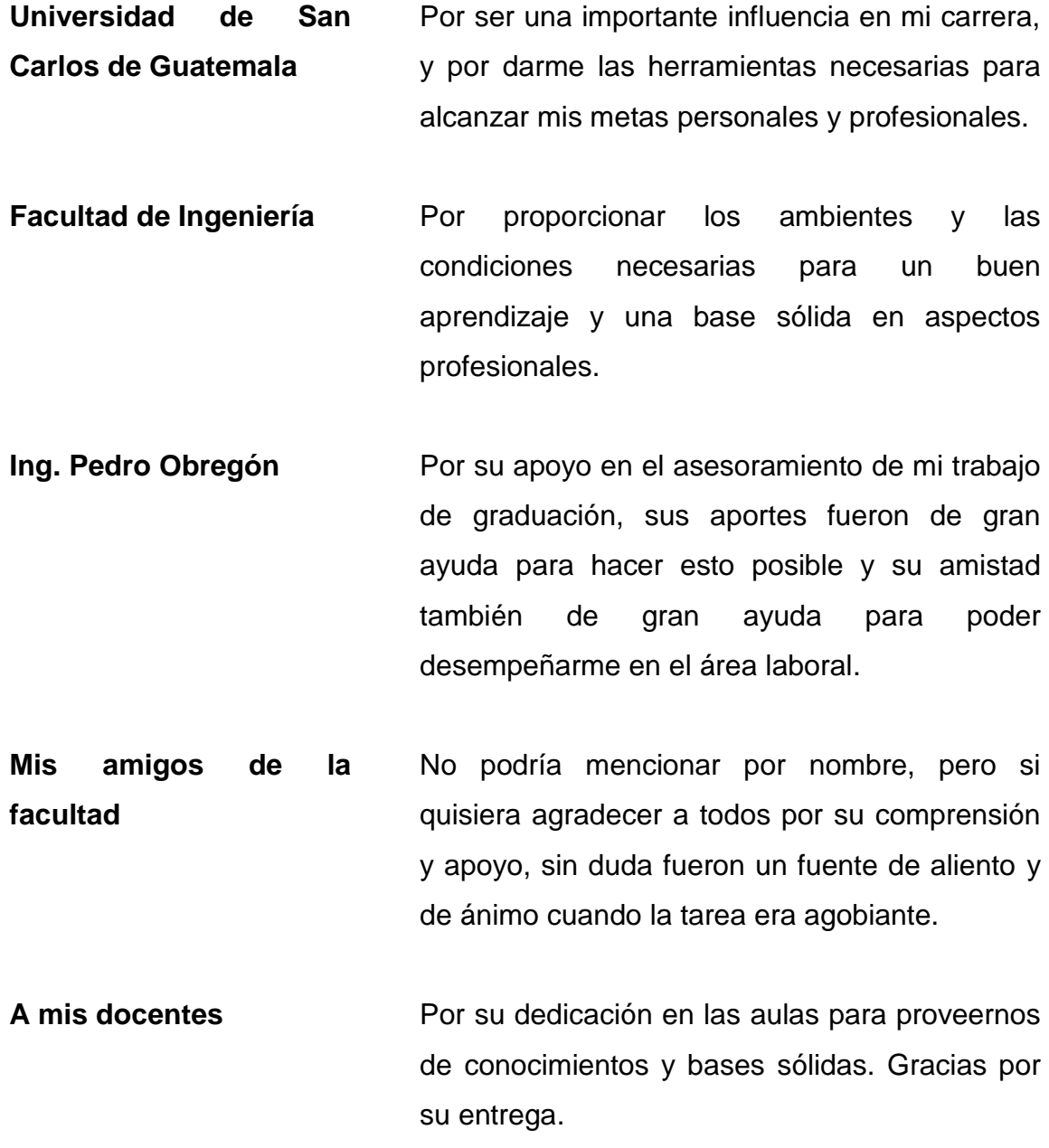

# **ÍNDICE GENERAL**

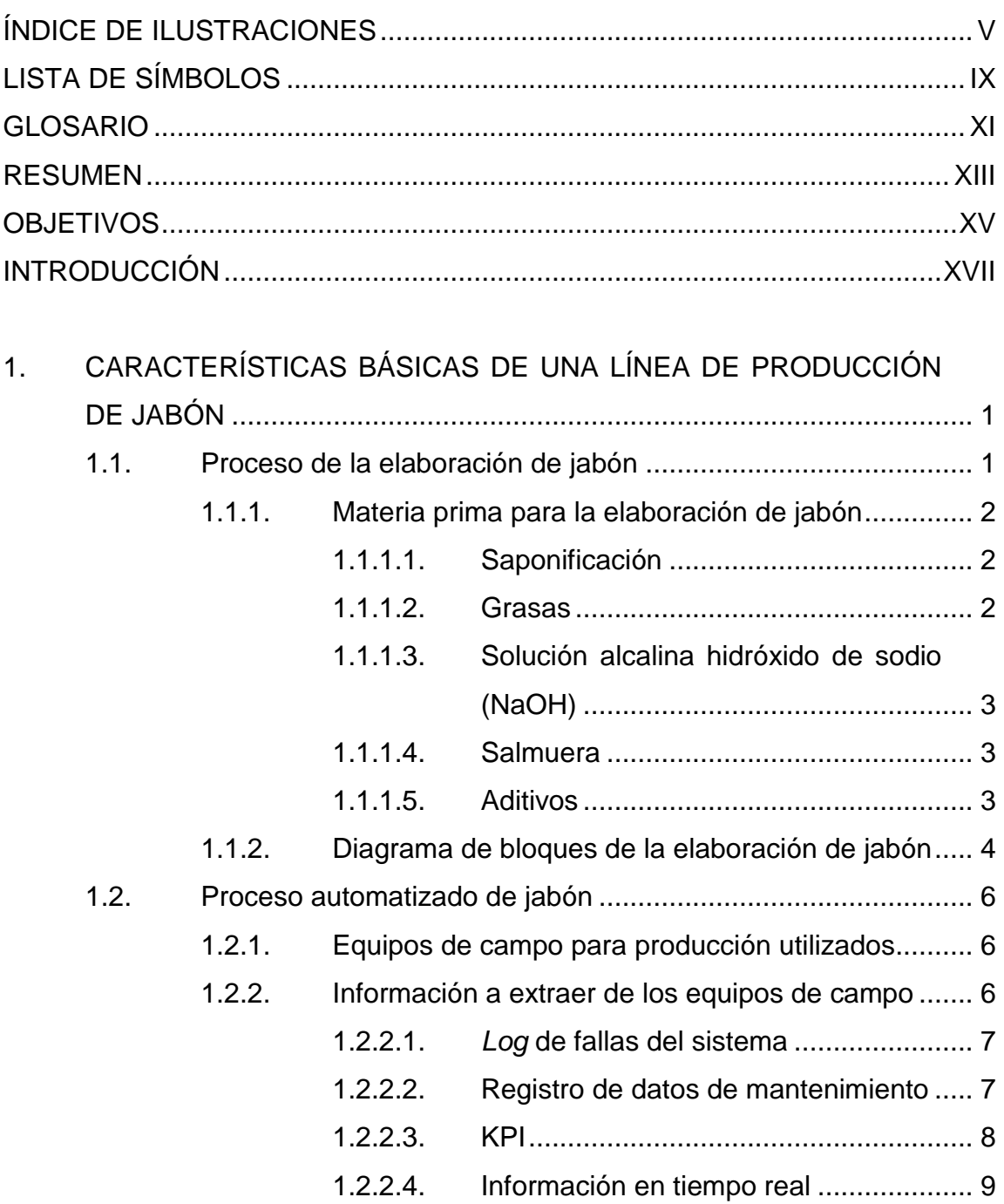

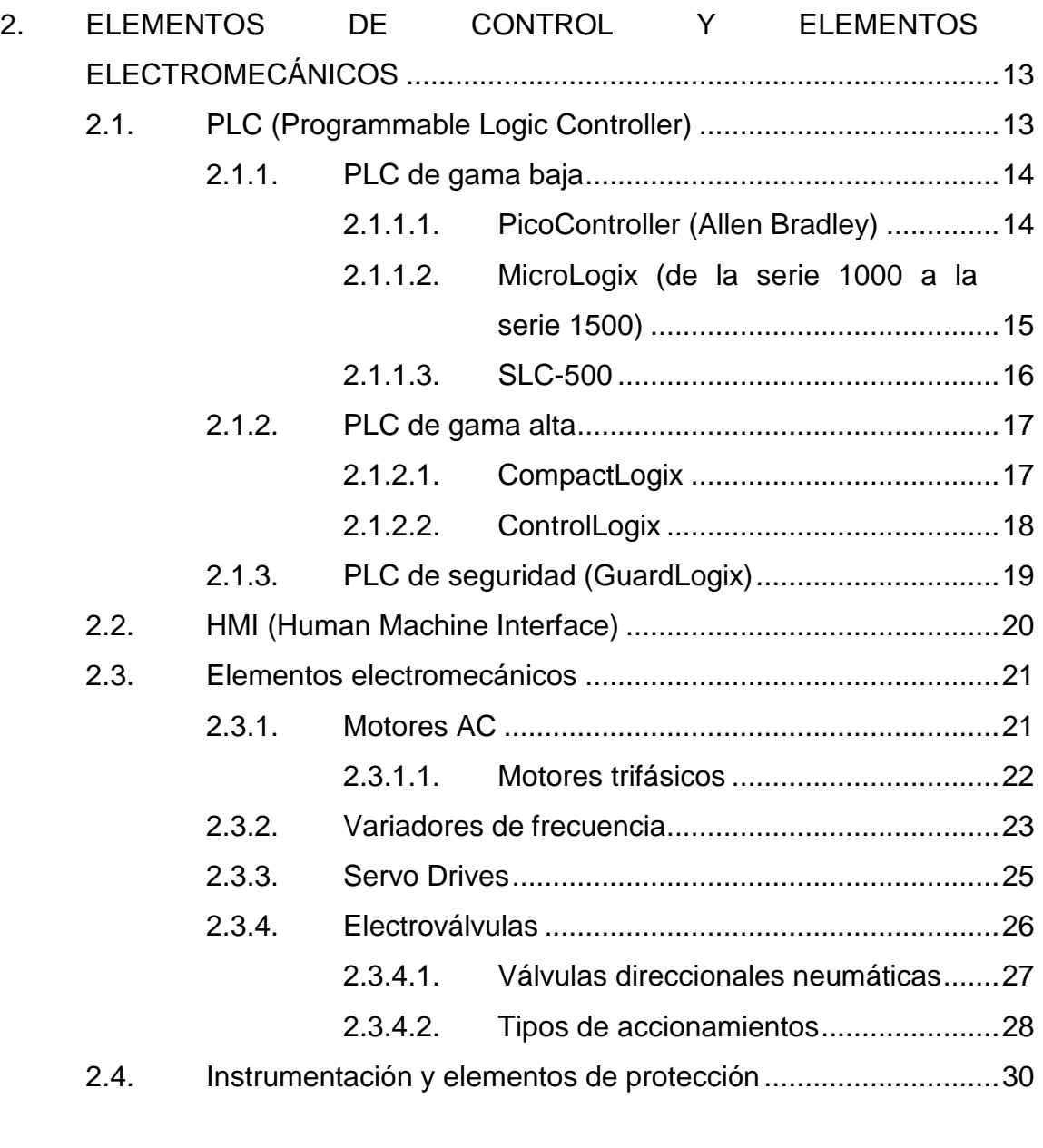

1.2.3. [Retroalimentación del sistema](#page-37-1) ..................................9

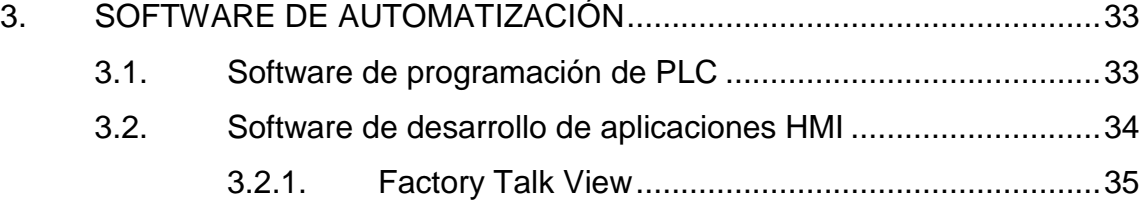

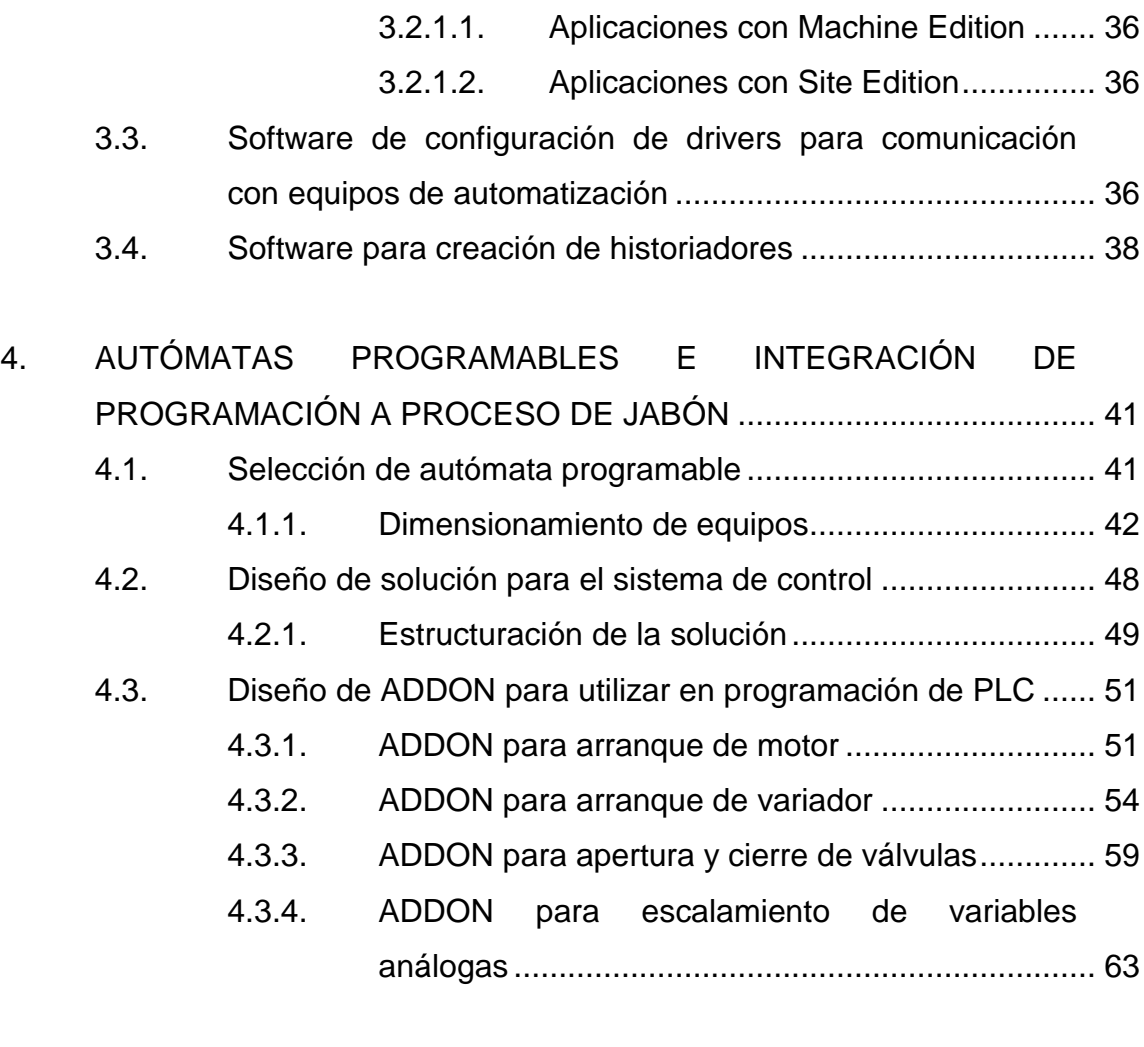

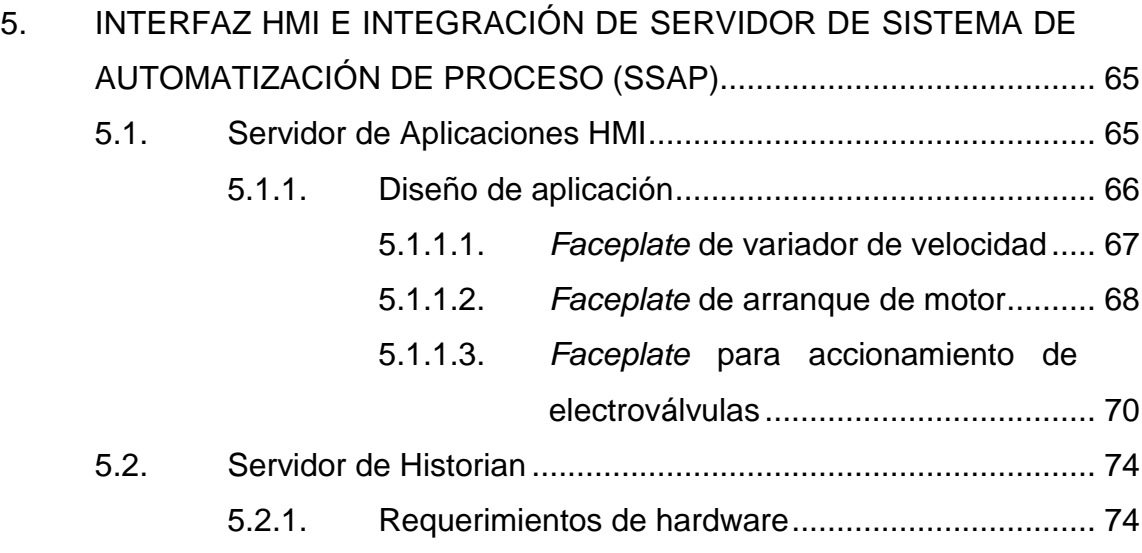

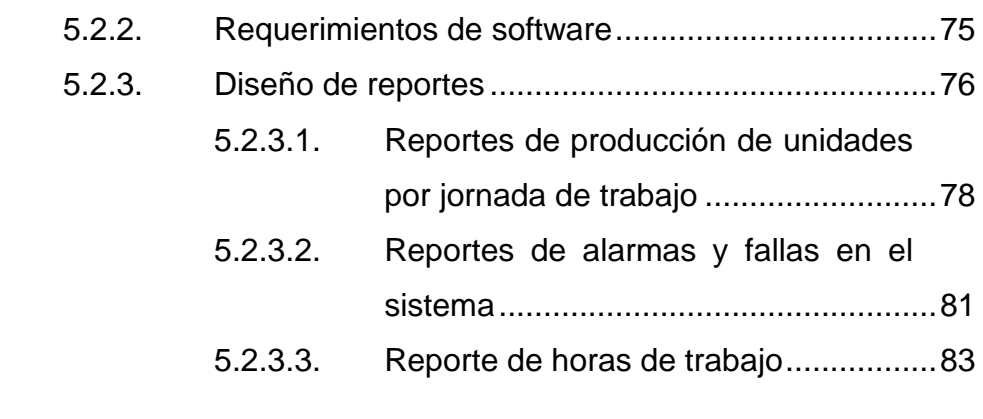

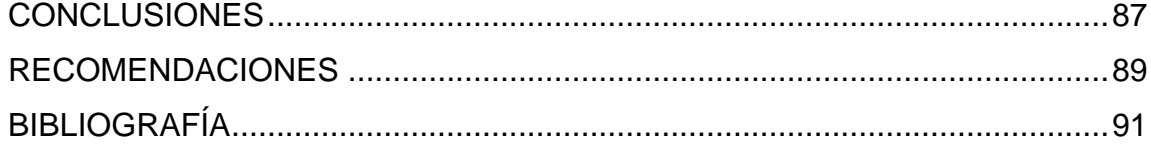

# <span id="page-15-0"></span>**ÍNDICE DE ILUSTRACIONES**

# **FIGURAS**

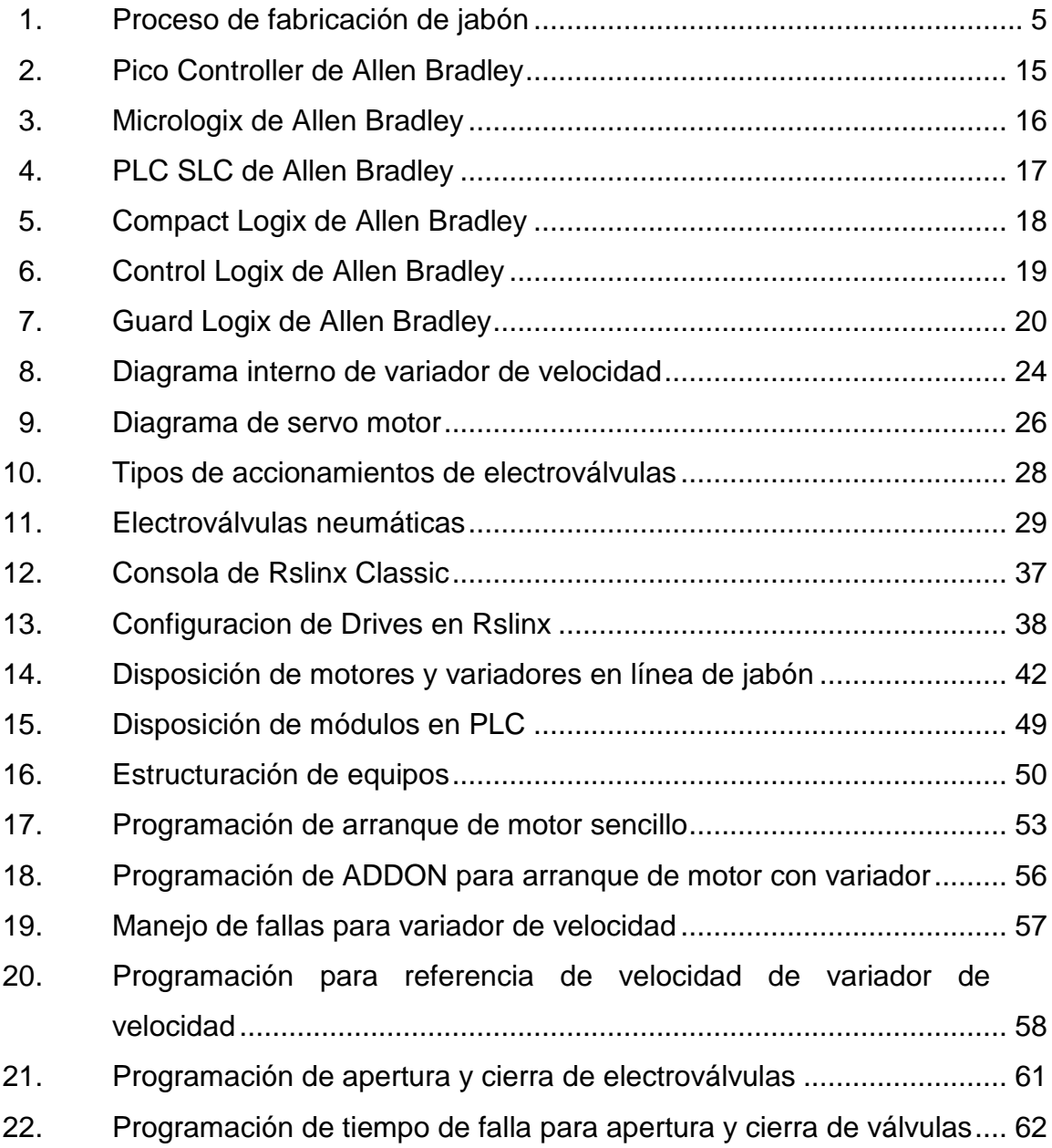

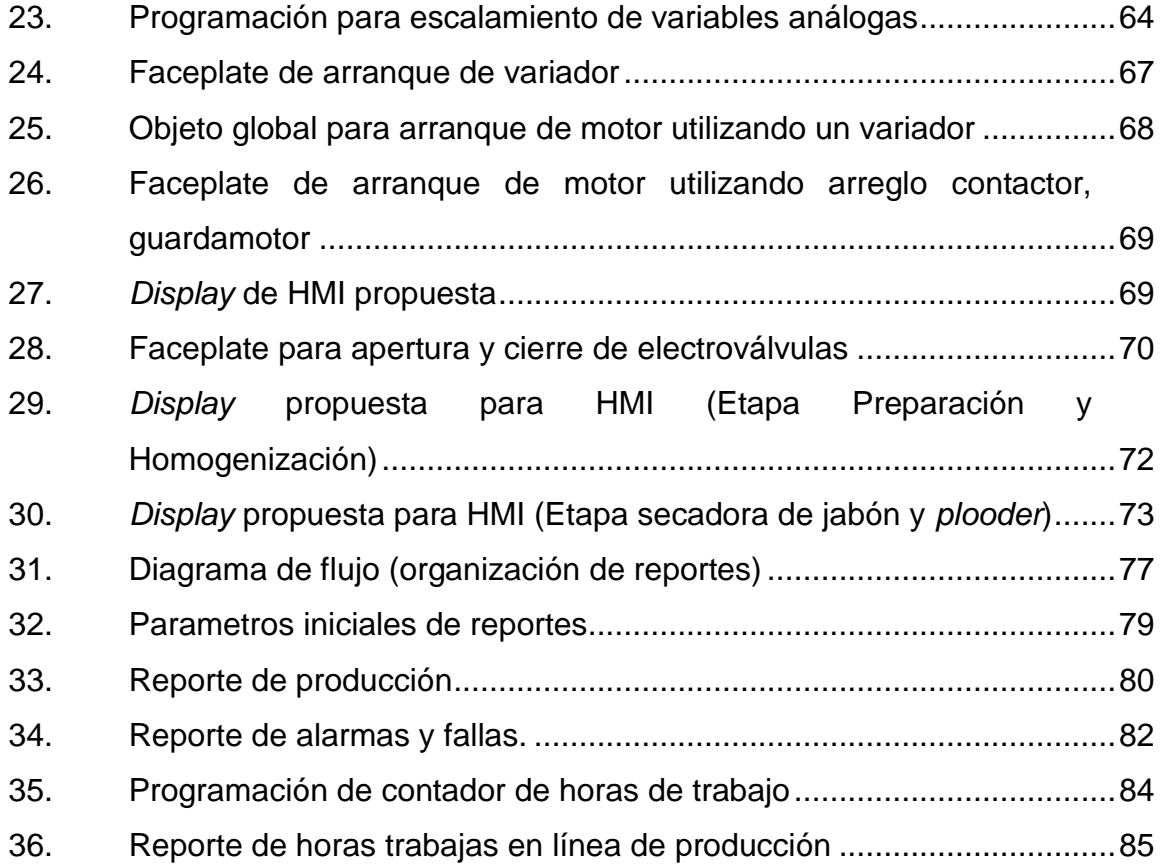

# **TABLAS**

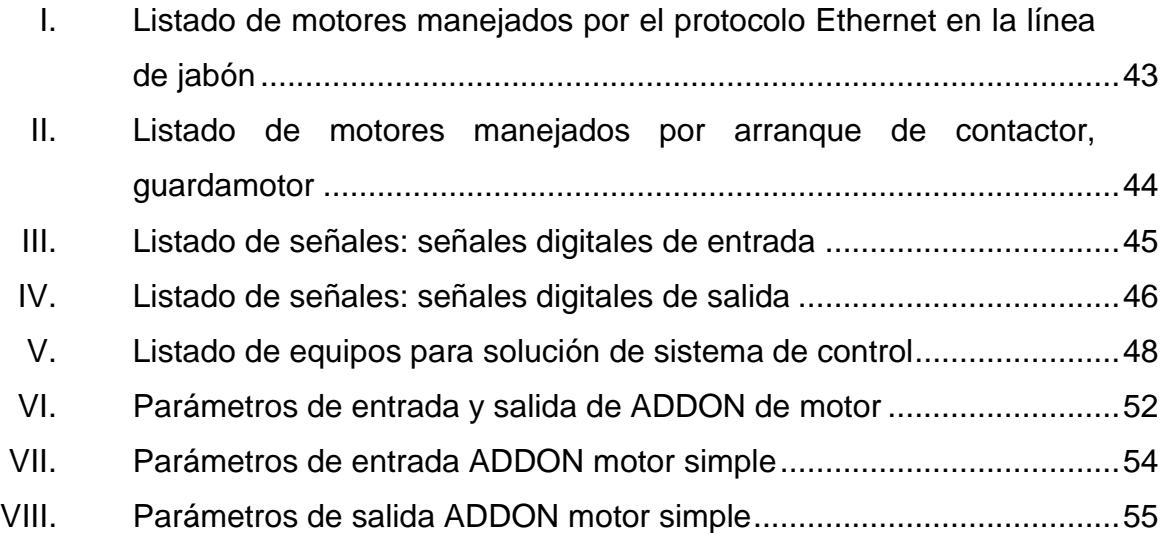

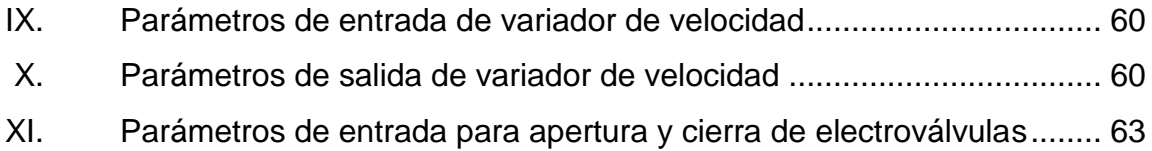

# **LISTA DE SÍMBOLOS**

<span id="page-19-0"></span>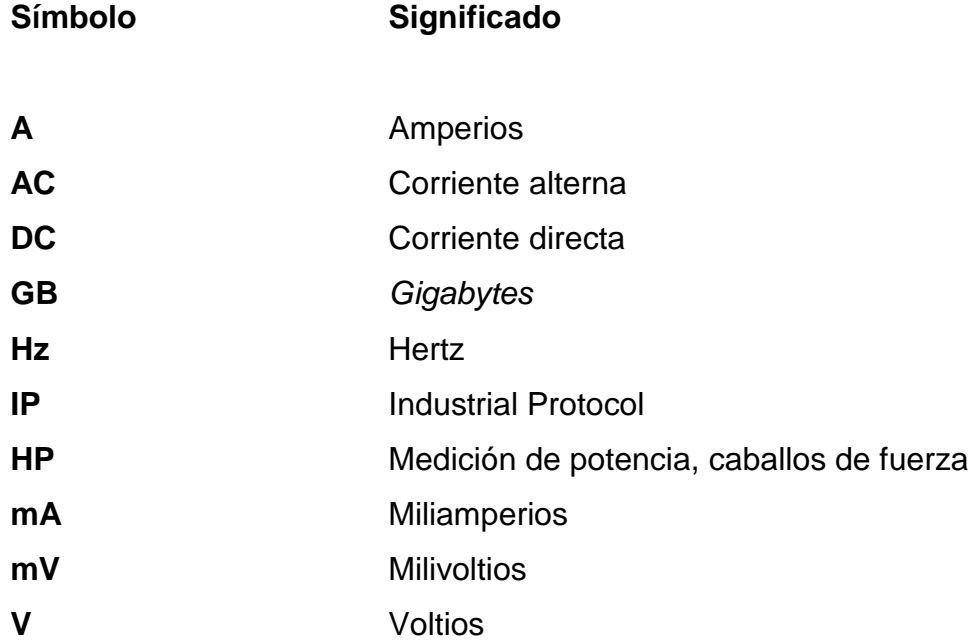

## **GLOSARIO**

<span id="page-21-0"></span>Add-On **Conjunto de instrucciones programadas de manera** que juntas realizan un funcionamiento estandarizado. **CPU** Unidad Central de Procesamiento, dispositivo electrónico encargado de procesar las instrucciones de programación. Unidad central de un PLC. *Faceplate Display* en un HMI que funciona de forma estándar, utiliza parámetros para realizar la tarea de mostrar información de un elemento en particular. **HMI** Human Machine Interface es una aplicación que se desarrolla para la interacción entre las personas y la máquina. Normalmente se debe diseñar para que el usuario manipule las variables del PLC y también para visualización de dichas variables. **IGBT** Transistor bipolar de compuerta aislada, semiconductor utilizado en la electrónica de potencia. Se puede encontrar en el control de variadores de frecuencia.

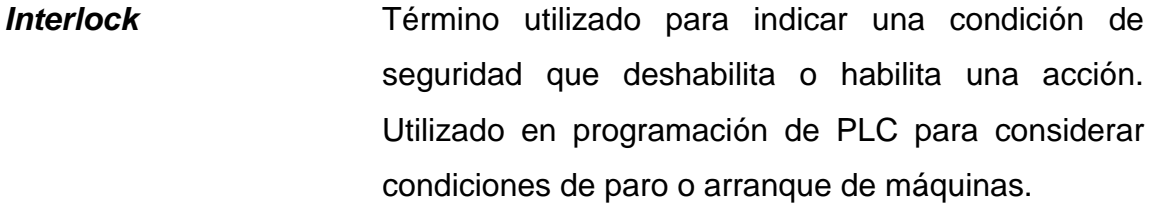

**PID** Controlador proporcional, integral y derivativo, mecanismo de control utilizado para la retroalimentación de sistemas de control industrial.

**PLC** Controlador Lógico Programable, dispositivo que se puede programar para efectuar tareas complejas. Utilizado en el área de industria por su robustez.

- **SCADA** Supervisory Control and Data Acquisition*,* software que se utiliza para la adquision de datos y control de los mismos. Utilizado en automatizacion para visualizar variables.
- *TAG* Etiqueta utilizada en programación, utilizada en el software de programación de PLC para trabajar variables.

XII

### **RESUMEN**

<span id="page-23-0"></span>La automatización industrial necesita ser llevada a un nivel donde se pueda tener el monitoreo de los equipos en uso, por dicha razón este trabajo se enfoca en una planta de jabón automatizada, es decir con procesos de producción automatizados pero en donde no se tiene el control de producción o contadores de producto que den resultados de la rentabilidad del producto.

En el avance de los capítulos se podrá ver que es necesario conocer bien los equipos con los que se trabaja para poder implementar una solución como esta, ya que es necesario establecer protocolos de comunicación en donde se pueda acceder a líneas de producción enteras a través de pantallas HMI y sistemas SCADA. Al mismo tiempo la importancia de conocer el software de automatización y los entornos de desarrollo asociados a los equipos. Este tema se ve a mayor profundidad en los capítulos segundo y tercero.

Posteriormente, en los capítulos cuatro y cinco, se muestra código de programación en escalera y funciones tipo ADD-ON que proveen de buenas prácticas de programación, ya que permiten hacer enlaces más directos con objetos globales en la visualización o HMI. Juntamente con esto, se plantean los pasos a seguir para llevar la información hasta un sistema de reportes que hace disponible la información por medio un servidor web, mostrando resultados, gráficos, alarmas, entre otros, para ayudar al personal de mantenimiento o producción a tener información consistente de su proceso de producción.

XIII

## **OBJETIVOS**

#### <span id="page-25-0"></span>**General**

Llegar a tener un sistema centralizado que pueda proporcionar un mejor manejo de la información que se recolecta en los procesos que se realizan en una línea de jabón, tanto de los equipos de campo como lo son motores, electroválvulas, sensores, entre otros. Así también como los equipos de control como PLC, los cuales proporcionan mucha información de estados y operaciones, con el objetivo de poder tener un control total de la línea de producción y diagnosticar problemas de una forma más práctica.

### **Específicos**

- 1. Diagnosticar problemas de funcionamiento en dispositivos eléctricos y electrónicos de campo rápidamente.
- 2. Obtener un mejor manejo de la información que se recolecta en una línea de producción automatizada.
- 3. Realizar histogramas de producción con el objetivo de tener una retroalimentación y ser más eficiente.
- 4. Generar reportes de producción de una manera más rápida y eficiente.
- 5. Definir los componentes electrónicos necesarios para la producción de jabón.

## **INTRODUCCIÓN**

<span id="page-27-0"></span>Una parte de este trabajo de graduación abarca la importancia de la automatización industrial, cada vez más se hace necesario recurrir a autómatas programables para obtener una producción mayor y así una ganancia económica mayor.

El capítulo primero, toma el hecho de que se tiene una planta de producción que fabrica y empaca jabón de tocador y que el proceso está automatizado. Se expone el principio de la elaboración del jabón.

Conforme se avanza, se enfoca en la recolección de datos importantes durante el proceso de producción, luego se muestran algunas opciones industriales para la elección de equipos electrónicos como lo son los controladores lógicos programables, Terminales de visualización industriales como los HMI, así también como servo drives, variadores. Así también en el capítulo tercero, se muestran algunas opciones industriales a nivel de software.

Cuando se tienen las herramientas seleccionadas, el capítulo cuarto de este trabajo es para darle al lector una base de programación con base en funciones programadas en los controladores lógicos, en lenguaje escalera utilizando instrucciones tipo ADD-ON. También se brinda una solución para el montaje de una línea de producción con capacidad para extraer la mayor información posible del sistema para tener una retroalimentación buena y usar los resultados en un sistema de reportes.

XVII

Como un quinto capítulo se plantea la solución al diseño de HMI, tomando en cuenta que está diseñada con el objetivo de monitorear la línea y al mismo tiempo, mostrar la mayor información posible de los equipos.

Por último, se enfoque en los pasos necesarios para crear un servidor y reportar toda la información capturada en el proceso de producción, se puede ver que a nivel de software y hardware es necesario tener algunos requerimientos que aquí se detallan.

Se espera que este trabajo de graduación sea de utilidad para el lector, ya sea para investigación o desarrollo e implementación de este sistema de recolección de datos, utilizando autómatas para el control electrónico y todo lo involucrado en la automatización industrial.

# <span id="page-29-0"></span>**1. CARACTERÍSTICAS BÁSICAS DE UNA LÍNEA DE PRODUCCIÓN DE JABÓN**

Durante este capítulo, el enfoque principal será con base en los pasos básicos para la generación de jabón y también en base al proceso automatizado del mismo, por tal razón este capítulo se ha dividido en dos partes.

La primera parte se hablará de la materia prima necesaria para este tipo de producto y los pasos que se tienen que realizar con esta materia prima para lograr la fabricación de jabón.

La segunda parte se enfoca en la utilización de los equipos mecánicos y electrónicos necesarios en procesos automatizados, en campo y electrónica aplicada en esta rama de la producción.

#### <span id="page-29-1"></span>**1.1. Proceso de la elaboración de jabón**

El este proceso de elaboración de jabón, es necesario mencionar su parte química para comprender con mejor claridad, por dicha razón es necesario comprender el proceso de saponificación y luego el proceso de adición, luego se seguirá con el proceso puramente de empaque en donde la eléctrica y la electrónica toman su parte.

#### **1.1.1. Materia prima para la elaboración de jabón**

<span id="page-30-0"></span>La materia prima para la elaboración de jabón se explicará a continuación, básicamente se utilizan grasas, hidróxido de sodio, salmuera y aditivos. Todo el trabajo químico se resume en los siguientes subcapítulos.

#### **1.1.1.1. Saponificación**

<span id="page-30-1"></span>Lo que se entiende por saponificación es el proceso químico que se utiliza para disolución de grasas en un medio de solución alcalina. Este proceso es utilizado para la elaboración de jabón.

Básicamente las grasas se pueden calentar y luego mezclar con la solución alcalina, luego se agitan, lo cual producirá una mezcla a la que después se le añade salmuera para poder separar el jabón, glicerina y la solución alcalina, con el propósito que trabajar con el jabón añadiéndole aditivos como el olor, antibacterial color entre otros.

#### **1.1.1.2. Grasas**

<span id="page-30-2"></span>En la fabricación de jabones, se puede utilizar una gran variedad de aceites y grasas, todo va a depender de la calidad que se desea adquirir, también va a influir en el tiempo que tardará la mezcla en cuajar y su consistencia, por esta misma razón, un aceite de cierto tipo necesitará una porción de solución alcalina diferente, por lo tanto existen tablas de saponificación que se utilizan como referencia para la elaboración de jabones.

2

Existen diferentes tipos de aceites, por mencionar algunos serian: aceite de semilla de palma, aceite de coco, aceite de oliva, aceite de girasol, aceite de aguacate, extracto de semillas de pomelo, entre otros.

# **1.1.1.3. Solución alcalina hidróxido de sodio (NaOH)**

<span id="page-31-0"></span>La alcalinidad de un elemento es utilizado como referencia para la medición de neutralización de ácidos, la solución alcalina suele hacerse bajo una combinación de base y agua, tiene un pH comúnmente de 7,5 a 14, que es relativamente alto.

#### **1.1.1.4. Salmuera**

<span id="page-31-1"></span>La salmuera es la mezcla de agua con mucha concentración de sal. La salmuera puede ser dañina para algunos seres vivos y en el proceso de jabón se añade a la mezcla homogénea generada de las grasas y el hidróxido de sodio haciendo que se separen el jabón, la glicerina y la solución alcalina (hidróxido de sodio), este proceso disminuye el pH del producto y continua dándole al jabón un aspecto más comercial neutralizando su pH.

#### **1.1.1.5. Aditivos**

<span id="page-31-2"></span>Los aditivos se utilizan en la producción industrial de jabón para añadirle al jabón otras propiedades además de la ya función limpiadora, como por ejemplo agentes espumantes o blanqueadores para mejorar la función de limpieza, dependiendo de los aditivos utilizados se genera el producto de diferente calidad.

3

Entre los diferentes tipos de aditivos se pueden encontrar los siguientes.

- Modificaciones de textura: cambian lo espesante de la grasa.
- Antioxidantes: ayudan a que no se oxide y evitan la corrosión.
- Agentes de presión externa*:* utilizados para que resistan el calor y alta presión.
- Desactivadores de metal*:* reducen la reactividad de los metales.
- Modificadores de viscosidad*:* mejoran la flexibilidad del producto.

## **1.1.2. Diagrama de bloques de la elaboración de jabón**

<span id="page-32-0"></span>A continuación se hace un ejemplo de los bloques de elaboración de jabón.

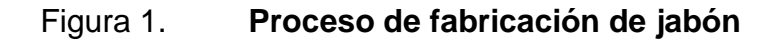

<span id="page-33-0"></span>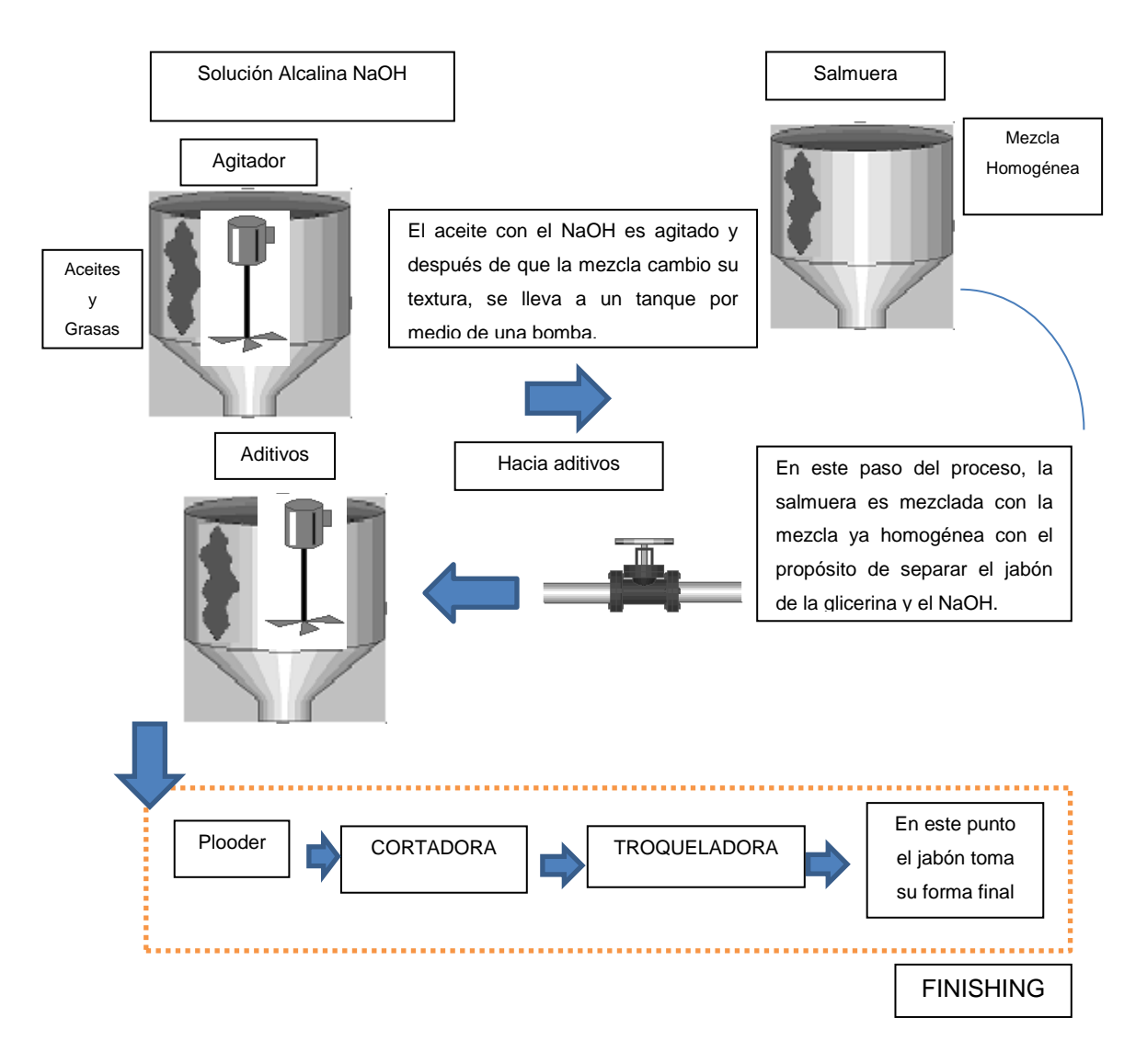

Fuente: elaboración propia, utilizando librería de "Symbol Factory" de Factory Talk View (Software de visualización Allen Bradley).

#### <span id="page-34-0"></span>**1.2. Proceso automatizado de jabón**

En este subcapítulo se tomarán en cuenta la maquinaria necesaria para la elaboración de dicho producto, la información de más utilidad en que se puede extraer de una línea de producción de jabón y también los equipos que se pueden utilizar para obtener la retroalimentación adecuada del sistema.

#### **1.2.1. Equipos de campo para producción utilizados**

<span id="page-34-1"></span>Tomando en cuenta que se empezará a obtener producción de jabón desde la parte en donde la mezcla ya viene con los aditivos y fuera del trabajo químico, se ve que los equipos más relevantes son.

- Los *plooder*: básicamente es un motor que moldea la mezcla y la pasa a un molino más grande, el cual saca la mezcla en forma rectangular.
- La cortadora: básicamente corta la mezcla en forma rectangular en pedazos más pequeños que son llevados a la troqueladora.
- La troqueladora: esta máquina moldea el jabón a su forma final y los residuos son llevados en un sistema de reciclo nuevamente a el plooder para su utilización.
- La envolvedora: realiza la tarea de envolver los jabones y luego empaquetarlos en grupos dependiendo de la presentación final.

#### **1.2.2. Información a extraer de los equipos de campo**

<span id="page-34-2"></span>La información es muy importante en una línea de producción y entre más retroalimentación se tenga de los sucesos de la línea, mejor será el control.

En una línea de producción automatizada, es necesario conocer ciertos datos importantes como lo son un *log* de fallas, registro de datos de mantenimiento, KPI e información en tiempo real de los componentes del sistema. Por lo tanto, en esta sección se tratará la manera de extraer esta información de la línea de producción y empaque de jabón.

#### **1.2.2.1.** *Log* **de fallas del sistema**

<span id="page-35-0"></span>EL *log* de fallas es muy importante ya que guarda un registro con hora y fecha de los sucesos que han disparado alarmas o advertencias en el sistema, asimismo, en qué momento se reconocieron y se trabajaron para que el sistema siga funcionando.

Un *log* de fallas puede servir para planificar un mantenimiento al sistema si se da con frecuencia una alarma o advertencia determinada. Si se usa de forma adecuada y se revisa de forma constante se podría obtener mucha información importante para evitar paros de producción innecesarios.

En una línea de producción de jabón se puede utilizar para registrar fallas en equipos como los *plooder,* que podrían atascarse debido a la mezcla de jabón, o también en equipos como la envolvedora, debido a que es frecuente que haya atascos de la bobina de papel o que algún elemento mecánico interfiera con la sincronización del proceso.

### **1.2.2.2. Registro de datos de mantenimiento**

<span id="page-35-1"></span>El proceso de registrar los datos de mantenimiento tiene como función llevar un control, ya sea de forma automática que se esté almacenando en una base de datos en un PLC o memoria externa, o ya sea también de forma

7
manual, con el propósito de conocer el estatus de la maquina en todo momento y tener conocimiento si se han hecho modificaciones eléctricas o electrónicas al sistemas. Es decir si se ha aplicado algún sistema eléctrico para control de algunas variables de proceso o si se ha removido.

Esto se hace comúnmente para aumentar su rendimiento, dichas modificaciones es necesario documentarlas para tener siempre actualizada la información.

En una línea de jabón, el registro de la información de los mantenimientos es importante para conocer posibles fallas en áreas como la troqueladora, envolvedora o empacadora, que pueden provocar atrasos en producción.

#### **1.2.2.3. KPI**

KPI son las siglas que se le dan al inglés Key Performance Indicator, que básicamente es un indicador de desempeño. KPI es utilizado en la línea de producción para medir el rendimiento de una línea de producción. Esta información de desempeño se puede documentar en una base de datos o llevar un registro de forma manual para mejorar tiempos de producción, mejorar la tasa de retorno de inversión o calidad de un producto.

Un tipo de KPI a utilizar podría ser de abastecimiento de la línea de producción, básicamente sirve para controlar la pérdida de materias primas no planificada.

Otro tipo de KPI que es útil en este caso, sería el de controlar el coste porcentual de la materia prima sobre las ventas, ya que así se verá si el coste de la fabricación de jabón es menor es menor que la ventas realizadas.

#### G  $nents$  $\ast$

#### **1.2.2.4. Información en tiempo real**

Un sistema SCADA (Supervisory Control and Data Adquisition) permite que la información en tiempo real sea capturada y que lleve un control de ciertas variables que se tienen que monitorear de forma constante, para asegurar la calidad de un producto o por seguridad. Esta información también puede ser almacenada en un PLC o base de datos para su análisis posterior.

#### **1.2.3. Retroalimentación del sistema**

Una retroalimentación del estado actual de un sistema automatizado es una parte esencial para la línea de producción. Utilizando retroalimentación es como se logra que un sistema esté balanceado y operando de forma constante. Este se puede lograr utilizando sensores del tipo activos, que son los que generan su propia fuente de comparación, o pasivos, que son los que registran cambios en los estados que tiene el transductor del sensor indicando diferencias de voltaje o corriente que luego se interpretan como se desee.

A continuación se presenta un listado de variables que pueden ser adquiridas utilizando sensores.

 En una línea de jabón, se pueden colocar micro *switches* de seguridad en diferentes posiciones que pueden ser detectados por el sistema y levantar una alarma.

- También se pueden implementar sensores reflectivos que indiquen cuando una caja de producto terminado pasa por una posición determinada, para contabilizar la tasa de salida de producto terminado. Asímismo, un contador para contabilizar la cantidad de producto que se realiza por turno. Esta información es muy importante para establecer metas de producción y reportes de desempeño por turno.
- Contactos secos de interruptores automáticos, son útiles para conocer si se ha dado alguna falla por sobre corriente y disparar una alarma de seguridad.
- Comunicación con variadores para conocer el estado de las variables de corriente, voltaje y potencia para monitorear si se mantienen en valores aceptables. Esta comunicación también es útil para percibir, en el caso de una alarma, el código de la misma y organizar con el personal técnico una solución rápida para el problema.
- Guarda niveles para los tanques de mezcla son útiles para conocer en todo momento el nivel de los tanques. Esta implementación es útil para detectar paros de la línea debido a falta de materia prima.
- Transmisores de presión pueden ser utilizados para conocer el flujo de la materia prima en una tubería. Esto es importante conocer ya que tomando como base este dato, se pueden aumentar o disminuir aditivos en cierta proporción o simplemente aumentar o disminuir la velocidad de una bomba, si se desea tener un flujo específico de producto. Comúnmente utilizado en un control PID.
- Los *switches* de presión son muy utilizados para establecer un punto en el proceso en donde es necesario pasar a otra etapa del mismo, también puede ser utilizado por seguridad para impedir que cierta sustancia sobrepase una presión conocida.
- Los encoder son muy utilizados en procesos como en la envolvedora, en donde se necesita sincronizar un movimiento con base en la cantidad de vueltas que realice un eje principal.

## **2. ELEMENTOS DE CONTROL Y ELEMENTOS ELECTROMECÁNICOS**

En la actualidad, la implementación de equipos electrónicos para el control del proceso de producción ha llegado a un nivel alto que es común encontrar PLC, servodrives, variadores, módulos de válvulas inteligentes, utilizando diferentes protocolos de comunicación, entre otros. Por tal razón el propósito de este capítulo es proporcionar un conocimiento básico de todos estos equipos, sus variedades, propósitos y formas de su uso correcto en el campo de trabajo industrial.

#### **2.1. PLC (Programmable Logic Controller)**

Un PLC es un dispositivo electrónico que tiene la capacidad de procesar información proveniente de sus periféricos, para interpretarla, analizarla y proporcionar una respuesta en forma de salidas digitales o análogas. Este dispositivo se utiliza mucho en la industria, ya que dependiendo de su capacidad, es capaz de manejar varios protocolos industriales como por ejemplo: Ethernet IP, DF1, DH485, Profinet, Profibus, Devicenet, Modbus Rtu, entre otros.

Los PLC reemplazan fácilmente a la lógica de contactos antes utilizada, ya que provee beneficios como la accesibilidad a programación que permite hacer modificaciones en campo en tiempos muy cortos.

También provee la ventaja de poderse incorporar a un sistema y realizar tareas más complejas de manera más sencilla.

Otra ventaja significativa se puede ver en el espacio requerido para la instalación. Esto es muy importante ya que mejora la presentación de los tableros eléctricos, eliminando cableado y sustituyéndolo por conexiones de comunicaciones a módulos remotos por ejemplo.

Los PLC se pueden clasificar como gama baja y gama alta, dependiendo de sus capacidades electrónicas, a continuación se provee algunos ejemplos de PLC de gama baja y alta.

#### **2.1.1. PLC de gama baja**

Algunos de estos PLC se les conoce de gama baja, pero no indicando que sean menos útiles o de muy bajo rendimiento. Los dispositivos que a continuación se presentarán, ofrecen menos ventajas en cuanto a programación, capacidad de procesamiento, facilidades de comunicación y detección de fallas.

#### **2.1.1.1. Pico Controller (Allen Bradley)**

Son PLC de tamaño pequeño y regularmente utilizados para integraciones no muy complejas y que requieran un nivel de inversión no tan alto. Dicho PLC necesita la herramienta pico *soft* para poder simular, crear, guardar, documentar y transferir programación al PLC.

#### Figura 2. **Pico Controller de Allen Bradley**

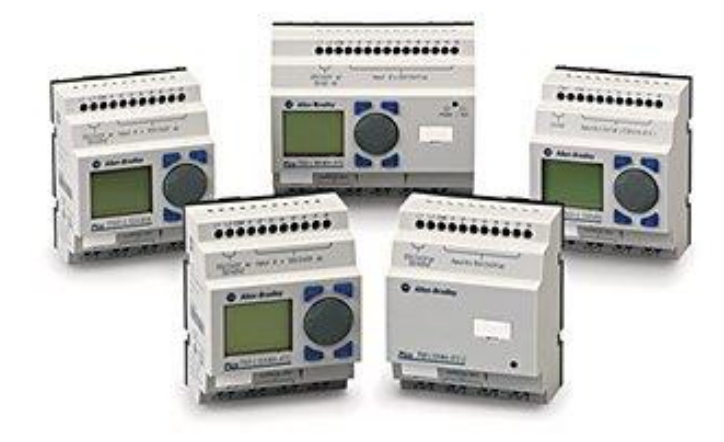

Fuente:BRADLEY, Allen. *Pico Controller*. [http://ab.rockwellautomation.com/Programmable-](http://ab.rockwellautomation.com/Programmable-Controllers/Pico-Controllers)[Controllers/Pico-Controllers.](http://ab.rockwellautomation.com/Programmable-Controllers/Pico-Controllers) Consulta: 4 de diciembre de 2014.

## **2.1.1.2. MicroLogix (de la serie 1000 a la serie 1500)**

Este tipo de PLC es muy utilizado para integraciones de baja necesidad, siempre se debe evaluar si es necesario utilizar PLC de gama alta en vez de utilizar un PLC de este tipo, pero debido al bajo costo económico que conlleva integraciones con este tipo de dispositivos, son utilizados ampliamente.

El software utilizado es el RSlogix500, el cual posee herramientas básicas y algunas herramientas avanzadas que proveen de lo básico para cualquier aplicación.

#### Figura 3. **Micrologix de Allen Bradley**

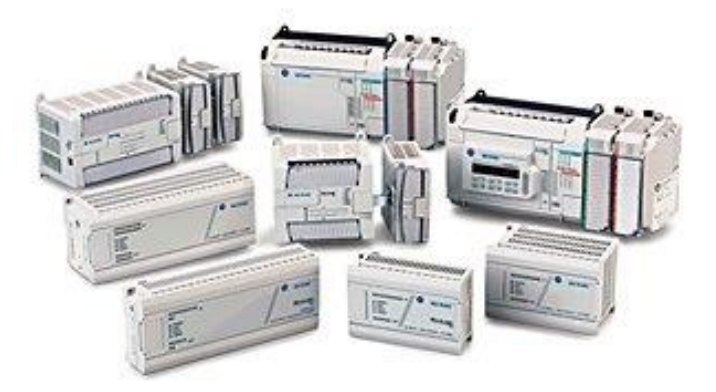

Fuente:BRADLEY, Allen. *Micrologix*. [http://ab.rockwellautomation.com/Programmable-](http://ab.rockwellautomation.com/Programmable-Controllers/Pico-Controllers)[Controllers/Pico-Controllers.](http://ab.rockwellautomation.com/Programmable-Controllers/Pico-Controllers) Consulta: 4 de diciembre de 2014.

#### **2.1.1.3. SLC-500**

Equipo muy bueno, más sin embargo obsoleto debido a la aparición de los controladores como MicroLogix. Estos dispositivos utilizan el mismo software de programación que el Micrologix. Actualmente en Guatemala aún se encuentra gran cantidad de estos dispositivos en operación, pero quedan limitados en el momento de integrar proyectos complejos y que requieren una tecnología más avanzada.

#### Figura 4. **PLC SLC de Allen Bradley**

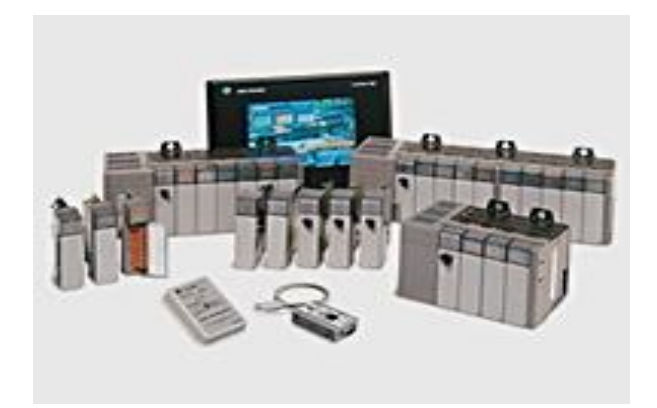

Fuente:BRADLEY, Allen. *PLC SLC*. [http://ab.rockwellautomation.com/Programmable-](http://ab.rockwellautomation.com/Programmable-Controllers/Pico-Controllers)[Controllers/Pico-Controllers.](http://ab.rockwellautomation.com/Programmable-Controllers/Pico-Controllers) Consulta: 4 de diciembre de 2014.

#### **2.1.2. PLC de gama alta**

Estos PLC son los que poseen, en la actualidad, mayor tasa de procesamiento y mayores facilidades para comunicación; poseen también una mayor facilidad para realizar la comunicación con PLC de otras marcas o dispositivos de otras marcas, lo que permite realizar integraciones más complejas y de mayor alcance.

#### **2.1.2.1. CompactLogix**

Estos PLC son de mayor capacidad de procesamiento, estos dispositivos están diseñados para dar una solución a integraciones de proyectos tanto pequeños como medianos.

Estos controladores, dependiendo del modelo, poseen puertos de comunicación ethernet, serial, usb que permiten más facilidad de comunicación;

además, también hay algunos modelos que tienen acoplados o empotrados módulos de entrada y salida, HSC (High Speed Counter) para encoders, módulos analógicos tanto de entrada como de salida.

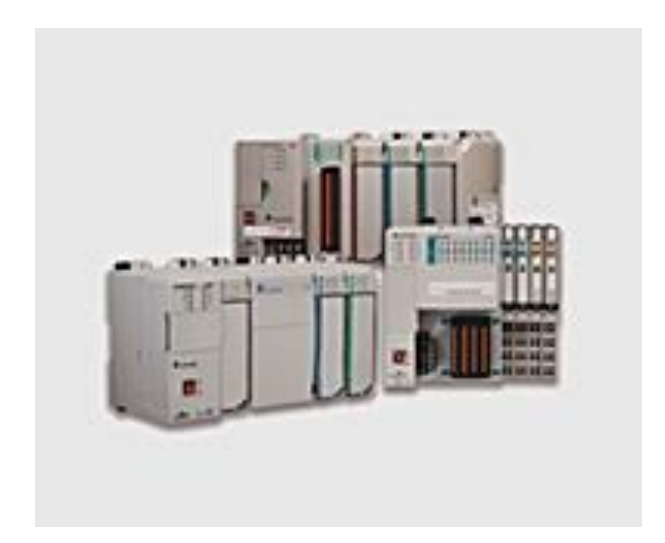

#### Figura 5. **Compact Logix de Allen Bradley**

Fuente:BRADLEY, Allen. *Compact Logix*. [http://ab.rockwellautomation.com/Programmable-](http://ab.rockwellautomation.com/Programmable-Controllers/Pico-Controllers)[Controllers/Pico-Controllers.](http://ab.rockwellautomation.com/Programmable-Controllers/Pico-Controllers) Consulta: 9 de diciembre de 2014.

#### **2.1.2.2. ControlLogix**

Son PLC utilizados para integraciones grandes y poseen propiedades diferentes a otros PLC. Por mencionar algunas diferencias son: se tienen la facilidad de instalar módulos en caliente, es decir mientras el PLC está en modo "*run*", también proporciona una mejora para aplicaciones de control redundante asimismo permite una mejora significativa en la cantidad de comunicación que puede manejar.

Posee versatilidad de comunicación con otros dispositivos de la misma marca o con otra a través de módulos especiales para otros tipos de comunicación, por ejemplo: Profibus.

Estos PLC han sido mejorados para el control de variadores y servomotores de alto rendimiento.

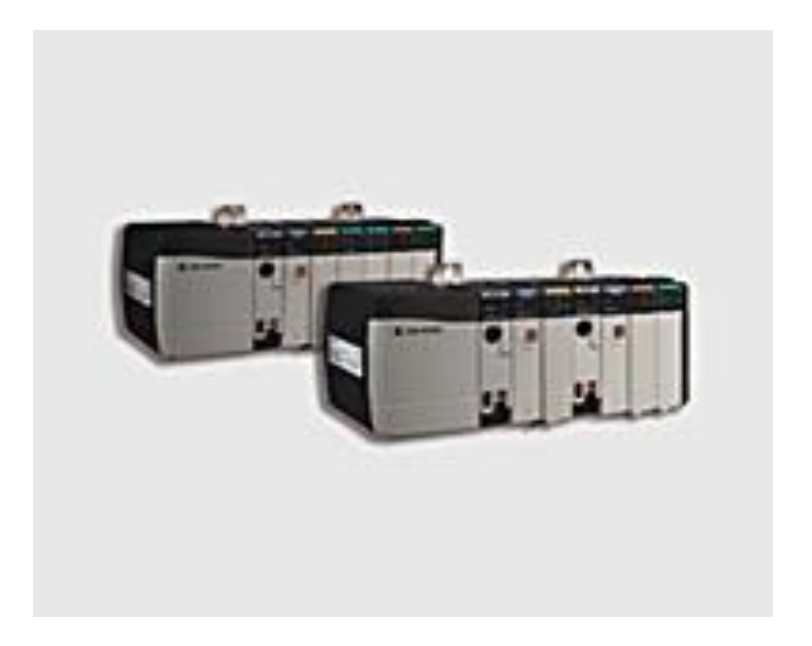

Figura 6. **Control Logix de Allen Bradley**

Fuente: BRADLEY, Allen. *Control Logix.* [http://ab.rockwellautomation.com/programmable](http://ab.rockwellautomation.com/programmable-controllers/controllogix#documentation)[controllers/controllogix#documentation.](http://ab.rockwellautomation.com/programmable-controllers/controllogix#documentation) Consulta: 10 de diciembre 2014.

#### **2.1.3. PLC de seguridad (GuardLogix)**

Este tipo de PLC son dispositivos que comúnmente son utilizados en aplicaciones críticas de categoría SIL3 (*safety integrity level* 3) es decir, integraciones donde se necesita una probabilidad de falla o riesgo por mal funcionamiento muy bajo.

Estos dispositivos no son solo controladores de seguridad, es un procesador ControlLogix estándar con funciones de seguridad que garantizan el funcionamiento de los dispositivos de una forma adecuada.

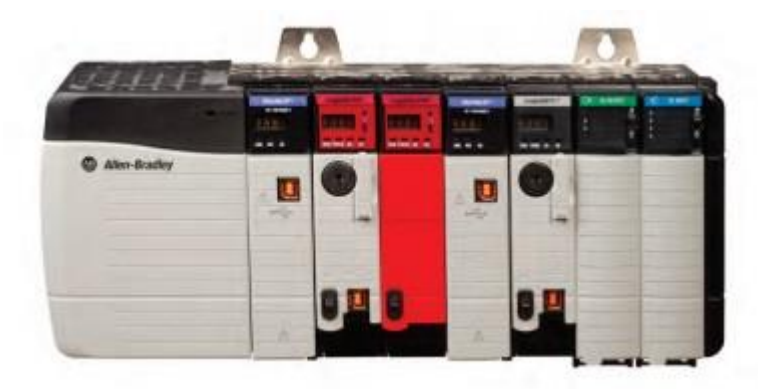

Figura 7. **Guard Logix de Allen Bradley**

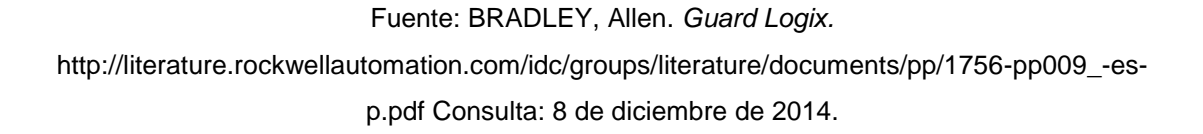

#### **2.2. HMI (Human Machine Interface)**

En el mundo de la electrónica industrial es necesario visualizar información del sistema para conocer su estado e interactuar con él, cuándo es necesario. Esta tarea es una parte muy importante a la hora de automatizar un sistema, ya que permite al operador de la máquina interactuar con ella de forma controlada.

Existen diferentes métodos de interactuar con un sistema. En la actualidad se puede incorporar una pantalla en la que se pueden graficar datos, alterar imágenes dependiendo de estados de variables en la programación, modificar

parámetros de programación si es necesario, visualizar alarmas, guardar *logs* de datos, entre otros. Por tal razón, al sistema que permite hacer todas estas cosas se le conoce como HMI.

El término HMI no se puede englobar en una pantalla. Un HMI es todo aquello que permite al operador o usuario interactuar con una máquina, esto pueden ser botones mantenidos y momentáneos en paneles industriales, bombillas que indiquen alertas, potenciómetros que permitan manipular variables en programación, entre otros.

#### **2.3. Elementos electromecánicos**

En el área de la electrónica industrial, se encuentran con varios tipos de dispositivos eléctricos o eléctricos que ayudan a desempeñar regularmente una tarea mecánica, que a su vez realiza un proceso industrial. Este tipo de dispositivos se pueden categorizar dependiendo su función, por esta razón, se llevará a cabo una introducción a equipos como: motores AC, variadores de frecuencia, servomotores, servo drives y electroválvulas.

### **2.3.1. Motores AC**

Regularmente se pueden encontrar motores monofásicos y motores trifásicos, pero solamente se hará mención a los motores trifásicos ya que estos se pueden encontrar en mayoría.

#### **2.3.1.1. Motores trifásicos**

 El motor eléctrico es un dispositivo de campo de mucha importancia, su funcionamiento básico se puede apreciar cuando en el estator se produce un campo magnético que induce una corriente, dicha corriente da origen a un flujo que cuando reacciona con el campo magnético generado da el resultado del movimiento del rotor que proporciona la posibilidad de mover objetos de forma controlada y sin esfuerzo humano.

 También da la posibilidad de generar movimientos mecánicos que se puede utilizar dependiendo del proceso.

El campo magnético giratorio producido por las corrientes trifásicas en los devanados del estator gira a una velocidad de sincronismo en revoluciones por minuto:

$$
n=120\frac{f}{p}
$$

Donde:

n: velocidad en rpm

f: frecuencia de la red en Hz

p: número de polos de la máquina

El rotor gira a una velocidad menor que la velocidad de sincronismo. A la diferencia de velocidades se le llama velocidad de deslizamiento.

El par transmitido por el eje o la fuerza de tracción del motor a través del eje, depende principalmente de las expresiones siguientes:

$$
T = 9550 \frac{P}{N}
$$

Donde:

T: torque (Nm) P: potencia (Kw) N: velocidad (Rpm)

#### **2.3.2. Variadores de frecuencia**

 Los variadores de velocidad son dispositivos electrónicos que permiten el control completo de motores eléctricos, los hay de corriente continua, corriente alterna, y los más utilizados son los de motores trifásicos de inducción (jaula de ardilla).

 La estructura básica de un variador de frecuencia se compone de una etapa rectificadora de CA/CC, un control digital conformado principalmente por IGBT y una etapa de CC/CA.

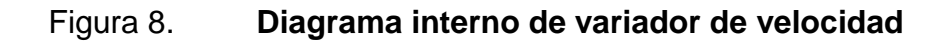

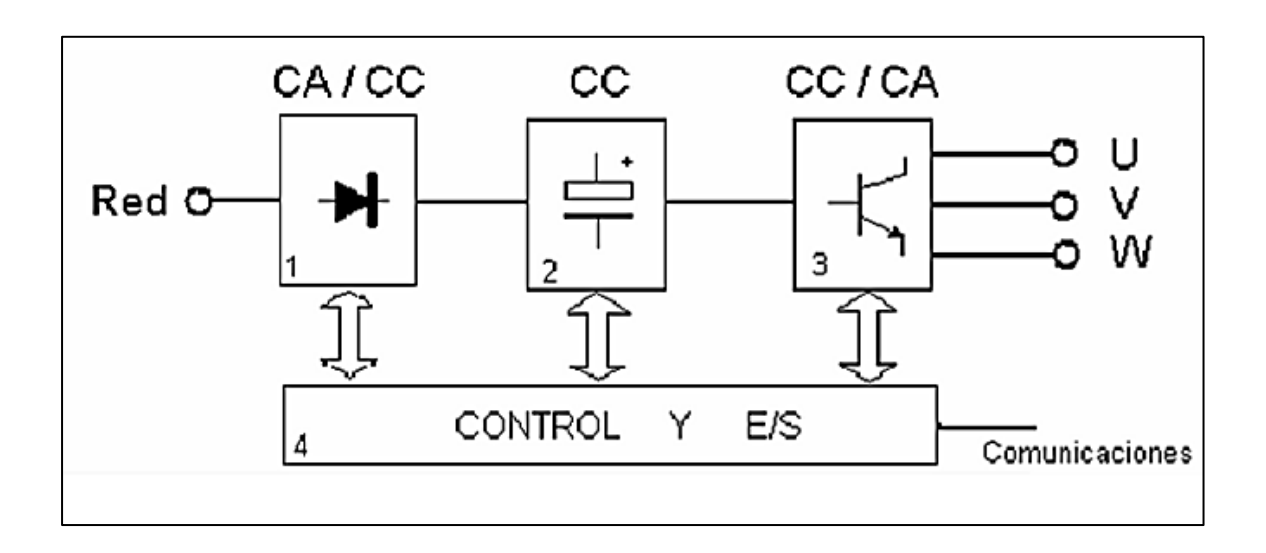

Fuente: *Ciclo-GS Sistemas de Regulación y Control Automáticos.* http://www.academia.edu/8115708/de\_ardilla\_.\_Tambi%C3%A9n\_se\_les\_suele\_denominar\_Cic lo-GS\_Sistemas\_de\_Regulaci%C3%B3n\_y\_Control\_Autom%C3%A1ticos\_M%C3%B3dulo-5\_Asociado\_Grupo\_E33A. Consulta: 10 de diciembre de 2014.

En la seccion del inversor, está controlada por medio de tiristores como se mencionó anteriormente, este control se puede hacer por medio de unidades que procesan informacion a una velocidad muy rapida que permite conmutar los tiristores a dicha velocidad.

Existen por lo menos tres tipos de modulación que se pueden esperar en un variador de frecuencia, se pueden mencionar los siguientes:

- Modulación por Amplitud de Pulso (PAM)
- Modulación por Ancho de Pulso (PWM)
- Control de Vector Voltaje (VVC+)

En la modulacion por amplitud de pulsos se utiliza la amplitud como variable mientras que el ancho y la posicion quedan fijas, basicamente entre más ampliud del pulso, más voltaje se puede encontrar.

En la modulación por ancho de pulso, se varía el ciclo de trabajo de una señal para transmitir información por un canal o para controlar la cantidad de energía que se desea en una carga. Este tipo de modulación trabaja directamente con el ancho de pulso de la señal para variar la energía de la misma.

En el control de vector voltaje se pueden encontrar ventajas como un menor calentamiento del motor debido al patron de conmutacion, la forma de la corriente de salida es muy cercana a la onda senoidal.

En este tipo de modulacion se puede notar que la diferencia entre los voltajes de fase determina el voltaje hacia el motor.

#### **2.3.3. Servo Drives**

Un *servo drive* es un dispositivo electrónico para controlar servomecanismos, utiliza una señal de retroalimentación para monitorear un servo motor y así actualizar de forma constante la dirección, torque, velocidad y posición del mismo.

La principal ventaja con respecto a los motores DC y AC es la retroalimentación de parte del motor y el control más personalizado del mismo. Una de sus principales usos es en la industria automatizada, robótica y control numérico computarizado (CNC).

El diagrama interno de un *servo drive* consiste en control de velocidad y control de par a través de un encoder, también en la etapa final contiene un control sobre la corriente de salida que proporciona retroalimentación para tener un mejor control. A continuación se muestra un ejemplo de el diagrama interno de un *servo drive*.

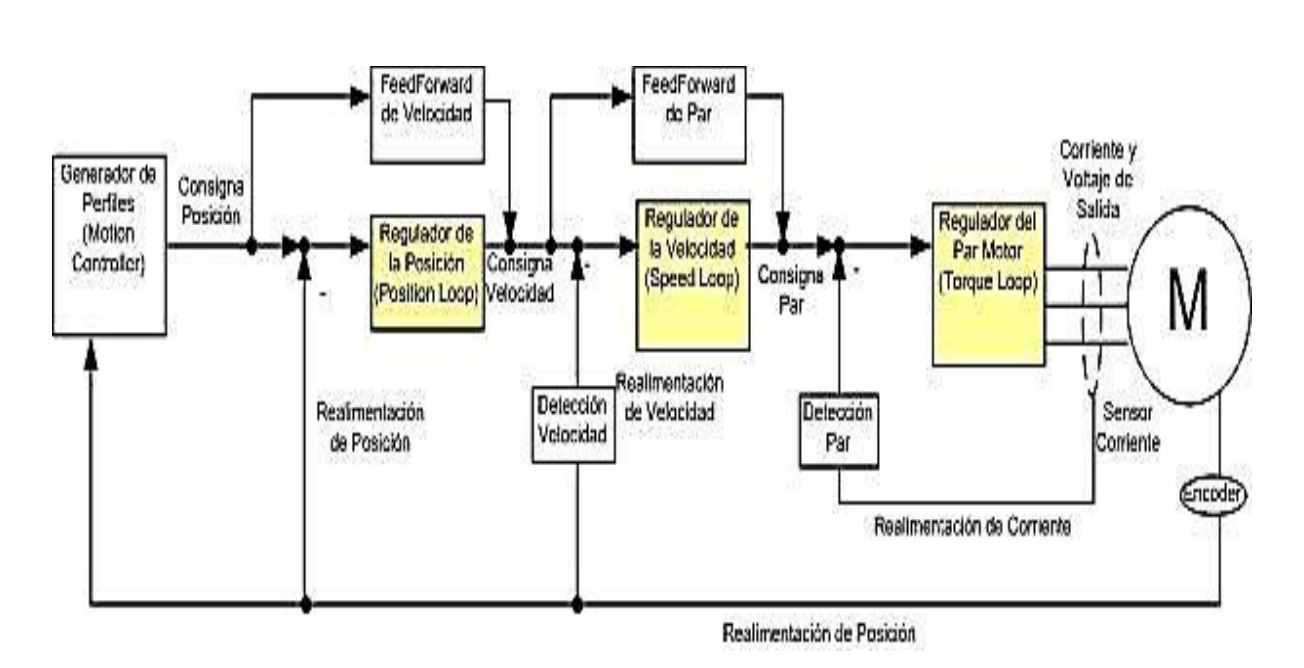

Figura 9. **Diagrama de servo motor**

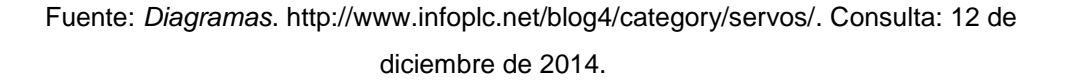

#### **2.3.4. Electroválvulas**

Las electroválvulas son dispositivos electrónicos conformados por bobinas que se energizan, para generar un campo magnético que proporciona un movimiento mecánico que genera una acción específica muy útil en automatización.

Algunas electroválvulas atraen o expulsan vástagos neumáticos que pueden usarse de muchas formas en un proceso automático. Las electroválvulas suelen implementarse mucho en lugares que son difíciles para acceder, ya que por su tamaño son útiles.

#### **2.3.4.1. Válvulas direccionales neumáticas**

La función de estas válvulas es direccionar el aire hacia una dirección para permitir que se haga un movimiento mecánico direccionado. Las válvulas direccionales se designan con respecto al número de vías y al número de posiciones presentes. Por ejemplo las más comunes pueden ser:

- 2/2 significa 2 vías / 2 posiciones
- 3/2 significa 3 vías / 2 posiciones
- 5/2 significa 5 vías / 2 posiciones

Para dimensionar una electroválvula es necesario tomar en cuenta el tamaño del cilindro, la velocidad de accionamiento, la presión de operación. Todo esto tiene que ver con el caudal de accionamiento como se muestra en la siguiente fórmula:

$$
Q = 0.0028 * d^2 * C * (P + 1.013)/t
$$

Donde:

Q=caudal requerido

D=diámetro del piston

C=distancia a recorrer del cilindro

T=tiempo de ejecución

P=presión de operación

#### **2.3.4.2. Tipos de accionamientos**

La mejor manera de explicar los accionamientos de las electroválvulas es de forma visual, a continuación se muestran algunos de los accionamientos.

Figura 10. **Tipos de accionamientos de electroválvulas**

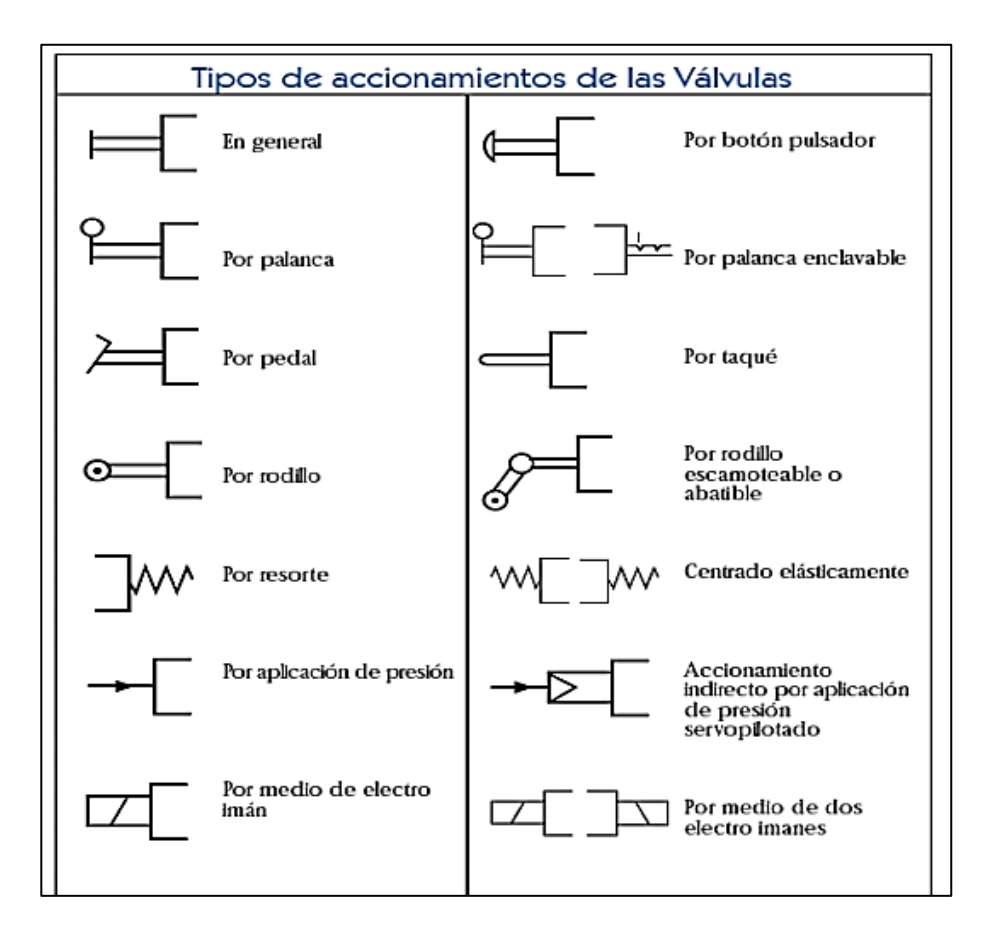

Fuente: BERNAL, Victor Hugo. *Conductos de maniobra.*

http://automatica.mex.tl/imagesnew/5/0/1/4/2/NEUM%C3%81TICA%20GUIA%206.pdf. p. 10. Consulta: 12 de diciembre de 2014.

Para tener una imagen más clara del funcionamiento de las electroválvulas neumáticas se proporciona el siguiente esquema, donde de igual manera se puede ver de una forma gráfica el funcionamiento.

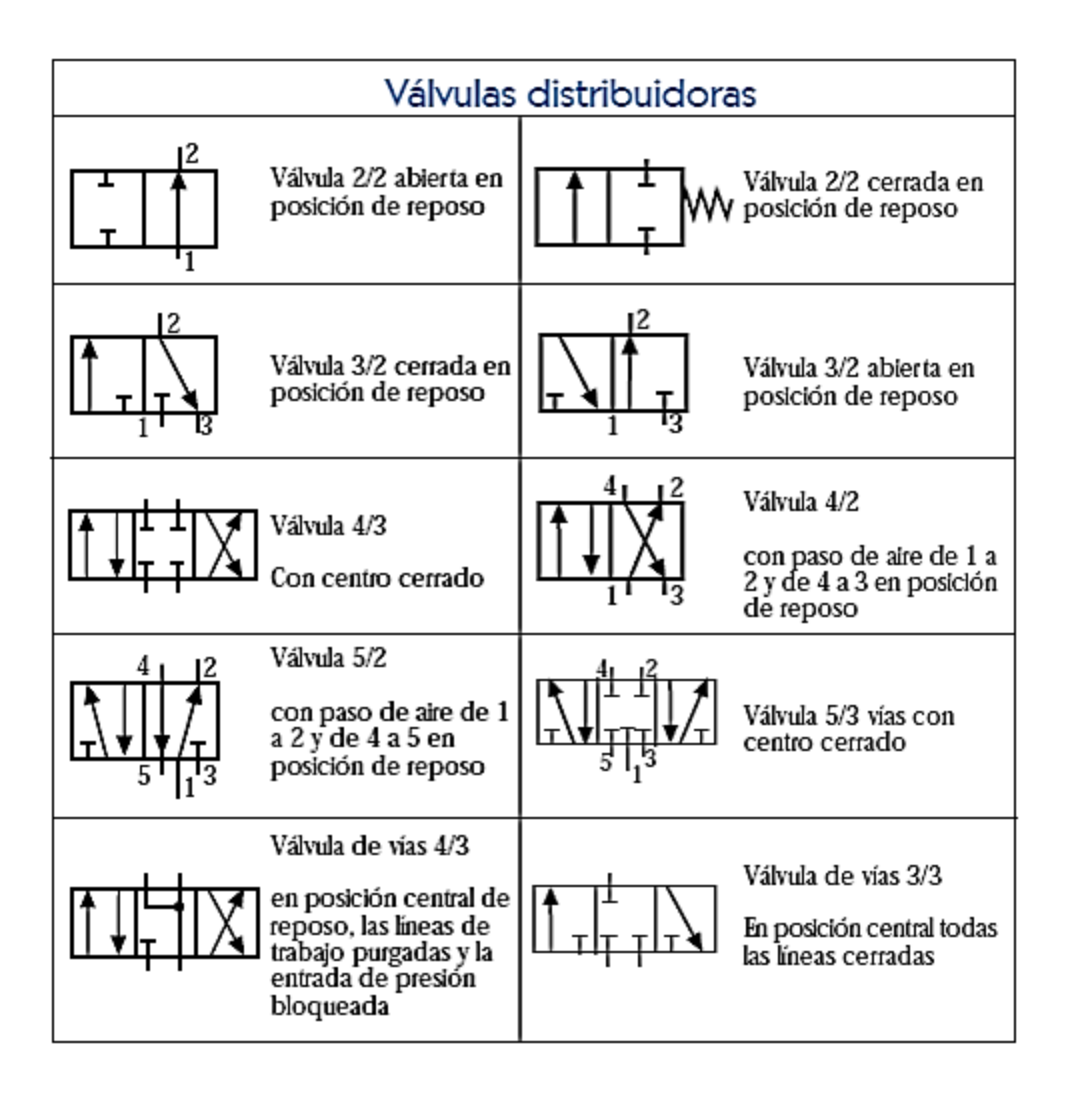

#### Figura 11. **Electroválvulas neumáticas**

Fuente: BERNAL, Victor Hugo. *Simbología neumática*.

http://automatica.mex.tl/imagesnew/5/0/1/4/2/NEUM%C3%81TICA%20GUIA%206.pdf. p. 11.

Consulta: 28 de mayo de 2014.

#### **2.4. Instrumentación y elementos de protección**

En la automatización industrial se puede implementar variedad de proyectos que necesitan transductores, sensores y captadores, estos dispositivos se les puede categorizar como instrumentación.

Los transductores son dispositivos que transforman la manifestación de energía en la entrada en una salida eléctrica de muy baja señal, existen diferentes tipos de transductores por ejemplo transductores, electromecánicos que convierten una señal eléctrica en mecánica y se utilizan mucho en la medicina.

Los transductores pueden ser del tipo activo: los que generan por sí mismo una señal eléctrica y de tipo pasivos: no generan por sí mismo una señal eléctrica.

Los captadores son dispositivos que recogen una variable de un sistema para utilizarla luego como retroalimentación, consta primordialmente de un sensor que transforma un cambio detectado por el mismo en una señal interpretable que genera un cambio en la salida en un sistema de bucle cerrado.

Los sensores son dispositivos electrónicos que están en contacto directo con alguna variable que se quiera controlar, estos emiten la señal para que un transductor puede recibirla y así realizar la tarea que corresponde dependiendo de la necesidad del sistema.

Los elementos de protección son muy importantes en la electrónica industrial, ya que actúan y protegen los equipos electrónicos antes que se dé un fallo por sobre corriente o sobre voltaje. Algunos de estos dispositivos pueden

ser: interruptores magneto térmicos, fusibles, Interruptores diferenciales, entre otros.

Los fusibles son dispositivos que abre el circuito eléctrico al momento de tener un potencial mayor del que soporta, estos dispositivos si bien protegen, no poseen una respuesta muy rápida y si en caso llegara a proteger, es necesario reemplazarlo por uno nuevo, ya que queda inservible.

Los interruptores diferenciales y magneto térmicos, al igual que un fusible, protegen el circuito eléctrico, aunque la ventaja de estos es que pueden reaccionar más rápido que un fusible y si se disparan, no es necesario reemplazarlo ya que solo basta con activar de nuevo el interruptor.

### **3. SOFTWARE DE AUTOMATIZACIÓN**

Durante este capítulo se desarrollará el software de automatización a utilizar para este trabajo de graduación. Básicamente se empleará software de Allen Bradley, no porque sea la única herramienta, sino porque es un software bastante estable, que está creciendo en la industria de Guatemala y porque se posee mayor experiencia en el mismo.

El software que se va a desarrollar es de programación de PLC (RSLOGIX 5000), el desarrollo de aplicaciones HMI (FTV), software para configuración de drives y comunicación con dispositivos Allen Bradley (RSLINX) y por último el software para recopilación de datos, historiador y visualizador de datos (FTH y VANTAGE POINT).

#### **3.1. Software de programación de PLC**

RSLOGIX 5000 es un software de programación para PLC de la familia de Rockwell Automation, este software combina elementos de ingeniería y diseño en una sola plataforma de programación, ofrece 4 formas de programación, las cuales son: lógica de escalera, Sequencial Function Chart (SFC), bloque de funciones y texto estructurado, utilizado para programar los PLC de la familia compactlogix y ControlLogix de Allen Bradley.

Este software de programación, ofrece un ambiente amigable y también una serie de herramientas que son de mucha utilidad, por ejemplo, su estructura de declaración de variables es a base de "*tags*" que tiene sus propios objetos dependiendo del tipo de variable, tiene la capacidad de graficar estos

"*tags*" para ver su comportamiento en tiempo real, ofrece la facilidad de incorporar variedad de equipos Allen Bradley de una forma sencilla, como por ejemplo variadores y servomotores a través de su árbol de configuración de dispositivos.

RSLOGIX 5000 es un software que tiene herramientas para saber el estado del dispositivo, por ejemplo, al irse en línea con el PLC se conoce perfectamente el estado de sus variables, también el estado actual del PLC a través de sus indicadores de estado, hacer referencias cruzadas, forzar entradas y salidas, entre otros.

Este software posee variedad de revisiones, donde la última a la fecha es la revisión 24. El uso de estas versiones dependerá del *firmware* cargado en el PLC, ya que estos equipos vienen con un *firmware* de fábrica que solamente permite cargarle el *firmware* que se necesite utilizar.

#### **3.2. Software de desarrollo de aplicaciones HMI**

Cuando se habla de HMI se estará refiriendo a la parte de control y supervisión por parte del operador en un proceso industrial automatizado, a través de pantallas especiales para la industria, así también como en un servidor de aplicaciones que provea aplicaciones en pantallas estándar de computadora (Site Edition).

En este punto se tocará el tema del software utilizado por Allen Bradley y una pequeña descripción de las pantallas industriales utilizadas en la industria siempre de la misma marca.

#### **3.2.1. Factory Talk View**

Factory Talk View es una herramienta que proporciona Allen Bradley para realizar el trabajo de ingeniería de diseñar e implementar soluciones HMI, en donde se tiene como objetivo que el usuario final tenga el control del proceso en pantallas industriales que tienen por nombre Panel View´s, utilizando "Machine Edition" y también en computadoras industriales utilizando un "Site Edition", con el objetivos de hacer más amigable la interacción con los equipos de campo.

Regularmente en un área industrial se tiene en funcionamiento mucho equipo de campo que si no se conoce el estado de operación de todos ellos, podría ocasionar un accidente o simplemente no realizar la tarea correctamente, por esto, se diseñan HMI´ de acuerdo a el proceso a utilizar incorporando la mayor cantidad de variables en la visualización a modo que se muestre presentable y proporcione la mayor cantidad de información posible.

En cuanto a los modos de comunicación, Allen Bradley proporciona una solución para los siguiente tipos de comunicación: Ethernet, DeviceNet, ControlNet, DH+, DF1 y DH-485.

Como se mencionó anteriormente, puede existir una aplicación de tipo "Machine Edition" o también "Site Edition", por tal razón se entrará en detalle a continuación.

#### **3.2.1.1. Aplicaciones con Machine Edition**

Este tipo de aplicaciones están diseñadas en donde se tiene una pantalla industrial Panel View de cualquier resolución. Proporcionan la ventaja de poder colocarla en cualquier punto de la estación de trabajo y provee al operador de una vista personaliza del proceso.

A diferencia de las aplicaciones tipo Site Edition, Machine Edition puede correr en pantallas industriales Allen Bradley de 4 a 15 pulgadas, dependiendo de la necesidad.

#### **3.2.1.2. Aplicaciones con Site Edition**

Este tipo de aplicaciones es útil cuando se necesita tener la información en un lugar centralizado y tiene la ventaja de poder incorporar visualizaciones limitadas por la resolución de la pantalla de se vaya a utilizar, es necesario de preferencia una PC industrial o también se puede incorporar en una no industrial. Sin embargo, para garantizar su funcionamiento en ambientes industriales si es necesario una PC industrial.

Factory Talk View Site Edition también incluye servidores de aplicaciones que permite a otros usuarios en la misma red poder acceder a aplicaciones en este servidor, útil para implementar Control Rooms.

### **3.3. Software de configuración de drivers para comunicación con equipos de automatización**

El software para la comunicación con los equipos PLC es muy importante, y conforma la base para la integración de proyectos.

En la rama de PLC Allen Bradley, se encuentra el software RSlinx, el cual es un software que contiene la base de datos de todos los equipos Allen Bradley y también una serie de protocolos de comunicación que se utilizan dependiendo del equipo que se quiera configurar.

Los protocolos de comunicación pueden variar dependiendo del dispositivo, entre los cuales se pueden mencionar: el protocolo serial RS232- DF1, Ethernet I/P, DH+ Y DH485, entre otros.

El software RSlinx permite configurar los protocolos y hacer el enlace entre el PLC, variador, servomotor, periferia remota, pantallas para HMI y otros dispositivos utilizados en la automatización, con la PC.

Con la comunicación ya establecida en el RSlinx ya se puede trabajar en el software de aplicación o programación.

A continuación se muestra el entorno de trabajo de RSlinx.

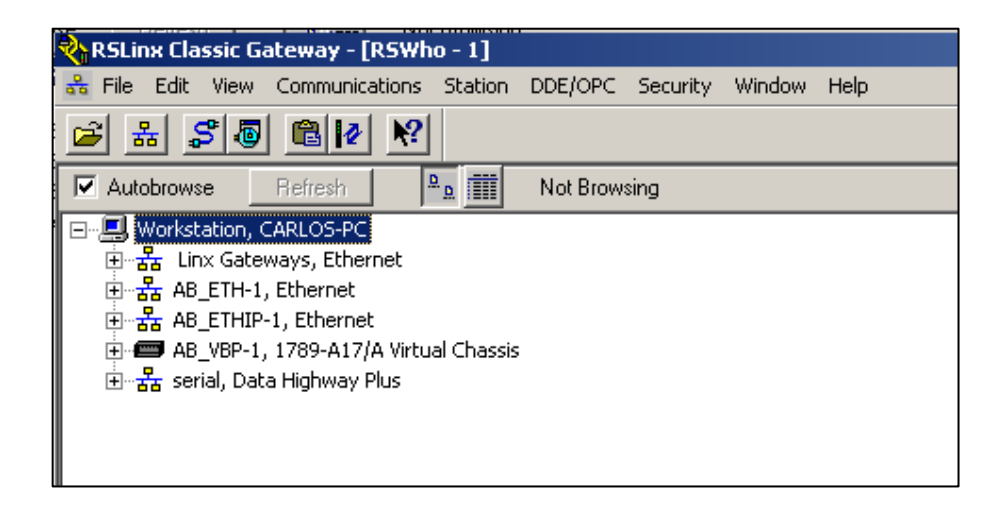

Figura 12. **Consola de Rslinx Classic**

Fuente: Software instalado.

A continuación se muestran los diferentes tipos de *drivers* que se pueden configurar en el RSlinx.

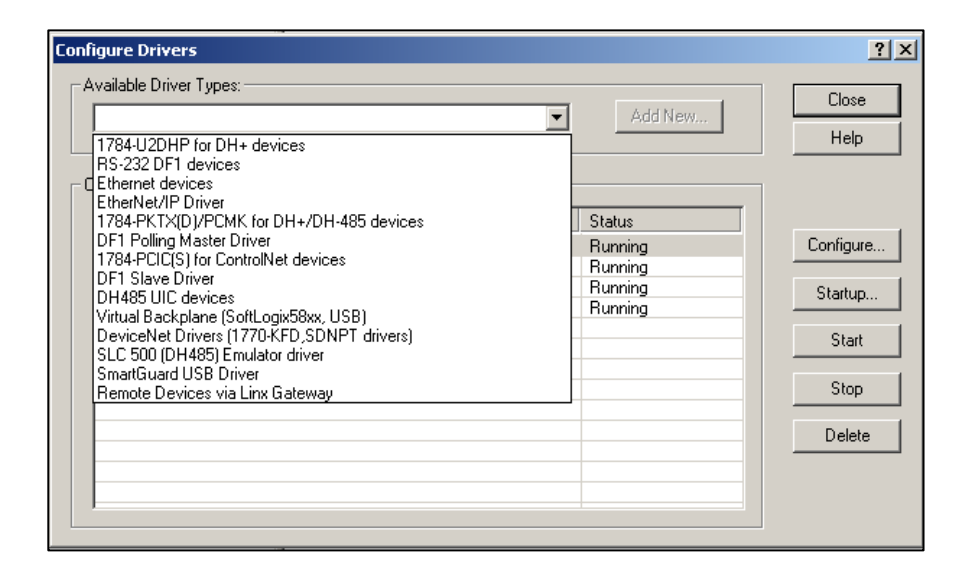

Figura 13. **Configuracion de Drives en Rslinx**

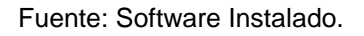

#### **3.4. Software para creación de historiadores**

El software para realizar un servidor de datos y almacenar información importante de producción puede partirse en dos, ya que se necesita un software dedicado para el manejo de la información propiamente, y otro software para interpretación de esta información a base de tendencias, reportes, entre otros.

El software para el manejo es el Factory Talk Historian (FTH) que provee de las herramientas para la creación de la base de datos y manejo de toda esta información.

El software para la interpretación de estos datos capturados es el software Factory Talk Vantage Point (FTVP). Este software provee la capacidad de realizar reportes personalizados y realizar publicaciones de los mismos a través de un portal web.

Factory Talk Vantage Point ofrece la posibilidad de hacer "Dashboards" a través de Factory Talk Dashboard Builder, el cual provee de una visualización más atractiva de los reportes. Vantage point utiliza Xcelsius Engage para crear estos Dashboards.

# **4. AUTÓMATAS PROGRAMABLES E INTEGRACIÓN DE PROGRAMACIÓN A PROCESO DE JABÓN**

Es importante tomar en cuenta cuando se planea una integración de este nivel, considerar el tema del trabajo de ingeniería necesario a invertir en el tema de la programación. Por tal razón se aborda este tema para obtener una plataforma básica o necesaria para la programación de una línea de jabón, tomando en cuenta la cantidad de sensores, motores, válvulas, variadores y una serie de control de movimientos mecánicos que en conjunto forman el proceso de fabricación, preparación y envoltura del producto.

Se tomará en cuenta la sección que procede del "*making*" del jabón, esto es solo para ejemplificar como se podría llevar a cabo el control de una sección ya que este mismo principio se puede llevar a cabo en las demás etapas, la etapa a trabajar es en "*finishing*".

#### **4.1. Selección de autómata programable**

Para la selección de un autómata en este tipo de integraciones, es necesario conocer primero la cantidad de elementos que se ven a controlar, ya que dependiendo de este dato, así se seleccionará el dispositivo controlador que más se acople a la necesidad.

#### **4.1.1. Dimensionamiento de equipos**

A continuación se detalla un listado de componentes que satisfacen un escenario que puede ser en una planta real de producción de jabón.

Primero, se realiza un listado de los motores que se utilizarán para montar esta línea, para esto podran clasificar como motores con necesidad de tener un variador, y los motores que pueden ser arranque directos. Para esto se tomará como base el siguiente esquema.

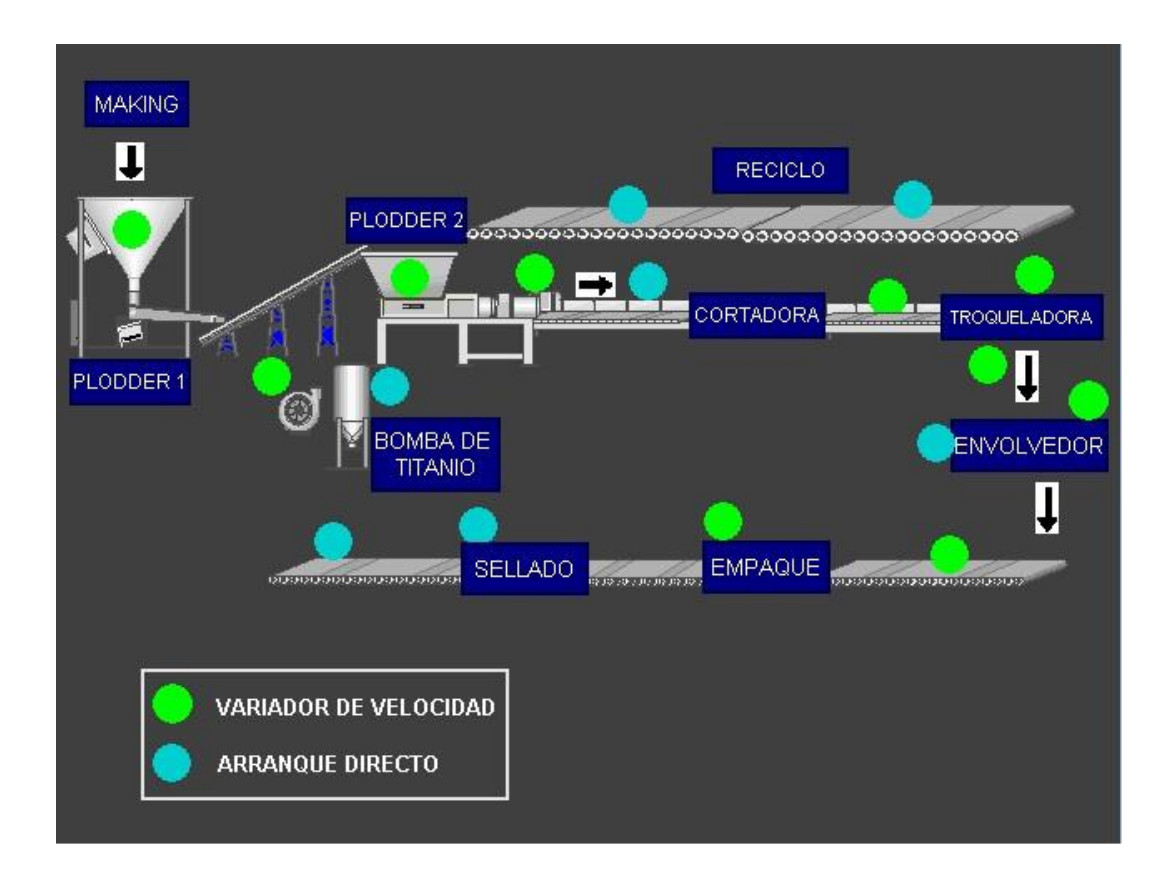

Figura 14. **Disposición de motores y variadores en línea de jabón**

Fuente: elaboración propia, utilizando la librería "Symbol Factory" de Factory Talk View.

Como se puede ver, se puede clasificar, si se necesita un variador o no, esto depende de la necesidad, con base en esto se puede obtener la siguiente información.

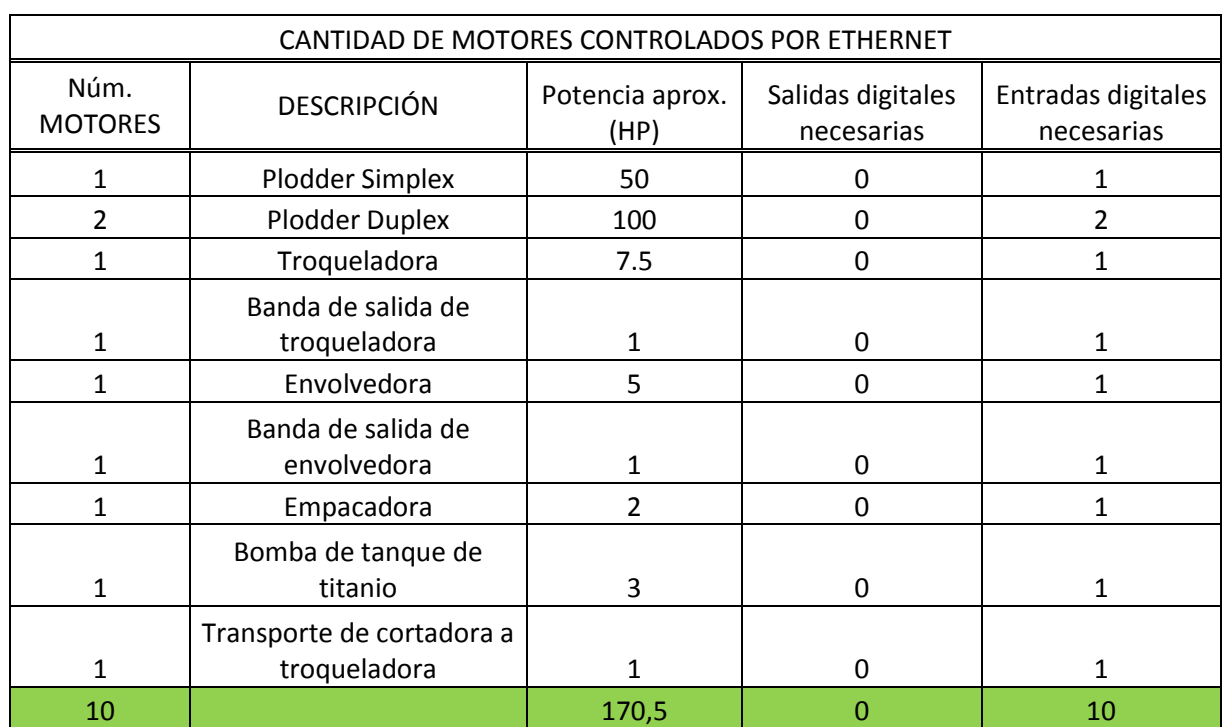

### Tabla I. **Listado de motores manejados por el protocolo Ethernet en la línea de jabón**

Fuente: elaboración propia.

Esta tabla indica que básicamente en el PLC se necesitan por lo menos 10 entradas digitales, provenientes de los variadores para indicar estados de falla, también esta información da a conocer la potencia que se manejará solo con variadores.
A continuación se realizará el mismo análisis pero para los arranques Directos.

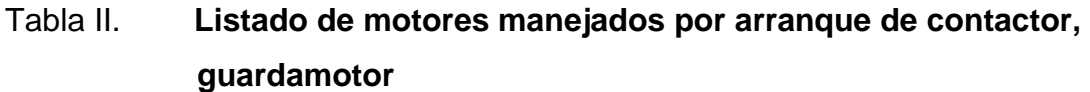

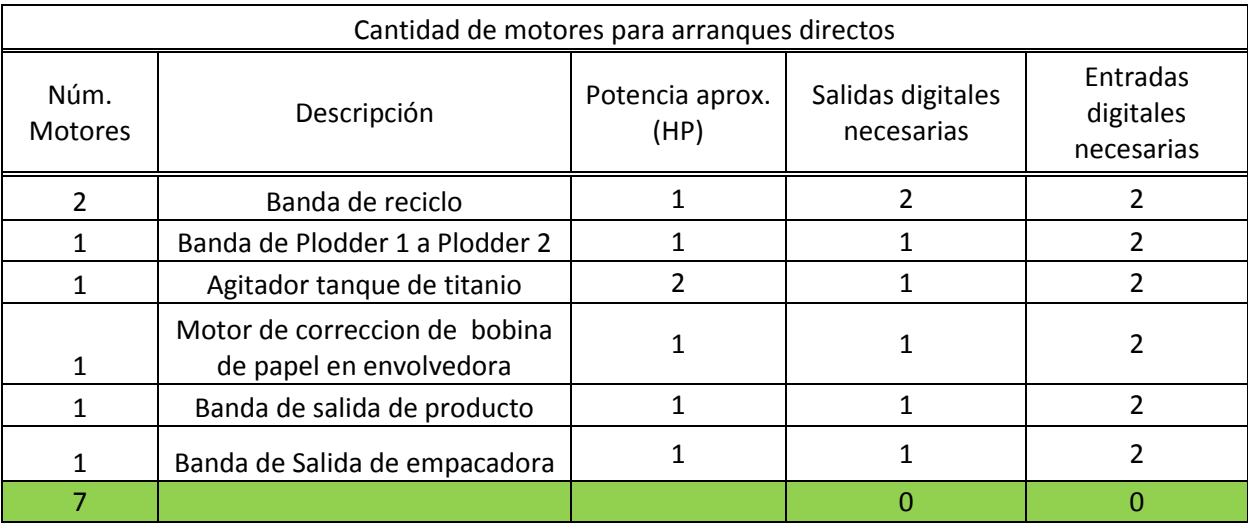

#### Fuente: elaboración propia.

La anterior información se puede ver que es un número mayor de salidas digitales, ya que se necesita activar los contactores que activarán el voltaje trifásico de los motores. También el número de entradas digitales es mayor porque se tiene que tomar en cuenta la confirmación que el contactor realizó su trabajo y la confirmación proveniente del guarda motor, indicando si se ha disparado o no.

Ahora se continúa con un análisis de las señales de entrada provenientes de sensores o indicadores que brindan información de los estados más importantes de la línea. A continuación se detalla.

# Tabla III. **Listado de señales: señales digitales de entrada**

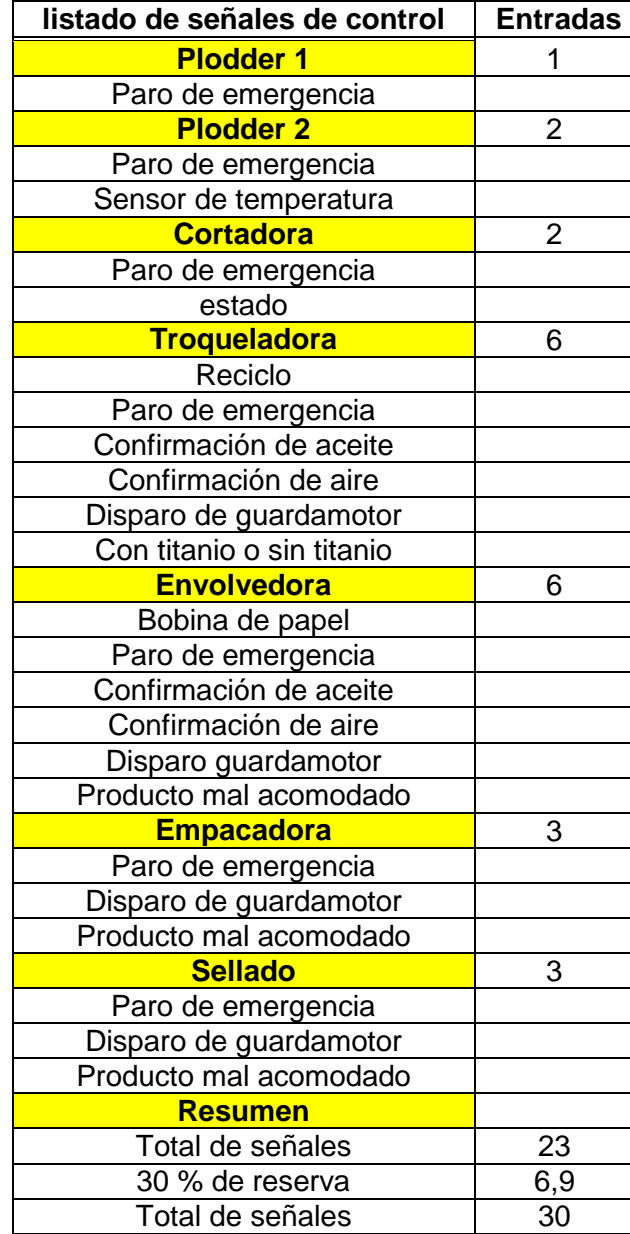

Fuente: elaboración propia.

De igual manera, a continuación se detalla un listado de señales de salida que pueden ser señales de campo y que son de control que son necesarias para activar ciertos movimientos de la máquina.

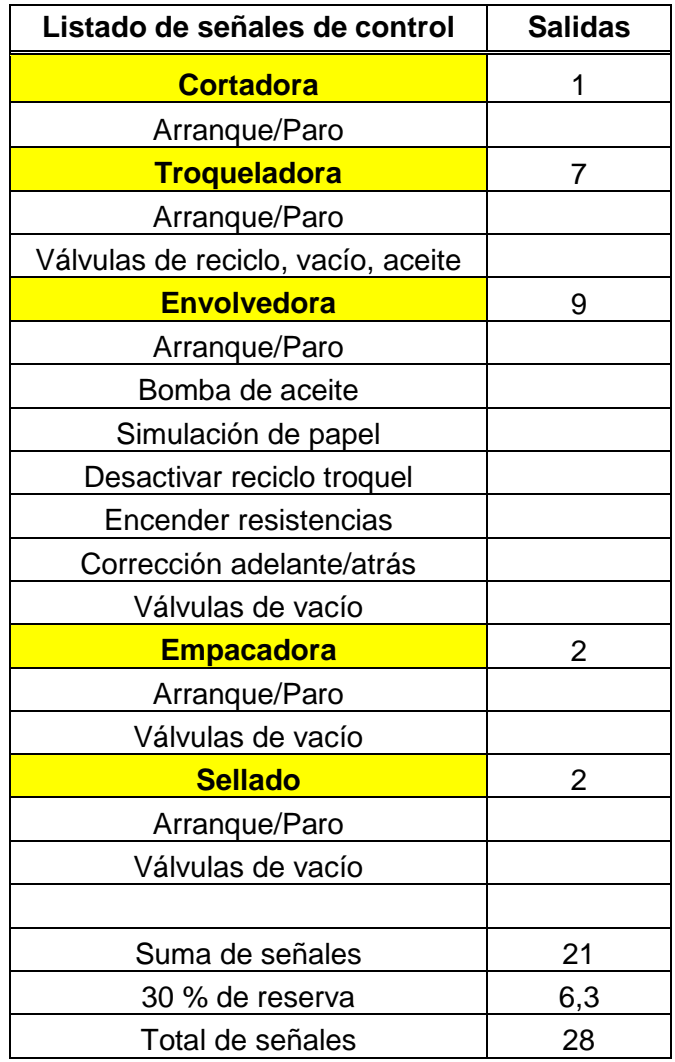

## Tabla IV. **Listado de señales: señales digitales de salida**

Fuente: elaboración propia.

Con la información recopilada, se puede seleccionar el equipo que nos será útil.

Según lo analizado, se encuentra que se tiene un total de 10 variadores que serán controlados por Ethernet, también se tiene una HMI, para esto se necesitará un procesador que por lo menos pueda manejar 11 nodos de comunicación.

También se tiene un total de 35 señales de salidas digitales, y si se le aplica un porcentaje de 30 % de reserva, se tendrá un total de 45 señales necesarias, para esto, se podría colocar 2 módulos de 32 salidas digitales o bien, 3 módulos de 16 salidas digitales. Por el número de salidas es recomendable utilizar los 3 módulos de 16 salidas digitales.

Al mismo tiempo, las entradas digitales suman un total de 52 señales, y si se le aplica un 20 % de reserva, se tiene un total de 62. Para esto se necesitan 2 módulos 32 entradas digitales.

En este diseño, no se contemplan señales análogas, ya que las referencias de velocidad se pueden obtener por comunicación Ethernet, pero si es necesario conectar algún instrumento, podemos contemplar 2 módulos de señales, uno de 4 canales de entrada y otro de 4 canales de salida, ya sea de voltaje o de corriente.

Es necesario contemplar un *switch* Ethernet industrial para la conexión de todas las comunicaciones.

47

## **4.2. Diseño de solución para el sistema de control**

A continuación se presenta el listado de equipos necesarios para implementar la solución a la creación de un sistema que contenga el control de la producción de jabón en una planta, para luego reportar datos de producción y mantenimientos.

| <b>Cantidad</b> | Componente                       | Código             | Descripción                                                                               |
|-----------------|----------------------------------|--------------------|-------------------------------------------------------------------------------------------|
| 1               | <b>CPU</b>                       | 1769-L33ER         | Capacidad Dual Ethernet, 2MB memoria<br>interna, 16 I/O Expansión<br>32 Nodos Ethernet IP |
| 3               | Módulo Salidas digitales         | 1769-OB16          | Módulo 16 salidas digitales a 24 VCC                                                      |
| $\overline{2}$  | Módulo entradas digitales        | 1769-IQ32          | Módulo 32 entradas digitales a 24 VCC                                                     |
| 1               | Módulo de 4 salidas análogas     | 1769-OF4           | Módulo de 4 Canales Análogos<br>Corriente/Voltaje salidas.                                |
| 1               | Módulo de 4 entradas<br>análogas | 1769-IF4           | Módulo de 4 Canales Análogos<br>Corriente/Voltaje entradas.                               |
| 1               | Fuente de alimentación           | 1769-PA4           | Fuente de alimentación I/O A 110/220 VCA,<br>(4A @ 5V, 2A @ 24 VCC)                       |
| 1               | Terminación final de módulos     | 1769-ECR           | Terminador Final derecho para compactbus                                                  |
| 1               | Panel View Plus 600              | 2711PC-T6C20D8     | Panel View Plus 6, TOUCH INPUT Display<br>tamaño 5,7" con ETHERNET                        |
| 1               | Fuente de alimentación           | 1606-XLP100E       | Fuente de alimentación 100 watts para<br>panel view y otros                               |
| 1               | Variador 5 HP                    | PF <sub>5</sub> HP | POWERFLEX 525 WITH ETHERNET<br>480VAC 5HP                                                 |
| 1               | Variador 7,5 HP                  | PF 525             | POWERFLEX 525 WITH ETHERNET<br>480VAC 7.5HP                                               |
| 3               | Variador 1 HP                    | PF 525             | POWERFLEX 525 WITH ETHERNET<br>480VAC 1HP                                                 |
| 1               | Variador 2 HP                    | PF 525             | POWERFLEX 525 WITH ETHERNET<br>480VAC 2HP                                                 |
| 1               | Variador 3 HP                    | PF 525             | POWERFLEX 525 WITH ETHERNET<br>480VAC 3HP                                                 |
| 1               | Variador 50 HP                   | PF 755             | POWERFLEX 755 WITH ETHERNET<br>480VAC 50HP                                                |
| 1               | Variador 100 HP                  | PF 755             | POWERFLEX 755 WITH ETHERNET<br>480VAC 100HP                                               |

Tabla V. **Listado de equipos para solución de sistema de control**

Fuente: elaboración propia.

## Figura 15. **Disposición de módulos en PLC**

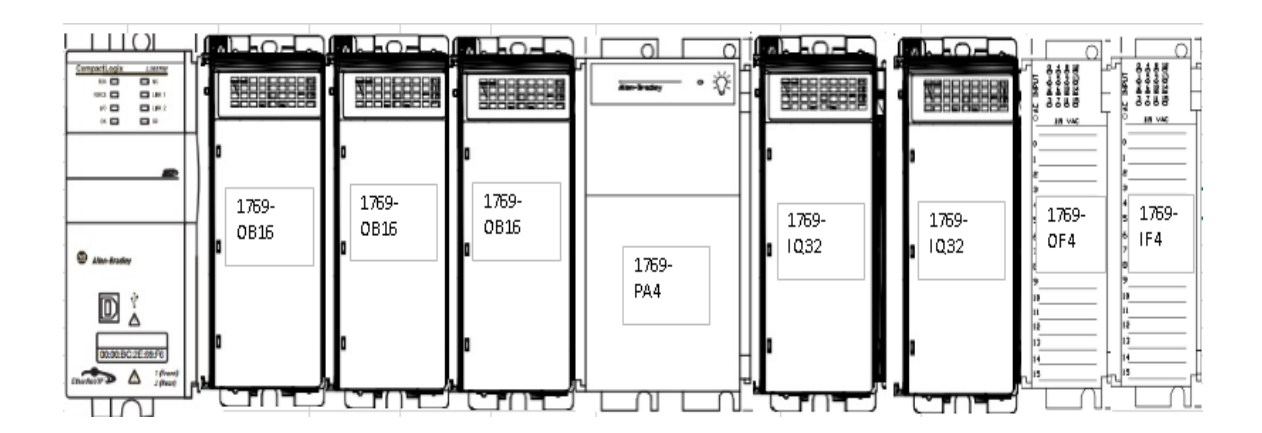

Fuente: elaboración propia, utilizando librerías de dibujo de Rockwell Automation.

## **4.2.1. Estructuración de la solución**

La estructuración de equipo para el funcionamiento de esta solución es como sigue a continuación.

#### Figura 16. **Estructuración de equipos**

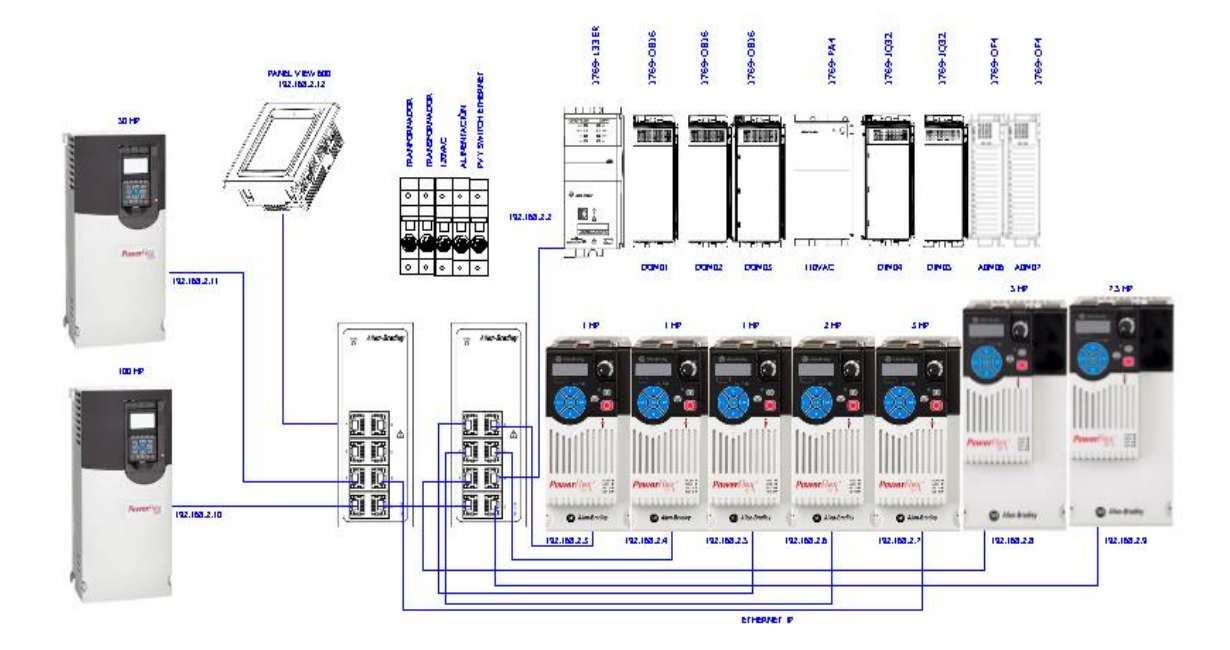

Fuente: elaboración propia, utilizando librerías de dibujo de Rockwell Automation.

En el diagrama anterior, se muestra el diagrama de la red de los equipos a utilizar, en donde se ve como están conectados, a través de un *switch* industrial utilizando el protocolo Ethernet IP, los variadores necesarios. Es necesario especificar este esquema con más detalle a continuación para entender su funcionalidad.

El direccionamiento es muy importante, ya que esta configuración dependerá de la red local dentro de la planta, hay que tener cuidado de no interferir con los equipos que ya estén en la red. En este caso en particular se escogió un direccionamiento en la red 192.168.2.x, en donde el último octeto se escogió a conveniencia.

50

Hay que tomar en cuenta que la configuración de cada equipo se hace por separado, es necesario ir de equipo en equipo configurando la red y los octetos.

#### **4.3. Diseño de ADDON para utilizar en programación de PLC**

Un ADDON puede categorizarse como una función, y es un segmento de programación que puede ser reutilizable y de mucha utilidad ya que puede contener otras funciones internamente, que a su vez utilizando parámetros de entrada y salida, puede realizar operaciones aún más complejas, minimizando considerablemente el tiempo de trabajo para una aplicación en específica.

La programación que se puede utilizar para programar una línea de producción de jabón en un PLC no es restringida por esta sección, ya que se puede utilizar cualquier lenguaje y cualquiera de los tres tipos de programación de PLC (Escalera, Texto Estructurado o bloques). El propósito de esta sección es proveer la base para programar una línea de producción tomando en cuenta los arranques que están listados en la sección anterior.

#### **4.3.1. ADDON para arranque de motor**

La consideración de este "add-on" puede verse como una base a seguir y para mejorar, ya que el propósito de esta sección de programación es ejemplificar los parámetros básicos necesarios a tomar en cuenta cuando se quiere controlar un motor.

A continuación se muestra el listado de parámetros, categorizados como parámetros de entrada y parámetros de salida.

## Tabla VI. **Parámetros de entrada y salida de ADDON de motor**

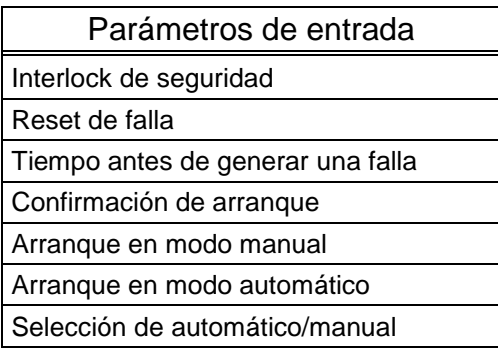

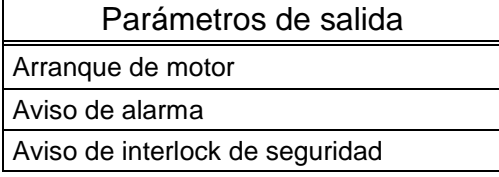

Fuente: elaboración propia.

A continuación se muestra como debe ser programada esta rutina, utilizando los parámetros arriba descritos.

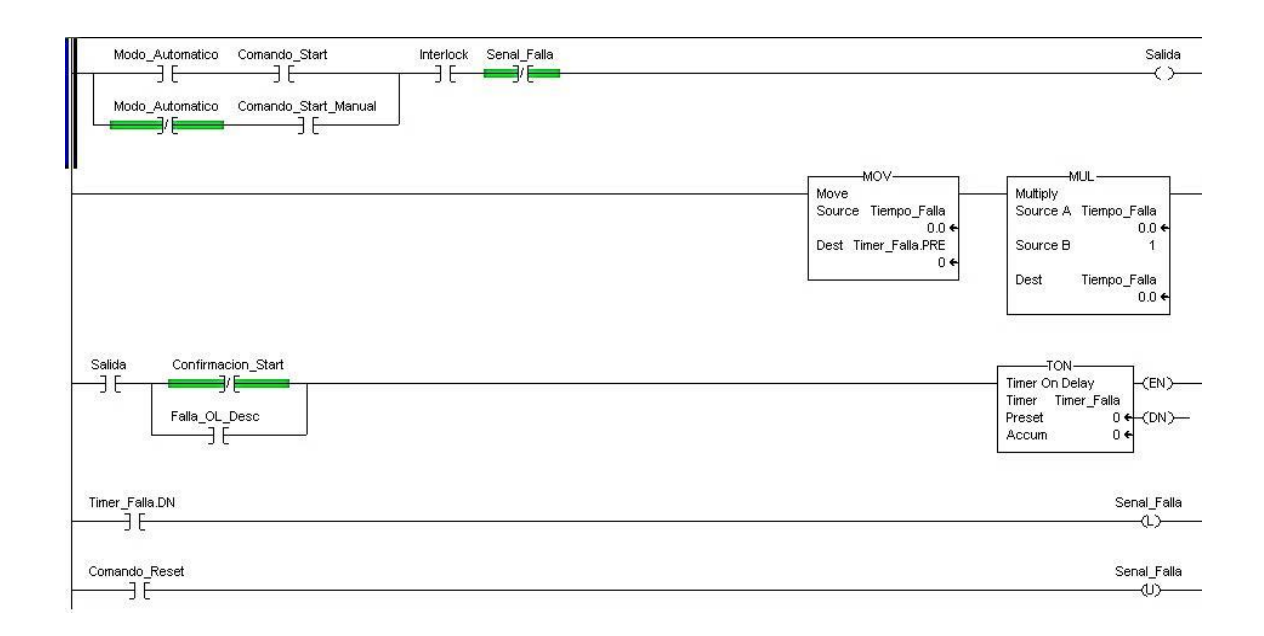

## Figura 17. **Programación de arranque de motor sencillo**

Fuente: Librería de programación de Rockwell Automation.

Básicamente, este bloque de programación en escalera, permite el arranque directo de un contactor si y solo si no, no hay falla, no existe *interlock* de seguridad (alguna señal que impida el funcionamiento del motor), y tiene que tener una señal sostenida del arranque, al mismo tiempo de se selecciona si está en automático o manual.

Si en todo caso se diera la señal de arranque pero no hay confirmación de arranque, el programa automáticamente esperaría un tiempo establecido por el usuario para levantar una falla en la operación que puede ser desactivada con un señal de *reset*.

### **4.3.2. ADDON para arranque de variador**

Este "ADD-ON" de programación, al igual que otros, necesita ciertos parámetros de entrada y salida que son básicos para el arranque de un variador.

A continuación se muestra el listado de señales necesarias que se tiene que tomar en cuenta para la programación de un variador.

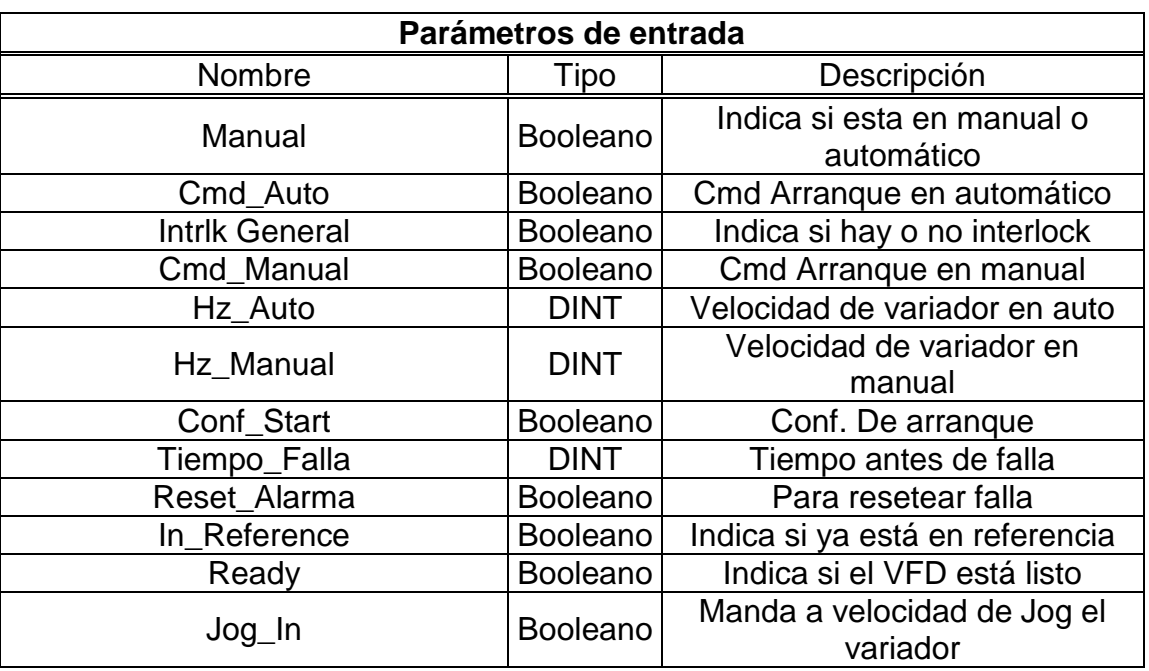

## Tabla VII. **Parámetros de entrada ADDON motor simple**

Fuente: elaboración propia.

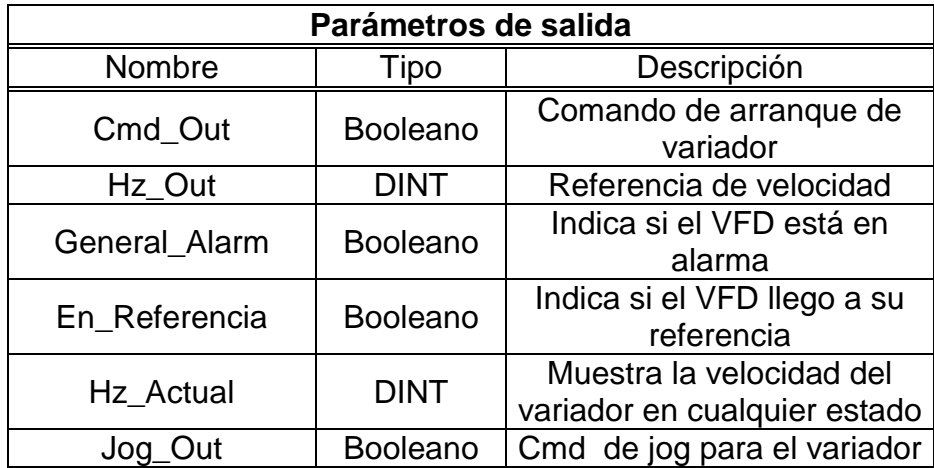

# Tabla VIII. **Parámetros de salida ADDON motor simple**

Fuente: elaboración propia.

A continuación se presenta primero la programación para el arranque y referencia de velocidad, posteriormente se realizará la programación de captura de referencia de velocidad y *jog*.

# Figura 18. **Programación de ADDON para arranque de motor con variador**

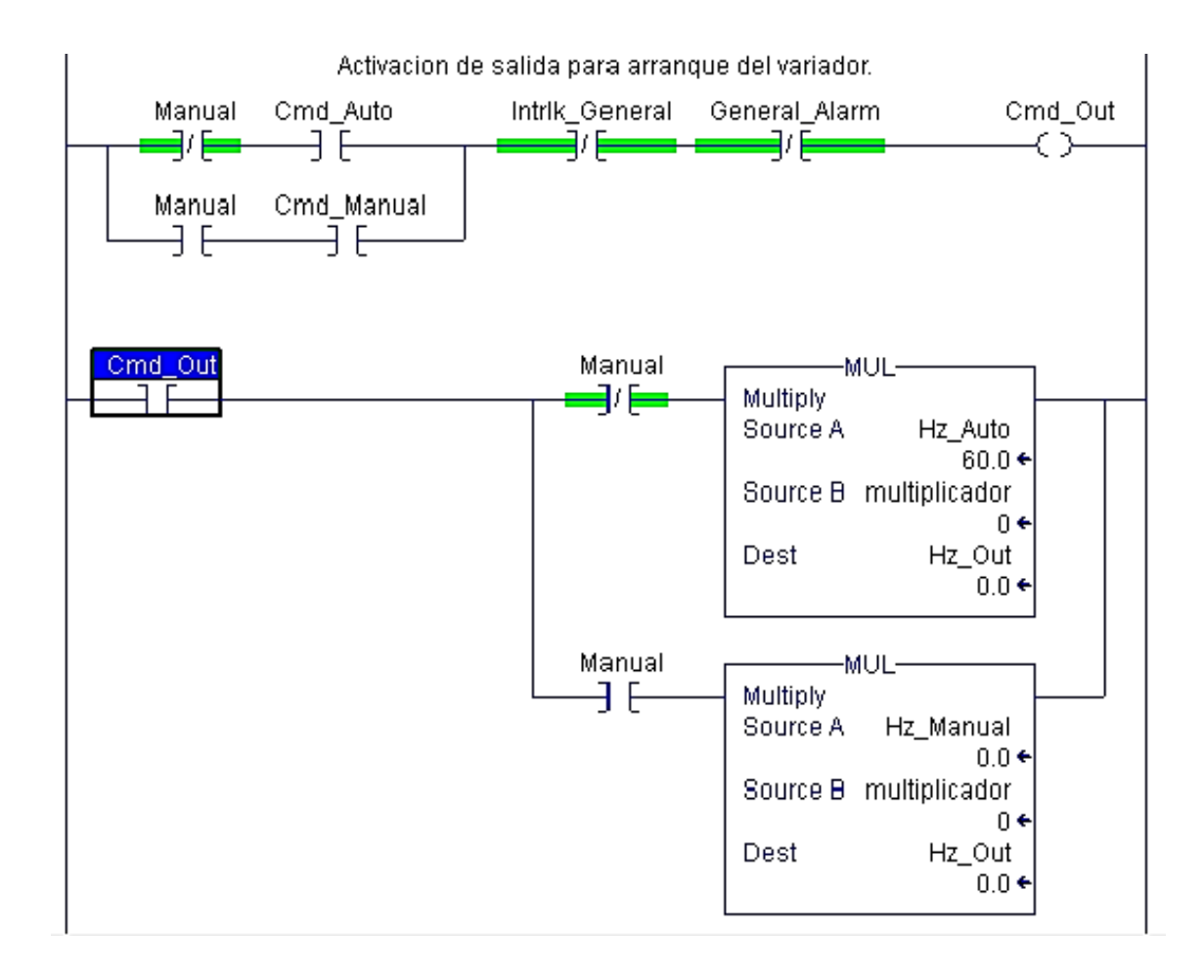

Fuente: Librería de programación de Rockwell Automation.

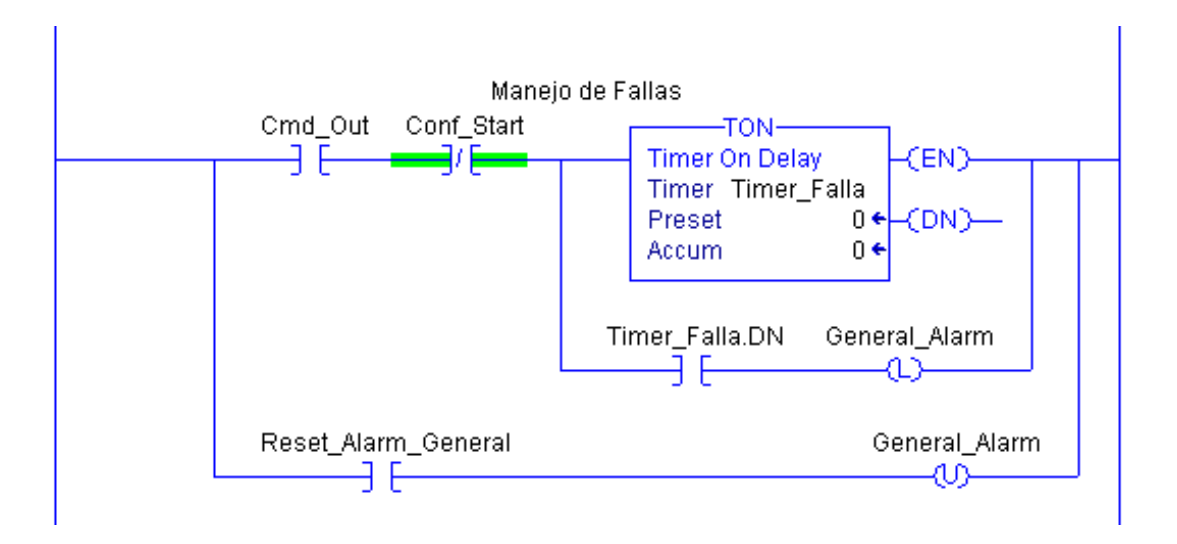

#### Figura 19. **Manejo de fallas para variador de velocidad**

Fuente: Librería de programación de Rockwell Automation.

Como se puede ver, el "ADD-ON" está conformado por una programación sencilla, básicamente la señal de arranque es muy similar al arranque se un contactor como la sección anterior, básicamente hay que tomar en cuenta que este es un arranque a dos hilos, es decir que con la misma señal que se le dice al variador que arranque, con esta misma para. Esta misma señal de arranque puede ser interrumpida si se tiene la confirmación de *Interlock* o falla.

Después de haber mandado a arrancar el variador, esta señal sirve para establecer la referencia de velocidad, es decir, si el variador está en manual coloca en la salida la consigna de referencia de velocidad en este estado, y si el variador está en automático, coloca la consigna de velocidad en este estado. Es importante tomar en cuenta estos dos parámetros antes de manda a accionar el variador para evitar que el variador arranque con una consigna de 0 en cualquiera de los dos casos.

Posteriormente, al igual que el "ADD-ON" para el arranque de un contactor, se tiene la señal de falla que se activará solamente si se mandó a activar el variador, pero no se obtuvo una confirmación de arranque después de un tiempo parametrizado por el usuario. La señal de falla activará un bit que bloquea la señal de arranque y activa una alarma para indicar que se necesita asistencia.

A continuación se verá con en la programación se pueden utilizar como parámetros de entrada y salida las señales de confirmación de que ya llego a su referencia de velocidad y asimismo el enlace para mandar el variador a velocidad de *Jog*.

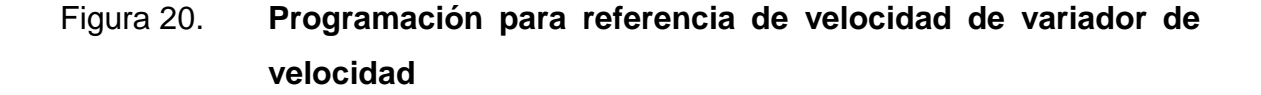

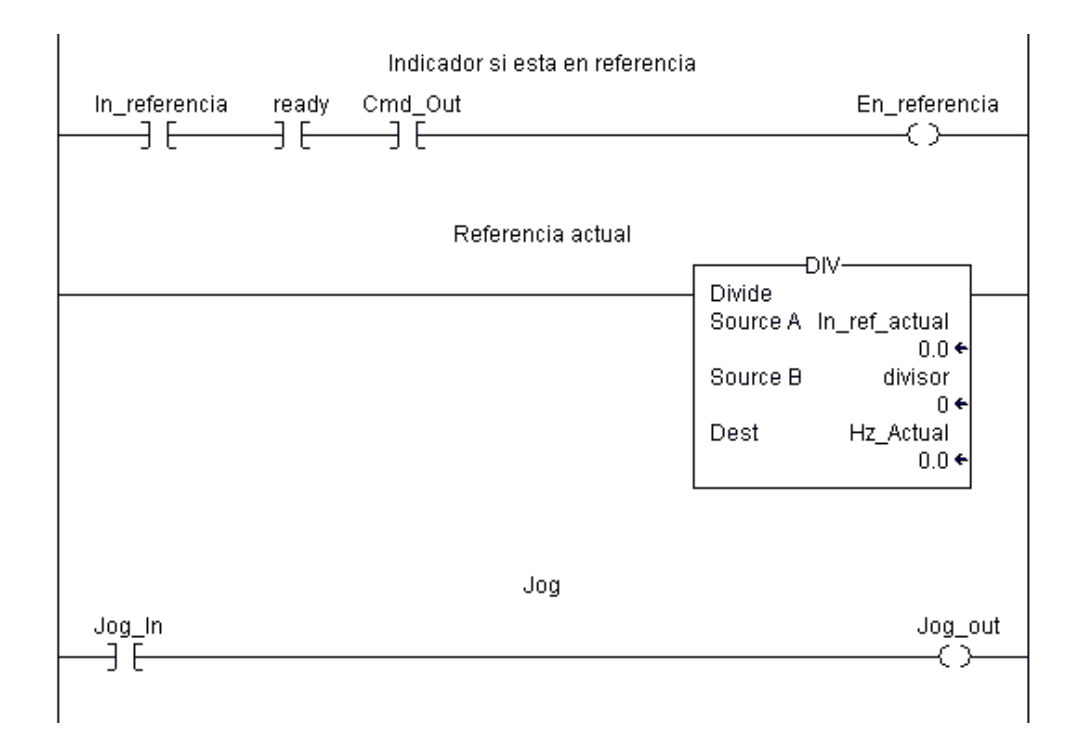

Fuente: Librería de programación de Rockwell Automation.

En esta sección se ven los enlaces de programación para captura la señal enviada desde el variador que indica que ya está a su velocidad y un parámetro de salida que se utilizará cuando se realice el enlace de este "ADD-ON" con un *faceplate* en HMI.

La referencia de velocidad de entrada se puede dividir o multiplicar dependiendo de cómo el variador capture esta consigna. De no ser necesario puede eliminarse o bien colocar un 0.

Por último el enlace de *jog* indica al variador que tiene que arrancar a una velocidad baja o una velocidad de *jog*. Esto es muy útil cuando se desarrolle el *faceplate* que permita interactuar con este "ADD-ON.

#### **4.3.3. ADDON para apertura y cierre de válvulas**

La programación para esta sección dependerá mucho de qué tipo de electroválvula se está hablando, por ejemplo para una electroválvula con retorno por muelle se utiliza solo una salida que habilita y deshabilita su movimiento mecánico, pero si se tiene una electroválvula con doble accionamiento se necesitarán dos salidas del PLC para poder ejercer control sobre ella.

A continuación se presenta la programación para una electroválvula con doble accionamiento, esto es con el propósito de facilitar la programación si en todo caso se tiene, una electroválvula con retorno por muelle, pero antes se analizaran los parámetros de entrada y salida de este "ADD-ON".

59

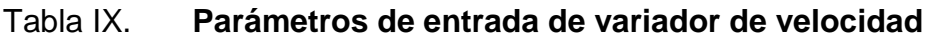

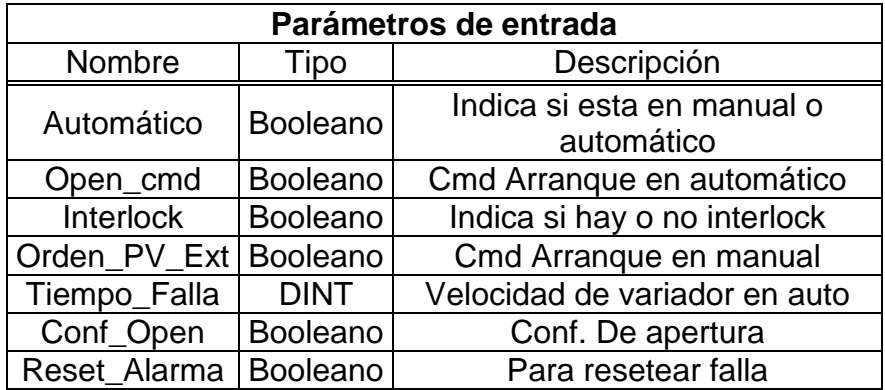

Fuente: elaboración propia.

# Tabla X. **Parámetros de salida de variador de velocidad**

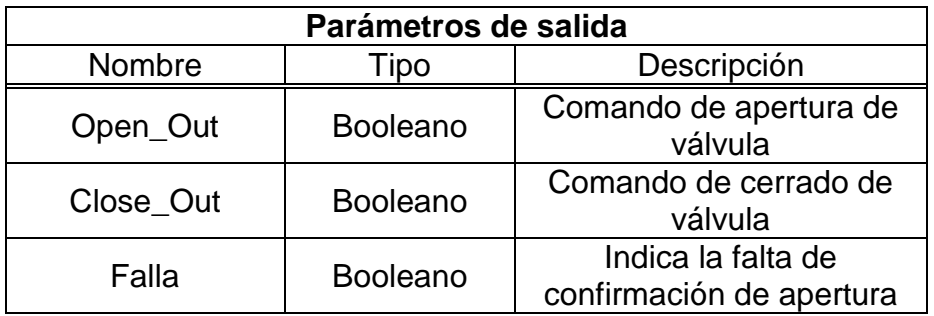

Fuente: elaboración propia.

A continuación se describe la programación necesaria utilizando estos parámetros de entrada y salida.

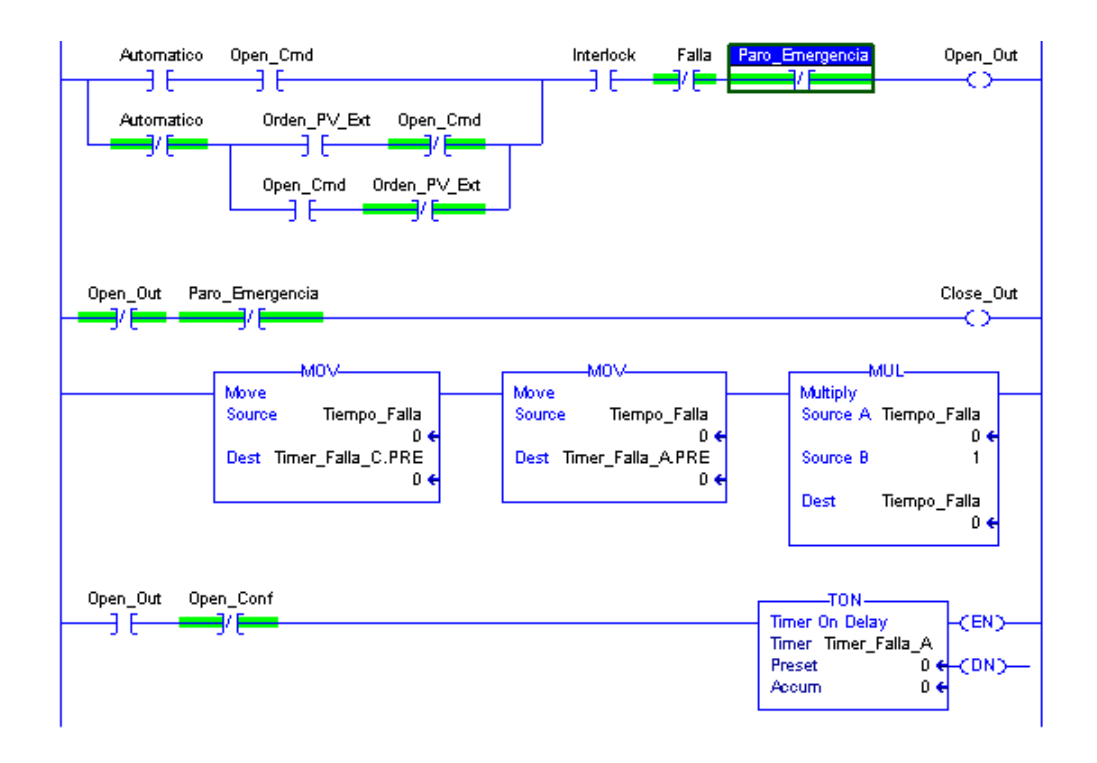

#### Figura 21. **Programación de apertura y cierra de electroválvulas**

Fuente: Librería de programación de Rockwell Automation.

Como se puede ver en la programación, hay dos comandos para la electroválvula, se puede ver que el comando de apertura es útil para cerrar la electroválvula, dependiendo si el comando de la electroválvula está activado, guarda esta posición y si en caso se pasa la manija de automático/manual hacia manual. La variable de Orden\_PV\_Ext es el comando de apertura en manual.

Si en caso se presiona el paro de emergencia, ninguna de las dos bobinas de la electroválvula se activan y por esta razón la electroválvula se quedará en la posición que estaba anteriormente, pero se podría mover si se la aplica fuerza externa. Hay que tener cuidado ya que si esta válvula está sosteniendo algún peso, es probable que lo suelte. En el caso de las electroválvulas que se utilizan para esta aplicación no es un problema, pero dependerá de cada caso.

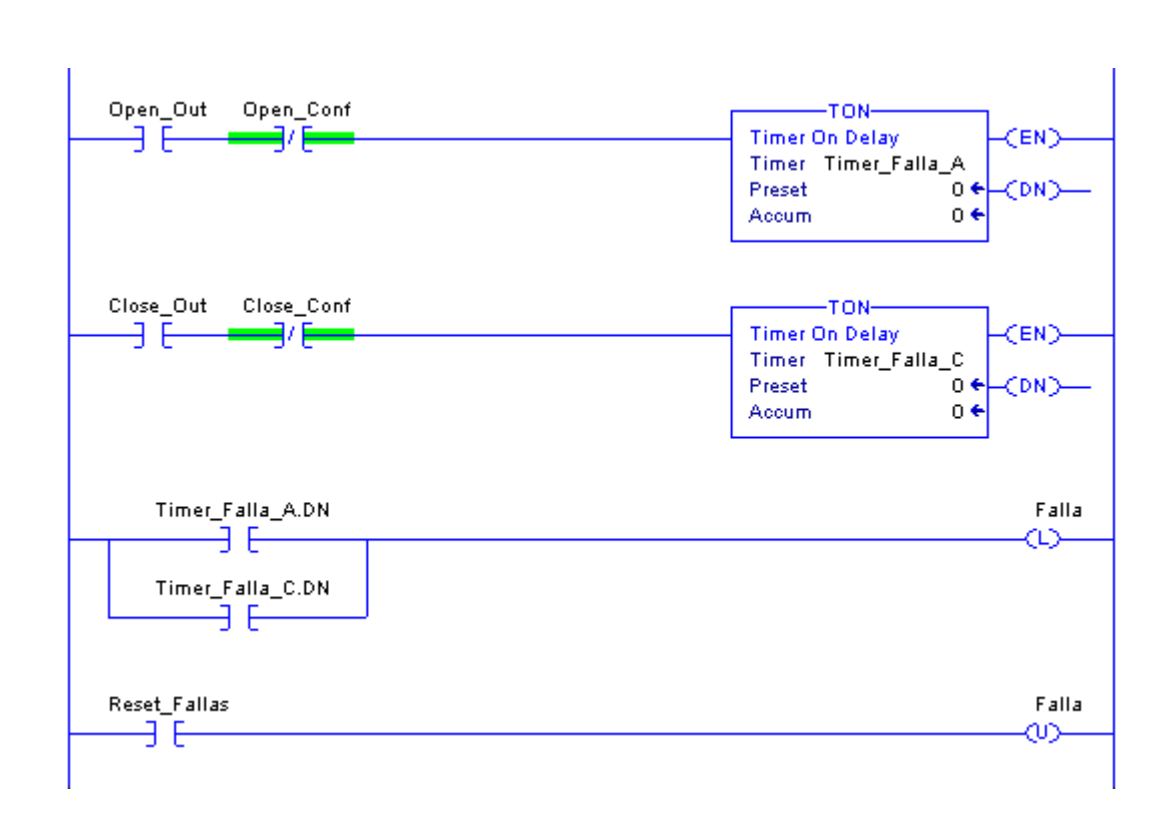

Figura 22. **Programación de tiempo de falla para apertura y cierra de válvulas**

Fuente: Librería de programación de Rockwell Automation.

En la sección de fallas, al igual que los otros "ADD-ON" anteriormente descritos, el tiempo de falla empieza a contar si se mandó a apertura la electroválvula y no se tiene confirmación de dicha apertura, lo mismo se puede aplicar en caso contrario si se tiene un sensor de confirmación de cerrado.

### **4.3.4. ADDON para escalamiento de variables análogas**

En esta sección se realizará la programación para escalar variables análogas provenientes de señales tipo análogas que pueden ser: 4mA a 20mA, 0V a 10V, 0mA a 20mA, dependiendo de cómo se configure el canal análogo. Básicamente se tomará el valor del canal análogo que ya tiene una resolución establecida y que dependiendo del módulo se tendrá que buscar la documentación para conocer los rangos de variación que puede tener en sus entradas. Se iniciará listando los parámetros de entrada y salida del bloque de programación.

# Tabla XI. **Parámetros de entrada para apertura y cierra de electroválvulas**

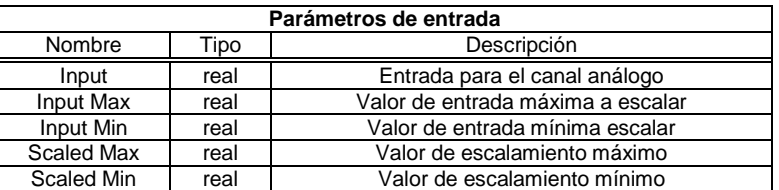

Fuente: elaboración propia.

Como parámetros de salida, básicamente solo es uno, es la salida ya escalada que se puede utilizar tanto como una entrada o salida. Por ejemplo: en el caso que se tenga una entrada análoga, se utiliza esta función para que retorne un valor real escalado y entendible para la programación, en el caso de una salida análoga, se efectúa la misma tarea solo que a la inversa, es decir que se proporciona un valor real entendible y la función lo convierte a un valor que este en el rango de salidas del módulo de salidas análogas, lo condiciona a la resolución que se puede tener en la salida análoga.

El bloque de programación a utilizar es el siguiente.

#### Figura 23. **Programación para escalamiento de variables análogas**

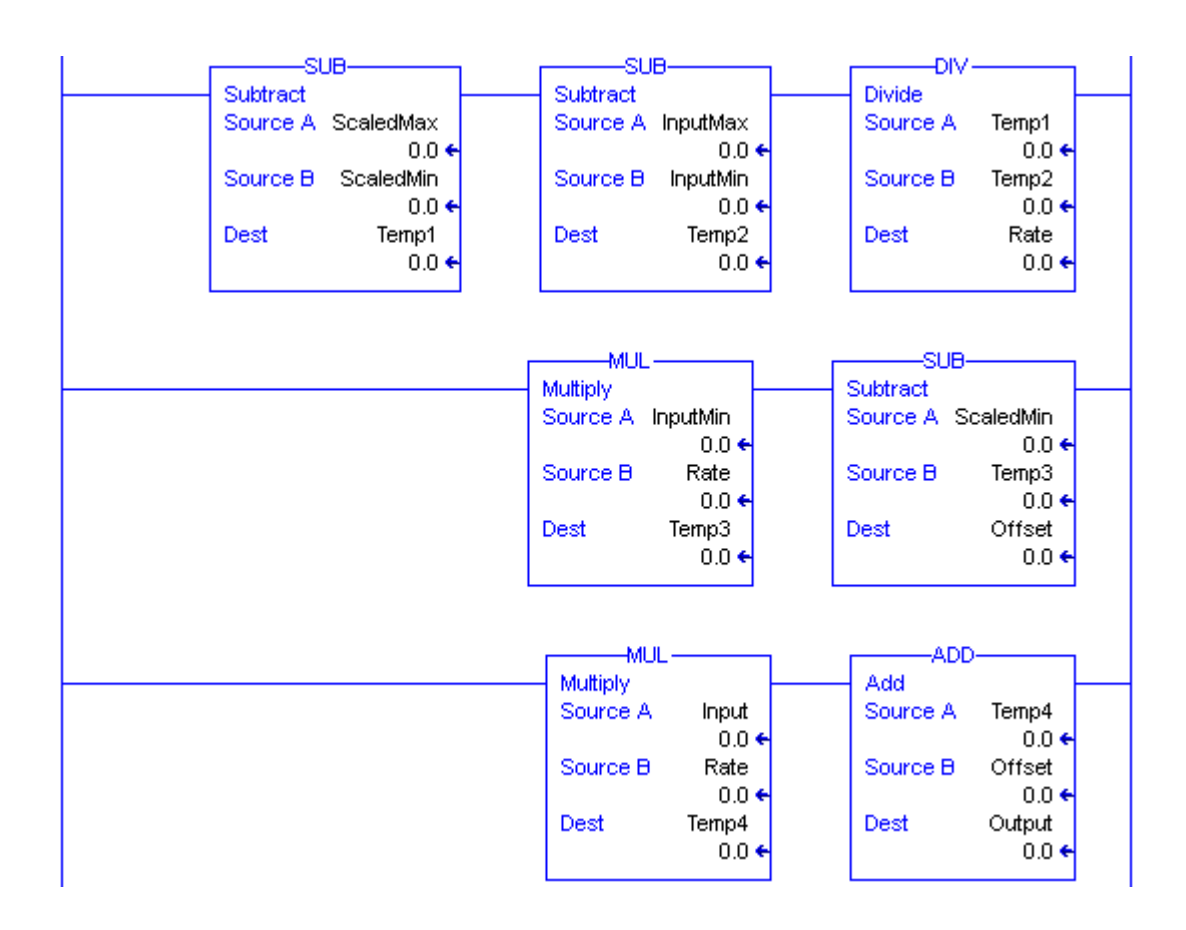

Fuente: Librería de programación de Rockwell Automation.

Básicamente, analizando las funciones en escalera, se ve que la operación es un simple. Acondicionando el valor de entrada a un valor de salida definido por un rango de valores ingresados por el usuario, esto permite manejar cualquier canal de salidas análogas sin ningún problema, no importando la resolución que ofrezca.

# **5. INTERFAZ HMI E INTEGRACIÓN DE SERVIDOR DE SISTEMA DE AUTOMATIZACIÓN DE PROCESO (SSAP)**

Durante este capítulo se abarcará el tema del diseño de la interfaz humano máquina básica para una línea de jabón utilizando el software Factory Talk View Studio versión 7.0. Básicamente es necesario desarrollar los *display* básicos para que el operador de turno sepa manipular de manera eficiente la línea. También es necesario conocer la mayor cantidad de información posible para conocer el estado de la máquina en todo momento.

El sistema recolector de datos básicamente se desarrollará en el software de Allen Bradley el cual se conoce como Factory Talk Historian y Factory Talk Vantage Point, que básicamente funcionan juntos para tener la información con base en los reportes que el usuario puede diseñar para sacarle el mayor provecho a sus datos recopilados.

#### **5.1. Servidor de Aplicaciones HMI**

Un servidor de aplicaciones HMI, básicamente es un CPU en donde está contenida la aplicación del proceso y provee al operador de toda información correspondiente del estado actual del proceso. Trabajando la aplicación HMI de esta manera ofrece la capacidad de que cualquier dispositivo en donde pueda ejecutar una aplicación de este tipo, pueda acceder a un solo CPU para extraer la aplicación y ejecutarla en una estación de trabajo.

Los servidores HMI, se pueden encontrar más frecuentemente en la industria, ya que debido a que se trabaja en una CPU, se tiene más capacidad para desarrollar proyectos complejos y de mayor alcance.

Su función fundamental es proveer el control de la línea de producción desde una estación de trabajo centralizado, sin necesidad de contener otras pantallas en la línea, pero como se mencionó anteriormente, este tipo de servidores se puede configurar para que se ejecute como un proveedor de aplicaciones para pantallas remotas dentro de la línea de ser necesario.

En esta aplicación en específico, es necesario un servidor de HMI para contener información de alto interés, como pueden ser los niveles correspondientes de producto dentro de tanques alejados del área de *finishing*, arranques de bombas en el área de saponificación de la planta, control de válvulas de vapor entre otros

#### **5.1.1. Diseño de aplicación**

La aplicación HMI es un proceso que se debe trabajar con el propósito de integrar la mayor información posible del sistema en una pantalla, para que el usuario pueda interactuar con el PLC y a su vez con el proceso.

El propósito de esta sección es proporcionar los *displays* básicos que se pueden enlazar con los bloques de programación anteriormente descritos, tanto para motores, variadores, transmisores de presión, entre otros. Todo lo que se necesite visualizar y controlar en el sistema se puede colocar aquí.

En esta sección se trabajará primero el diseño de "*faceplates*" que básicamente son pantallas parametrizadas, que son de mucha utilidad cuando

66

se tiene una gran cantidad de equipos del mismo tipo como en este caso. Se realizará tres tipos de *faceplates*, estos son: *faceplates* para motor, *faceplates* para variador, *faceplates* para electroválvulas.

Durante el desarrollo de esta sección se estará explicando su funcionamiento.

### **5.1.1.1.** *Faceplate* **de variador de velocidad**

Este *faceplates* es muy útil para controlar todos los variadores de velocidad que se utilicen en la línea de producción. Básicamente es conformado por los parámetros vistos en la sección de programación de variador de velocidad.

#### Figura 24. **Faceplate de arranque de variador**

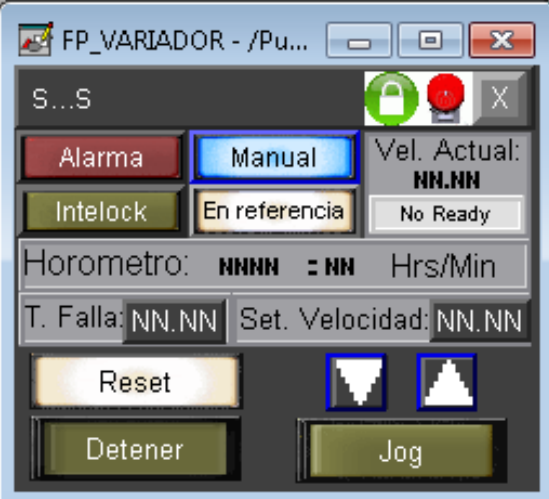

Fuente: elaboración propia, utilizando librerías de Factory Talk View versión 7.0.

Se puede observar que está conformado por indicadores de alarma, *interlock* eléctrico, control manual/automático, indicador de velocidad actual, horometro, *reset*, control arranque/paro y botón de velocidad *jog*. Todas estas funciones muy útiles y que ofrecen mayor capacidad de control sobre el dispositivo en sí.

El objeto al cual es necesario colocar para acceder al *faceplates* anterior será el siguiente.

#### Figura 25. **Objeto global para arranque de motor utilizando un variador**

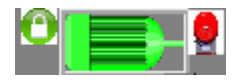

Fuente: elaboración propia, utilizando librerías de Factory Talk View versión 7.0.

Este objeto es sencillo pero ofrece la capacidad de visualizar su estado sin acceder a su *faceplates* propiamente. Se puede ver que se muestra una imagen con forma de condado que indica que está en estado de *Interlock*, también se ve que muestra una imagen de una alarma que indica si el dispositivo tuvo alguna alarma, y por último, la imagen del motor puede tornarse verde o gris, indicando si está apagado o encendido.

### **5.1.1.2.** *Faceplate* **de arranque de motor**

En esta sección se mostrará el *faceplates* correspondiente para el arranque de un motor. Para la realización de este *display* se toma en cuenta que es un arranque directo utilizando un contactor y una protección de sobre corriente.

Figura 26. *Faceplate* **de arranque de motor utilizando arreglo contactor, guardamotor**

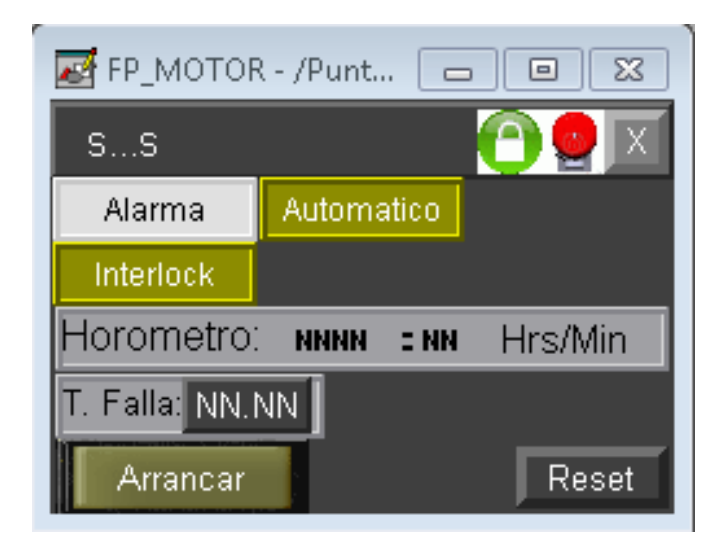

Fuente: elaboración propia, utilizando la librería de Factory Talk View Studio Version 7.0.

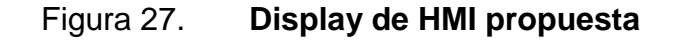

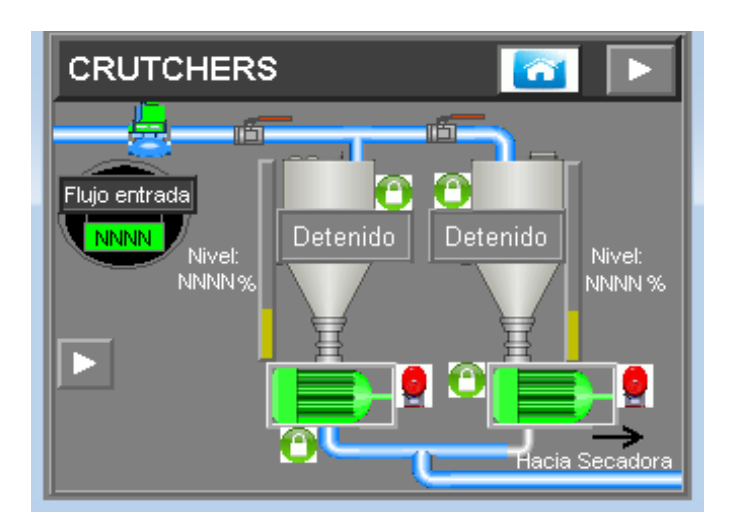

Fuente: elaboración propia, utilizando la librería de Factory Talk View Studio Version 7.0.

Como se puede ver, en esta pantalla se ven en la parte del centro de los tanques, un rectángulo color gris que indica "Detenido", este es realmente un botón que direcciona hacia el *faceplates* de motor antes mostrado. Al igual que el variador, este muestra el estado de Detenido/Arrancado y a su vez, el indicador de *Interlock* que sirve para identificar si se disparó la protección de sobre corriente.

# **5.1.1.3.** *Faceplate* **para accionamiento de electroválvulas**

En este punto es importante mencionar que en este proceso hay un número de electroválvulas que es proporcional al alcance que pueda tener la línea de jabón. Sin embargo, abra una buena cantidad de electroválvulas que pueden ser manuales y que no es necesario controlarlas desde un sistema centralizado.

Para el propósito de implementar un sistema de apertura de válvulas desde un HMI, se ha implementado el siguiente *faceplate*.

#### Figura 28. *Faceplate* **para apertura y cierre de electroválvulas**

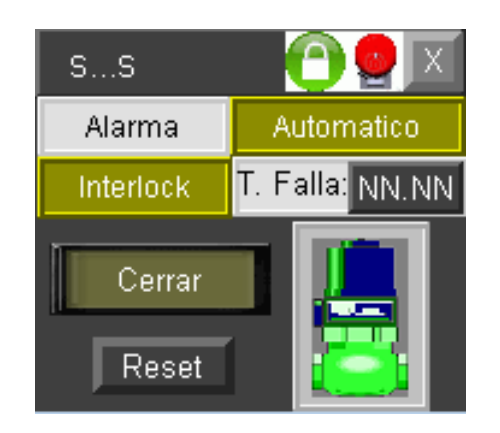

Fuente: elaboración propia, empleando Adobe Illustrator.

En esta imagen se puede ver que se trata de un dibujo de una electroválvula que acciona al momento de presionar el botón Abrir/Cerrar, el botón de *reset* es para reiniciar la alarma que indica la confirmación de apertura de la electroválvula.

Este *faceplates* indica si la electroválvula está en un accionamiento automático/manual o en alarma y al igual que los anteriores también es necesario colocarle un tiempo de espera parametrizable, para que espere un tiempo antes de irse a alarma por confirmación de apertura.

Básicamente, la primera parte del proceso de jabón, abarcaría el uso de variadores de frecuencia para motores AC, arranques directos utilizando contactores siempre para motores AC y control sobre electroválvulas que permitirán el control de dosificación dependiendo del producto que se desee trabajar. A continuación se muestra el HMI correspondiente a la sección de preparación de jabón y homogenización de jabón con ajustes de esencias, colorantes, silicato, entre otros.

# Figura 29. *Display* **propuesta para HMI (Etapa Preparación y Homogenización)**

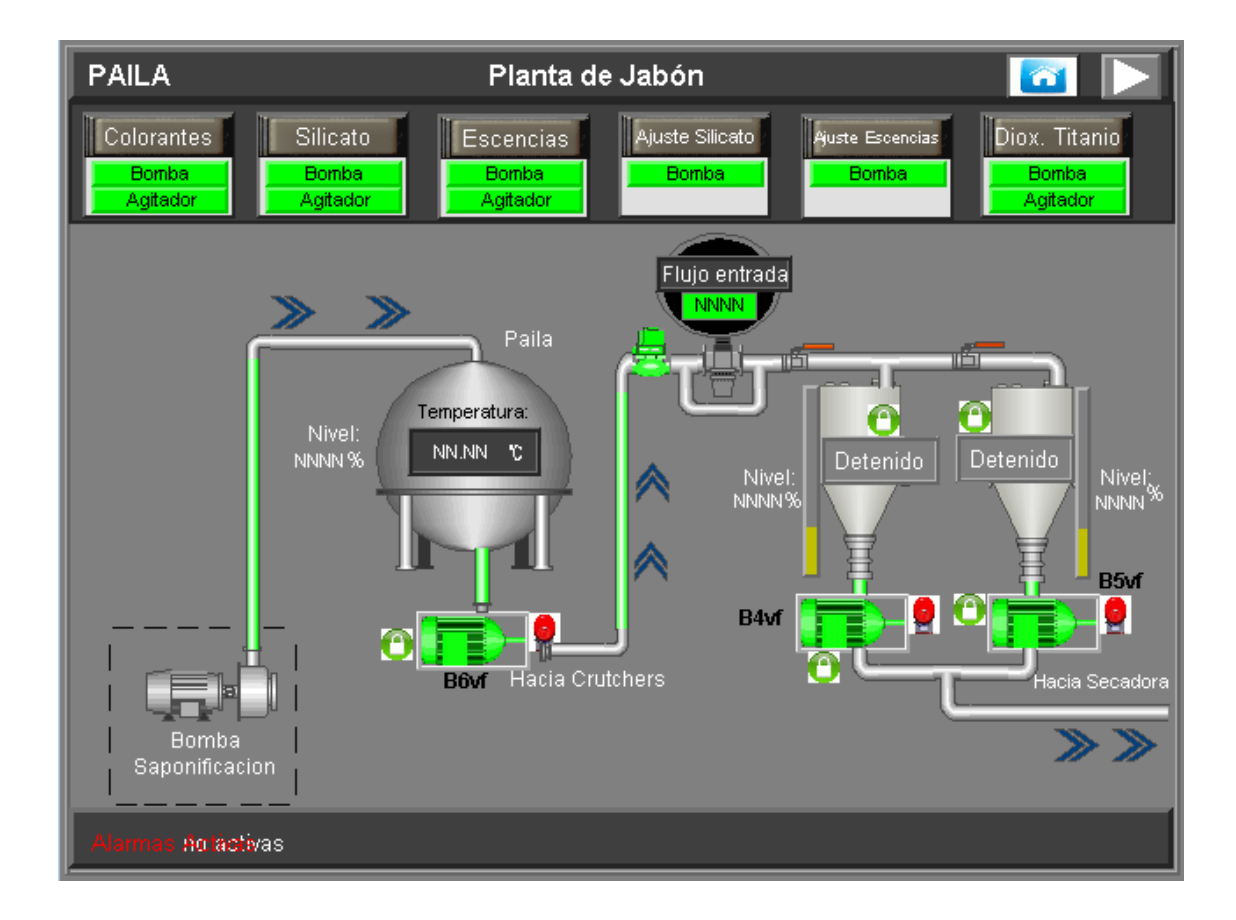

Fuente: elaboración propia, empleando Adobe Illustrator.

# Figura 30. **Display propuesta para HMI (Etapa secadora de jabón y**  *plooder***)**

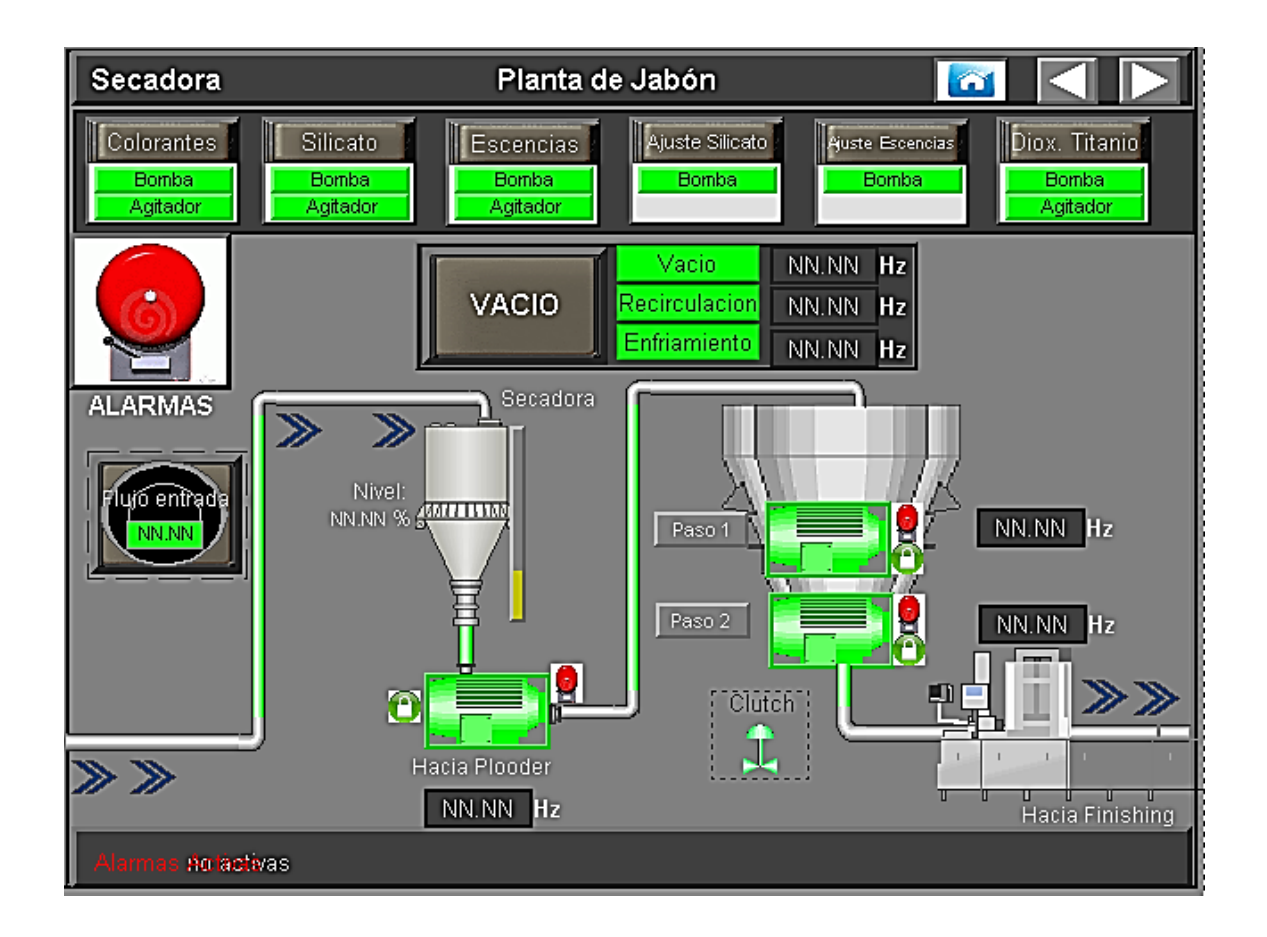

Fuente: elaboración propia, empleando Adobe Illustrator.

En este *display* se puede ver que hay una sección de vacío que puede ser útil dependiendo del tipo de jabón que se quiera obtener, básicamente el sistema genera vacío en una tubería, lo que hace es secar la pasta de jabón para luego pasarla por un *plooder*, que es un proceso de mezclado que le da la composición final al jabón. Por último entra en la etapa de *finishing*, que básicamente es el troquelado y envoltura del jabón.

#### **5.2. Servidor de Historian**

Se le llama servidor de Historian a la combinación de utilizar el software Factory Talk Historian y Factory Talk Vantage Point, ambos necesarios para la captura e interpretación de datos respectivamente.

Su función es administrar la información para luego mostrarla en una forma gráfica que puede utilizarse para generar reportes de rendimiento, calidad o simplemente para realizar un registro de datos para poder ser analizados al final de turno. La interpretación obtenida puede ser utilizada para generar fórmulas en Excel y proporcionar análisis más complejos.

En una aplicación como la actual, es muy necesario este tipo de servidores para hacer registros de rendimiento o capturar información proveniente de horómetros en motores y calcular su tiempo de uso, y así programar mantenimientos preventivos.

Otro uso de este tipo de servidores, es para proveer consumos de materia prima y generar reportes mensuales que permitan analizar el rendimiento de la planta.

#### **5.2.1. Requerimientos de hardware**

Como requerimientos de hardware, se tomará en cuenta los componentes de hardware necesarios para implementar este tipo de servidor.

Dentro de los requerimientos de hardware para la implementación de un servidor historiador, Rockwell recomienda lo siguiente:

74

- Procesador de 64 bits, Intel Xeon multinúcleo.
- 2 disco duro (1 para código de aplicaciones y otro para registrar datos).
- Memoria de 8Gb de RAM.
- Al menos una tarjeta de red.
- 2 Fuentes de poder para el CPU. (Configuradas para que funcione una si en caso sufre un daño la otra).
- Pantalla LCD.
- Mouse, teclado.

## **5.2.2. Requerimientos de software**

De igual manera que los requerimientos de hardware, se necesita listar los requerimientos de software necesarios.

Rockwell recomienda utilizar el siguiente sistema operativo:

Windows server 2008 R2 *service pack* 1

El software a instalar para una estación de servidor de sistema de automatización de proceso (SSAP) es el siguiente:

- RSlogix 5000 (con la versión de PLC instalado, esto es opcional)
- **•** Factory Talk Service Platform CPR9 SR2
- **•** Factory Talk Administration Console
- **•** Factory Talk Activation
- Rslinx enterprice
- Factory Talk Historian SE
- Factory Talk Vantage Point
- Una licencia para Vantage point
- Una licencia de Factory Talk Historian de por lo menos 250 *tags*
- **Office**

### **5.2.3. Diseño de reportes**

La elaboración de reportes puede ser muy variada, se pueden tener reportes específicos según la necesidad de la aplicación, por tal razón, esta sección se enfocará en reportes básicos que pueden ser reutilizables en otras aplicaciones ya que permiten obtener información básica y necesaria.

Se comienza definiendo la estructura del sistema de reportes, así se puede decidir dónde y cómo colocar campos que el usuario puede utilizar para navegar cómodamente en la interfaz. Para esta aplicación se definirá utilizando un diagrama de flujo que ayudará a obtener la idea básica de los reportes, posteriormente se procederá en forma específica con tres tipos de reportes los cuales serán:

- Reportes de producción
- Reportes de fallas
- Reportes de horas de trabajo u horometros

Estos tres tipos de reportes ayudarán bastante en esta aplicación para mostrar desde otro punto de vista el alcance la planta de producción.

A continuación el diagrama de flujo correspondiente:

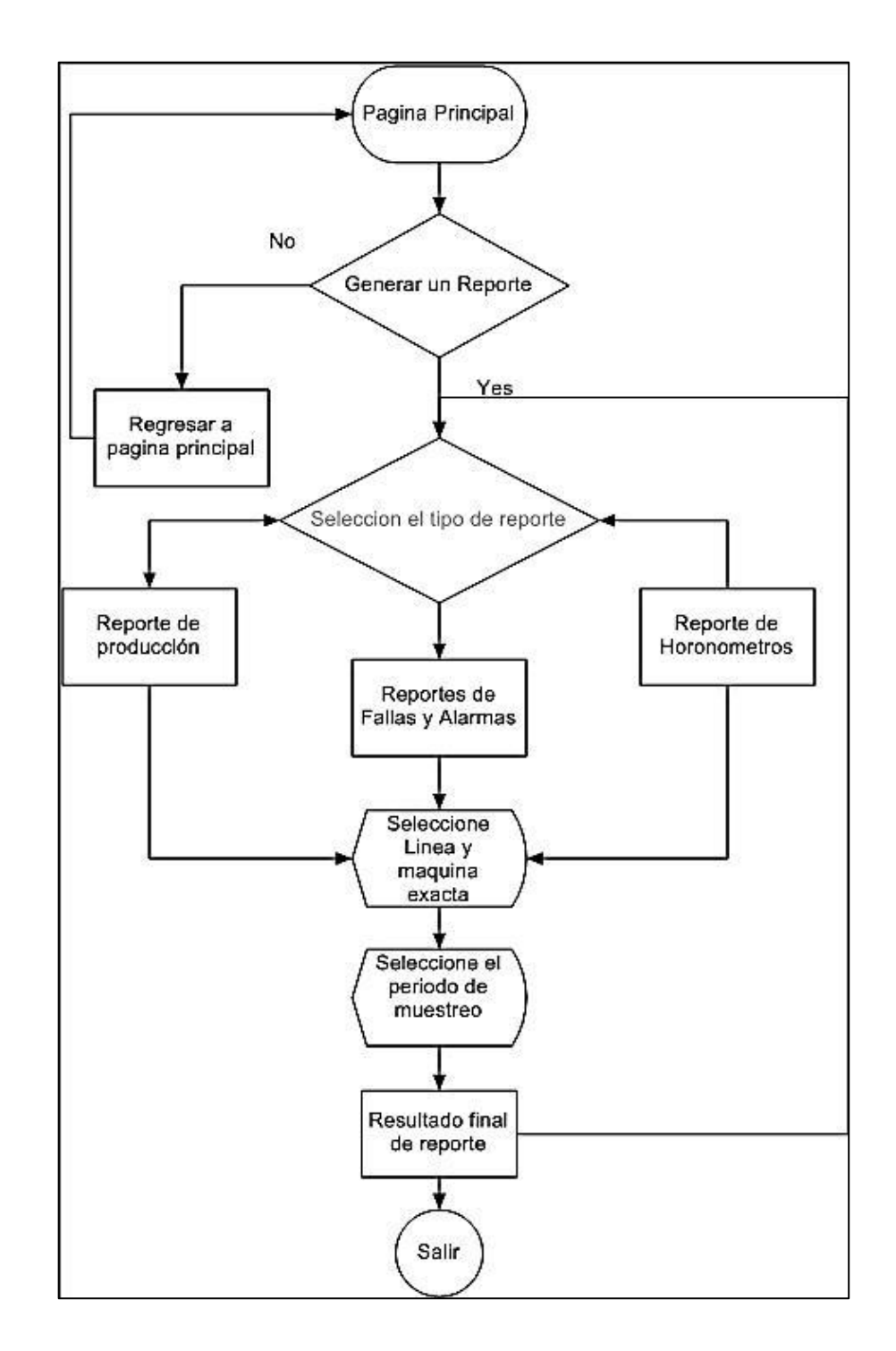

# Figura 31. **Diagrama de flujo (organización de reportes)**

Fuente: elaboración propia.

Toda la estructura de reportes se puede visualizar en un portal web que provee la herramienta Vantage Point. Este portal se puede encontrar en la instalación del mismo software.

Con base en el diagrama de flujo anterior, se desarrollan los siguientes tipos de reportes.

# **5.2.3.1. Reportes de producción de unidades por jornada de trabajo**

Este tipo de reportes tiene como función principal registrar cuantas unidades por turno de trabajo se pueden producir, dato que es muy importante para predecir la producción de jabón en la planta y conocer realmente el alcance de la misma.

La información puede ser capturada desde un contador que incremente con base en la detección de un objeto al momento de bloquear un haz de luz, este es detectado por un foto diodo o también utilizando un sensor inductivo dependiendo el material, en este caso no se puede utilizar un sensor inductivo ya que el jabón no sería detectado, se podría colocar un sensor óptico.

El siguiente reporte se puede tomar como ejemplo para realizar reportes de este tipo, en este caso se está asumiendo que existen varios operadores y lo primero es escoger que operador se desea analizar, luego el período de tiempo.

Se verá que la gráfica muestra un aumento de producción, este dato puede ser capturado y almacenado en otro reporte tipo tabla, donde solamente estén presentes los datos críticos.

78

## Figura 32. **Parametros iniciales de reportes**

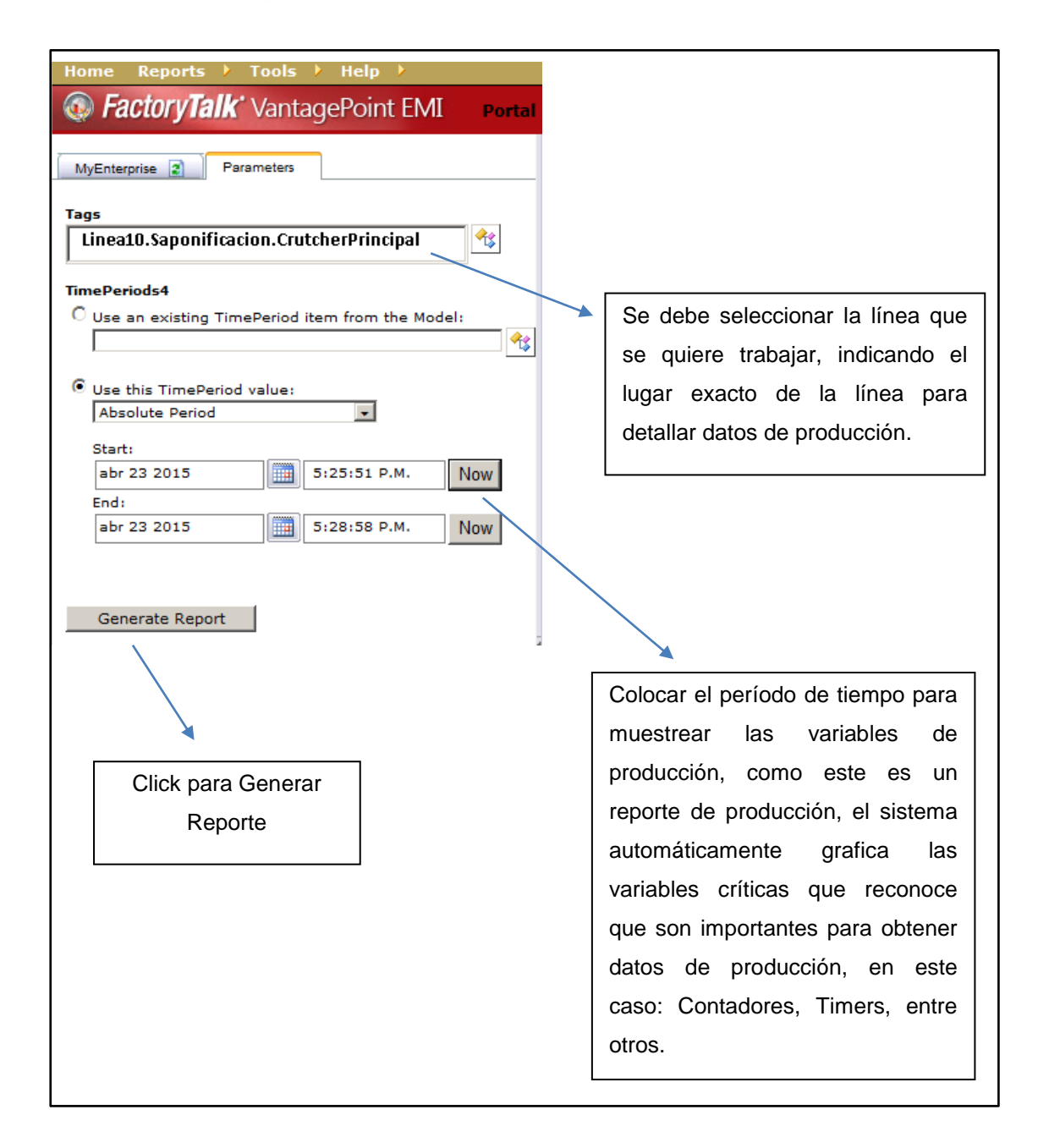

Fuente: elaboración propia.
#### Figura 33. **Reporte de producción**

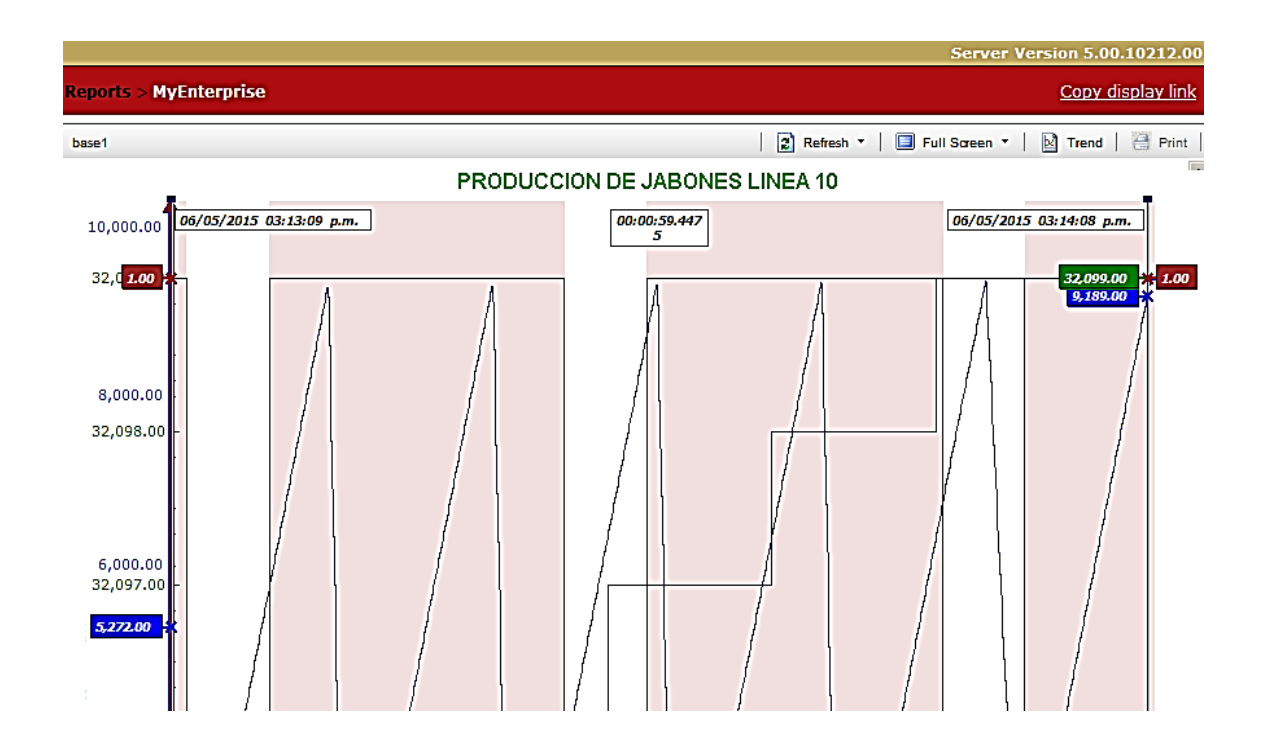

Fuente: elaboracion propia, empleando Windows Server 2008.

En este reporte de muestra, se pueden ver tres variables, la variable de color verde indica la cantidad de jabones producidos por la línea de forma acumulada, la variable roja indica solamente cada cuando se tomó la muestra, ya que para no saturar el disco duro de dato es necesario muestrear un tiempo prudente,la variable azul es el ciclo de trabajo de la máquina, esta señal puede ser capturada a través de un encoder, en la gráfica se puede ver que la máquina ha operado en el tiempo seleccionado de forma continua.

#### **5.2.3.2. Reportes de alarmas y fallas en el sistema**

En esta sección se aborda el tema de las alarmas y fallas asociadas al sistema, las cuales pueden ocurrir en cualquier momento y necesitan ser registradas para conocer las debilidades de la línea de producción de jabón.

Básicamente la información que se espera recopilar es fecha, hora, duración de la falla y descripción de la misma. Esta información se mostrará en un portal web el cual el operador o jefe de la línea puede acceder a él y optar por realizar una mejora en el sistema.

Esta información no solo provee de datos que ayudan a tomar decisiones de mantenimiento, también provee de información suficiente para monitorear el sistema y conocer si hay algún tipo de deficiencia en el método de solución de problemas establecido por la planta en cuestión.

El portal en donde se trabajará este sistema es el mismo que se utilizó para el reporte de producción que se planteó en la sección anterior, ahora se añade la sección de reportes de falla en donde los campos base siguen siendo los mismos. El reporte de ejemplo quedaría de la siguiente manera.

## Figura 34. **Reporte de alarmas y fallas**

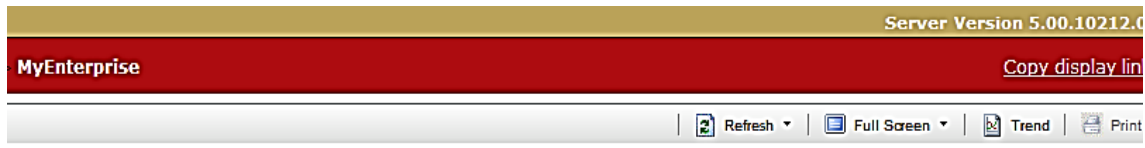

# **REPORTE DE ALARMAS Y FALLAS**

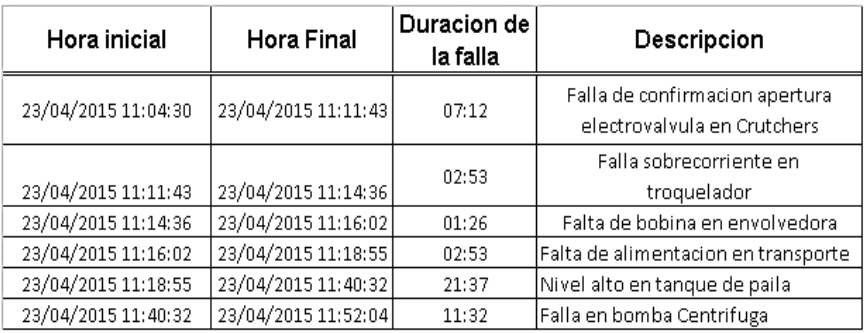

Fuente: elaboracion propia.

Como se puede ver, el reporte da un historial de las alarmas que se dieron en un período de tiempo parametrizado, el cual el usuario puede variarlo. Se puede ver que se dieron varias fallas y la duración de la misma.

Se puede colocar un campo más, si se desea, que indique cuanto tiempo paso en falla el sistema durante el período de tiempo elegido. La información a extraer ayuda a establecer normas de trabajo más específicas que producirán a largo plazo un mejor rendimiento de la línea de producción de jabón.

## **5.2.3.3. Reporte de horas de trabajo**

Este tipo de reporte brinda información para establecer mantenimientos preventivos programados y evitar atrasos de producción inesperados. Este se puede hacer con base en un horómetro que se puede programar en el PLC.

La programación asociada para este caso es con base en un conteo de tiempo y a un conteo por contadores, en este caso es necesario mostrar en un HMI la información de estos horómetros para revisarlos cada cierto tiempo, y al mismo tiempo estos tener una señal de advertencia cuando estén llegando a sus horas de trabajo establecidas con anterioridad por el usuario.

Los reportes de horas de trabajo tiene acceso desde el portal como los anteriores reportes, básicamente el parámetro a elegir sería con base en la línea de producción que se elija, este mostrará en forma de tabla la información de los equipo críticos que deben recibir un mantenimiento de forma periódica. A continuación se muestra el bloque de programación para el horómetro.

## Figura 35. **Programación de contador de horas de trabajo**

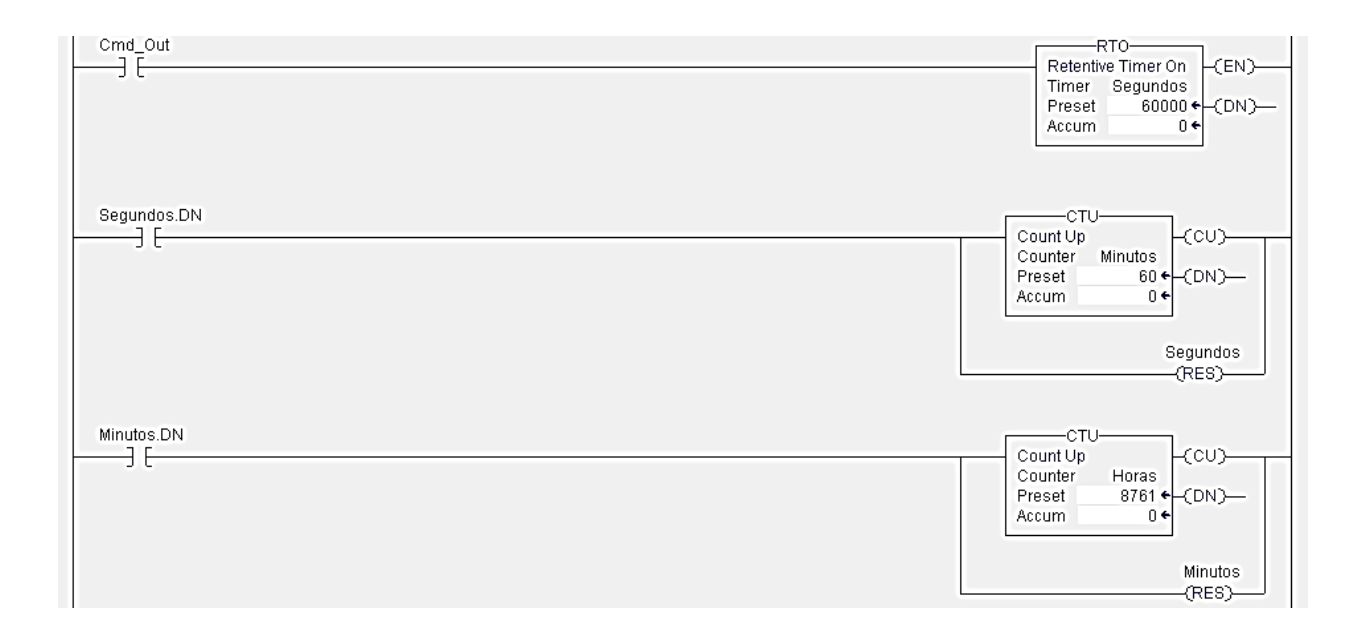

Fuente: elaboración propia.

Asimismo, asociado con esta programación se puede obtener el reporte siguiente:

# Figura 36. **Reporte de horas trabajas en línea de producción**

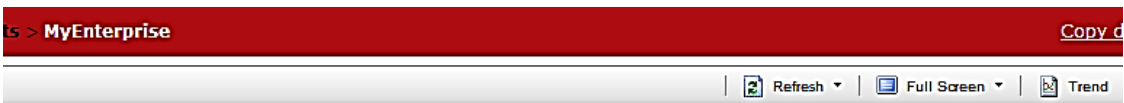

# Reporte de horas trabajas en<br>"10" Linea "10"

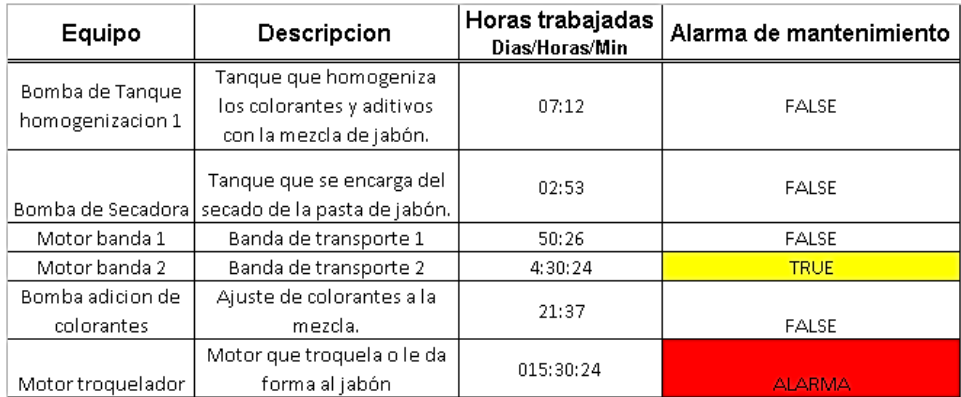

Fuente: elaboración propia.

## **CONCLUSIONES**

- 1. Con el desarrollo de un aplicación HMI, programación de PLC y retroalimentación de datos a través de una variedad de sensores, se puede lograr capturar fallas en equipos de la línea de forma más específica, es decir que se puede proveer de una forma más directa la razón por la cual se podría dar una falla en el sistema.
- 2. El monitoreo de cualquier estado de las variables influyentes en la línea de producción a través de una aplicación HMI bien estructurada, ayuda al operador a ubicar mejor puntos críticos de funcionamiento y puntos débiles para proveer soluciones y mejora constante de la automatización de la línea de producción.
- 3. El desarrollo de un servidor historiador, proporciona la capacidad de realizar gráficos, además de otras herramientas que muestran la información recolectada de la electrónica del sistema de una forma más amigable y confiable.
- 4. La herramienta de Vantage Point proporciona la realización de reportes de una manera más sencilla y muy útil para mostrar los estados de las variables del PLC utilizado.
- 5. La realización de un dimensionamiento de equipos electrónicos y eléctricos que se utilizarán para automatizar una línea de producción es parte muy importante para el éxito en un proyecto de automatización, da una mejor perspectiva del alcance del mismo.

## **RECOMENDACIONES**

- 1. Para el desarrollador que desea implementar un servidor historiador de datos en otra planta que no elabore jabón, por ejemplo una embotelladora, tomar en cuenta que las variables de proceso tendrán que cambiar y probablemente el diseño de reportes se tendrá que tomar desde otro punto de vista dependiendo la necesidad.
- 2. Cuando se realice la aplicación HMI, lo recomendable para el integrador que está elaborando dicha aplicación, es colocar toda la información que se pueda, incluir una sección donde se pueda cambiar parámetros de tiempos, contadores, entre otros, para proveer al operador la opción de ajustar el proceso a su mejor conveniencia.
- 3. Para el desarrollador de la solución se hace la recomendación que es deseable, que en la medida de lo posible, las características de los equipos a utilizar en el historiador sean sobrepasadas, ya que esto proveerá un mayor tiempo de funcionamiento de los mismos y mayor fiabilidad.
- 4. Evaluar cuando se realice la programación del PLC todas las posibles mejoras al sistema para evitar daños materiales o al personal de la planta en caso de algún mal funcionamiento del sistema. Hacer del sistema no solo útil sino también seguro.

5. Mantener equipos como variadores, servo drives, PLC en un ambiente recomendable por sus hoja de servicio correspondientes, esto ayudará a alargar su tiempo de vida y evitará gastos innecesarios.

## **BIBLIOGRAFÍA**

- 1. KUO, Benjamin C. *Sistemas de control automático*. 7a ed. México: Prentice-Hall Hispanoamerica, 1996. 897 p. ISBN: 0-13 304759-8.
- 2. Rockwell Automation. *Factory Talk Historian SE, LIVE DATA INTERFACE GUIDE*. HSELD-UM022A-EN-E. [en línea]. Washington: Rockwell Mashington, Rockwell Automation, <http://literature.rockwellautomation.com/idc/groups/literature/docu ments/um/hseld-um023\_-en-e.pdf>. [Consulta: 18 de enero de 2015].
- 3. \_\_\_\_\_\_\_\_\_\_. *Factory Talk Vantage Point Training Manual,* VP1. Installation and Getting Ready. [en línea]. 2009. TRDO. 100043.03.004 VP.1 Training Labs. <http://es.scribd.com/doc/262157322/Vantage-point-Lab-1#scribd>. [Consulta: 14 de febrero de 2015].
- 4. *\_\_\_\_\_\_\_\_\_\_. Factory talk view user guide,* Publicación VIEWME-UM0041-EN-E Washington: Rockwell Automation, 2013. 97 p.
- 5. \_\_\_\_\_\_\_\_\_\_. *Instrucciones Generales de los controladores Logix5000*. Publicación. 1756-RM003K-ES-P Washington: Rockwell Automation, 2008. 45 p.
- 6. *\_\_\_\_\_\_\_\_\_\_. Introduction to historian system management*. Publicación HSEPIS-AD022A-EN-E- Washington: Rockwell Automation, 2010. 22 p.
- 7. \_\_\_\_\_\_\_\_\_\_. Librería [en línea]. *<http://literature.rockwellautomation. com/idc/groups/public/documents/webassets/browse\_category.hcs t>.* [Consulta: 4 diciembre 2014].